# **说明书 MI 611-167**

**2004 年 2 月**

# 用于非电极式电导率测量的 873EC 系列 D 型电化学分析仪

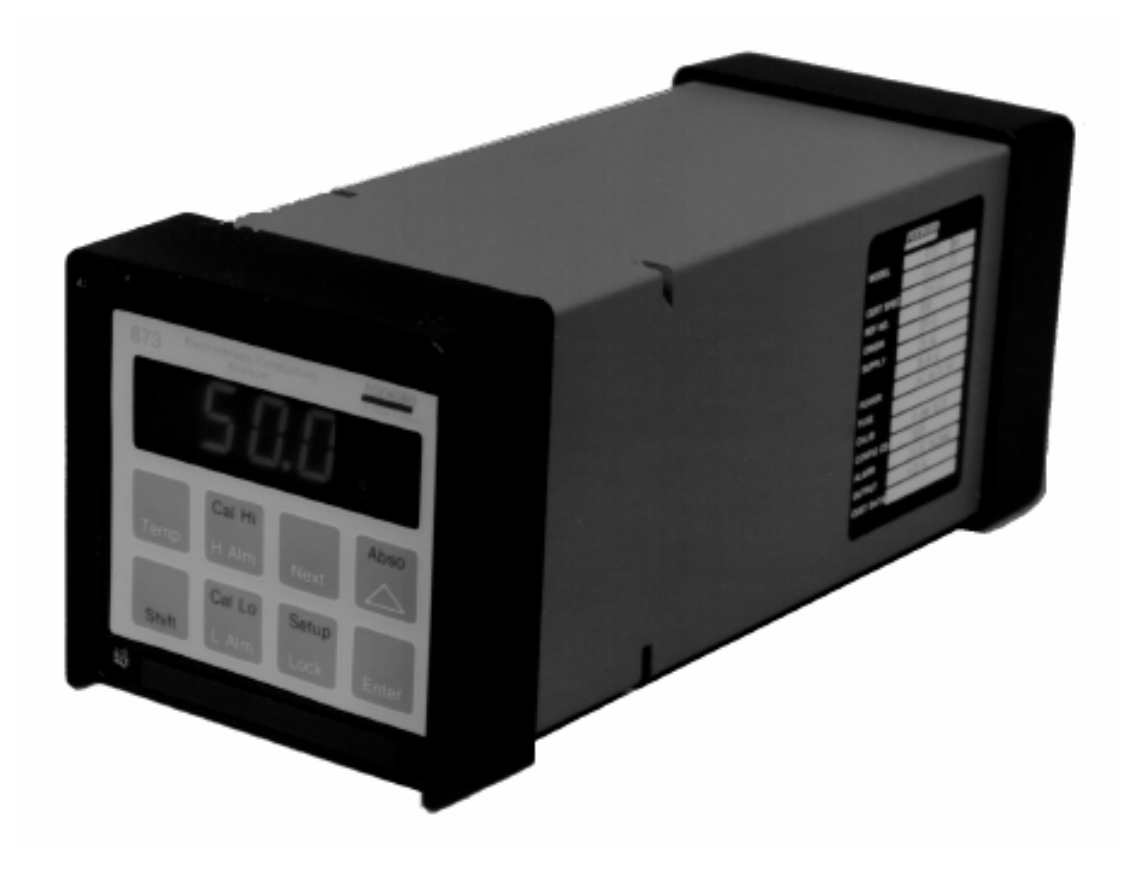

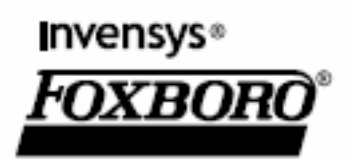

*MI 611-167 – 2004 年 2 月*

## 目录

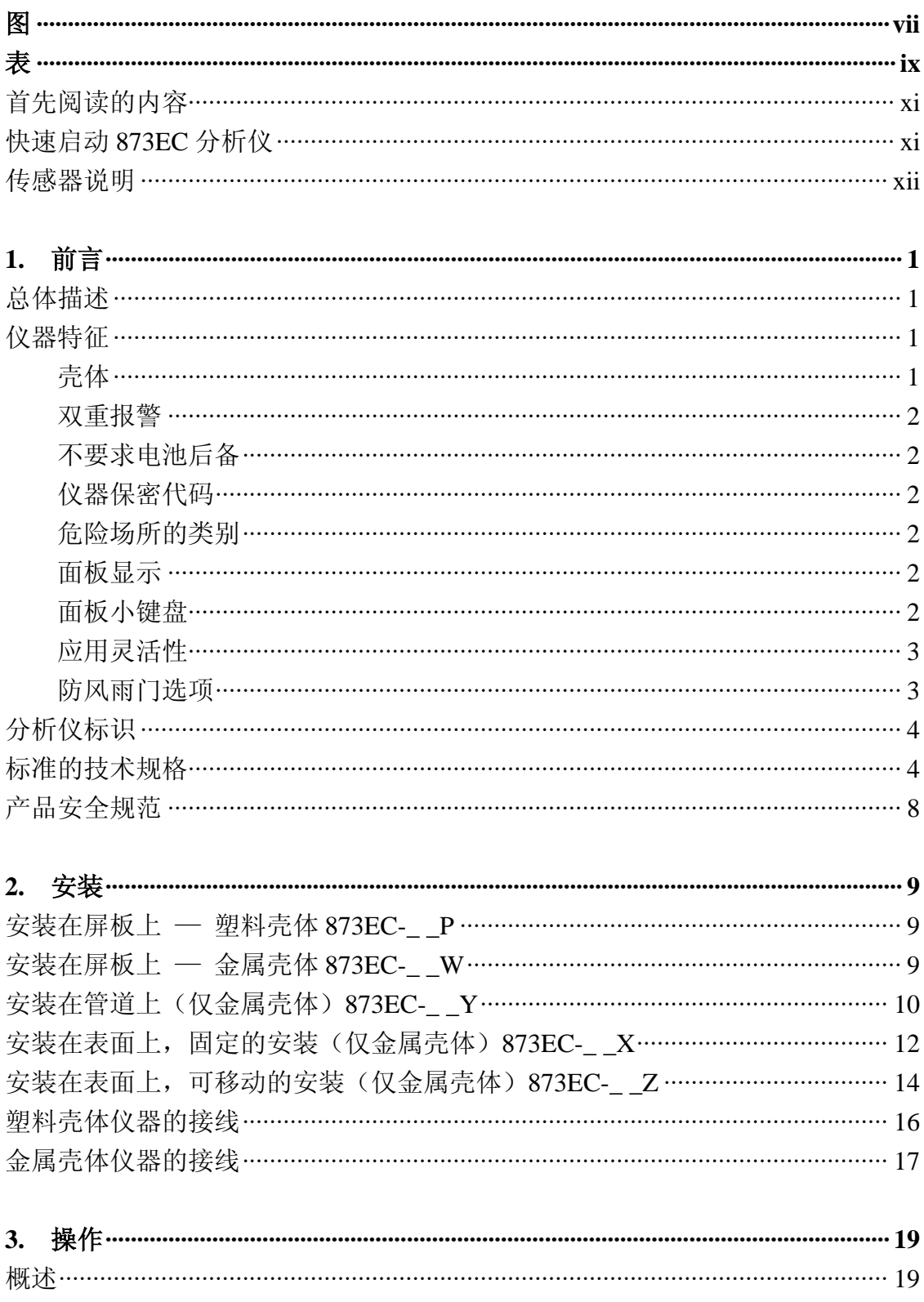

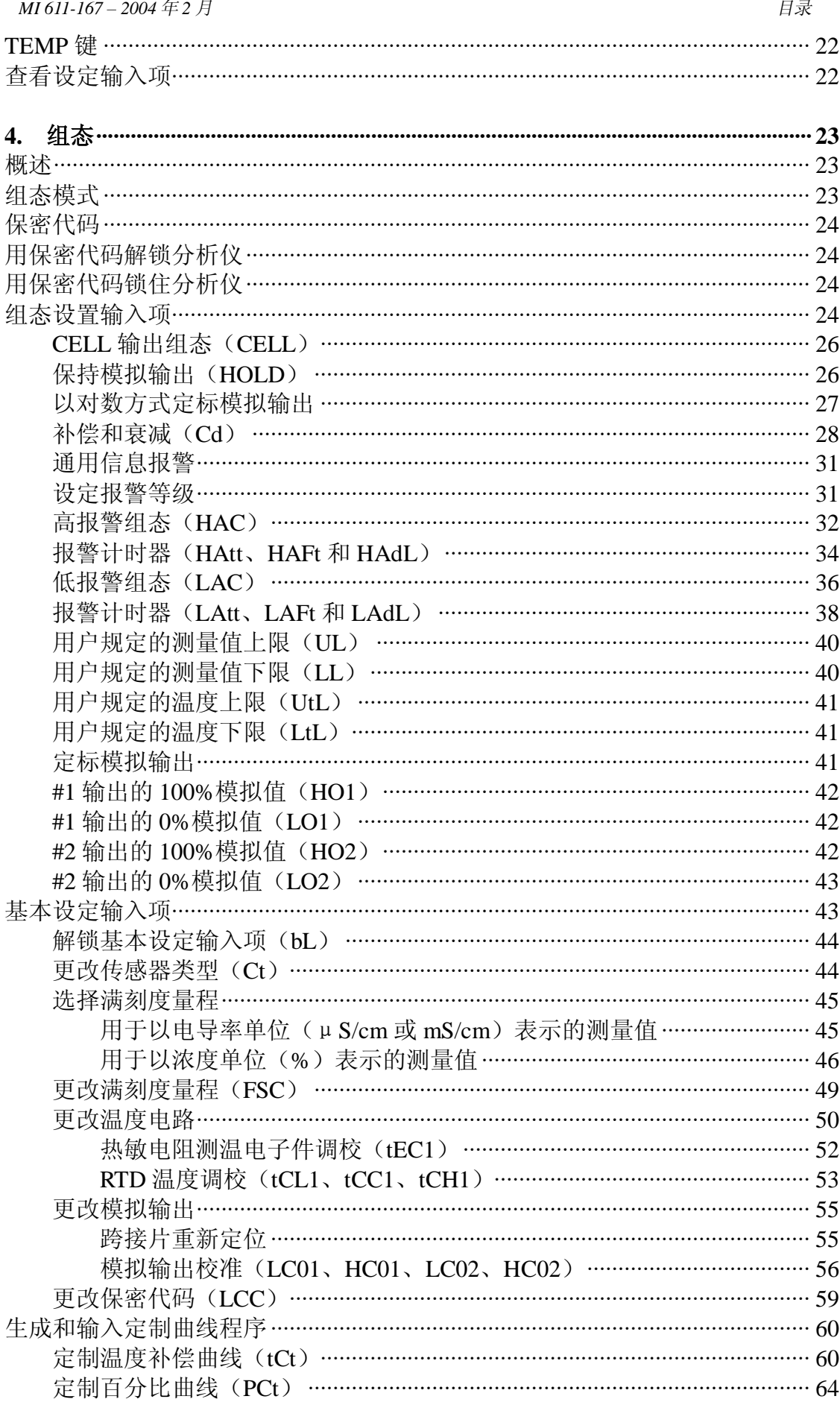

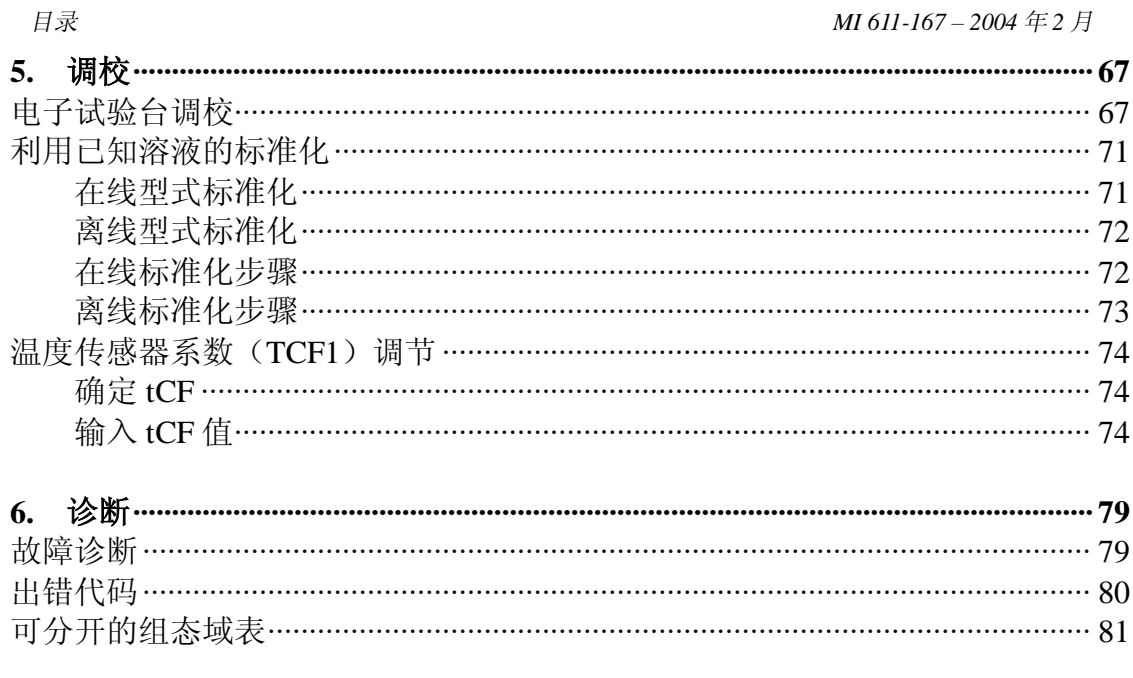

7.

8.

 $9<sub>1</sub>$ 

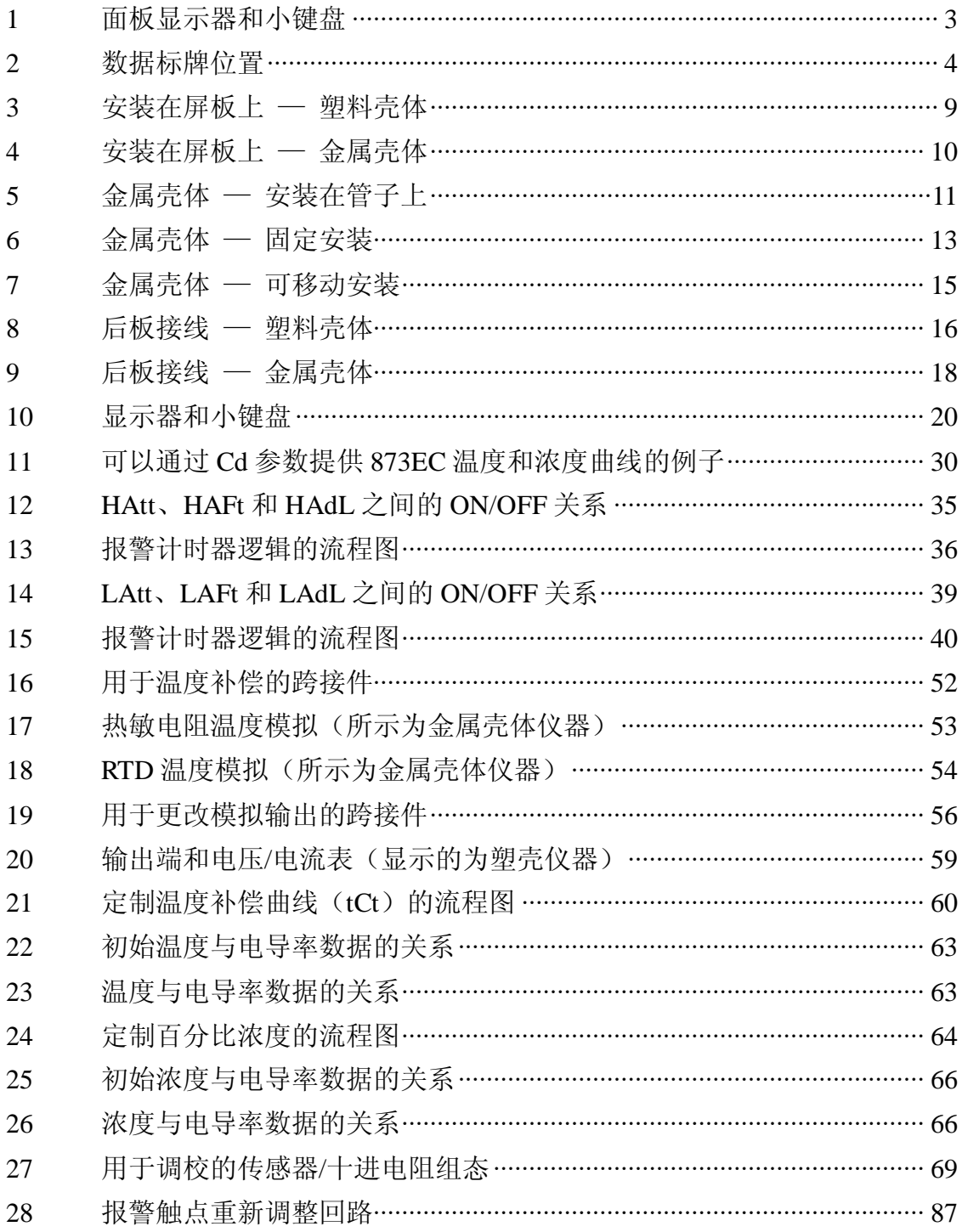

表

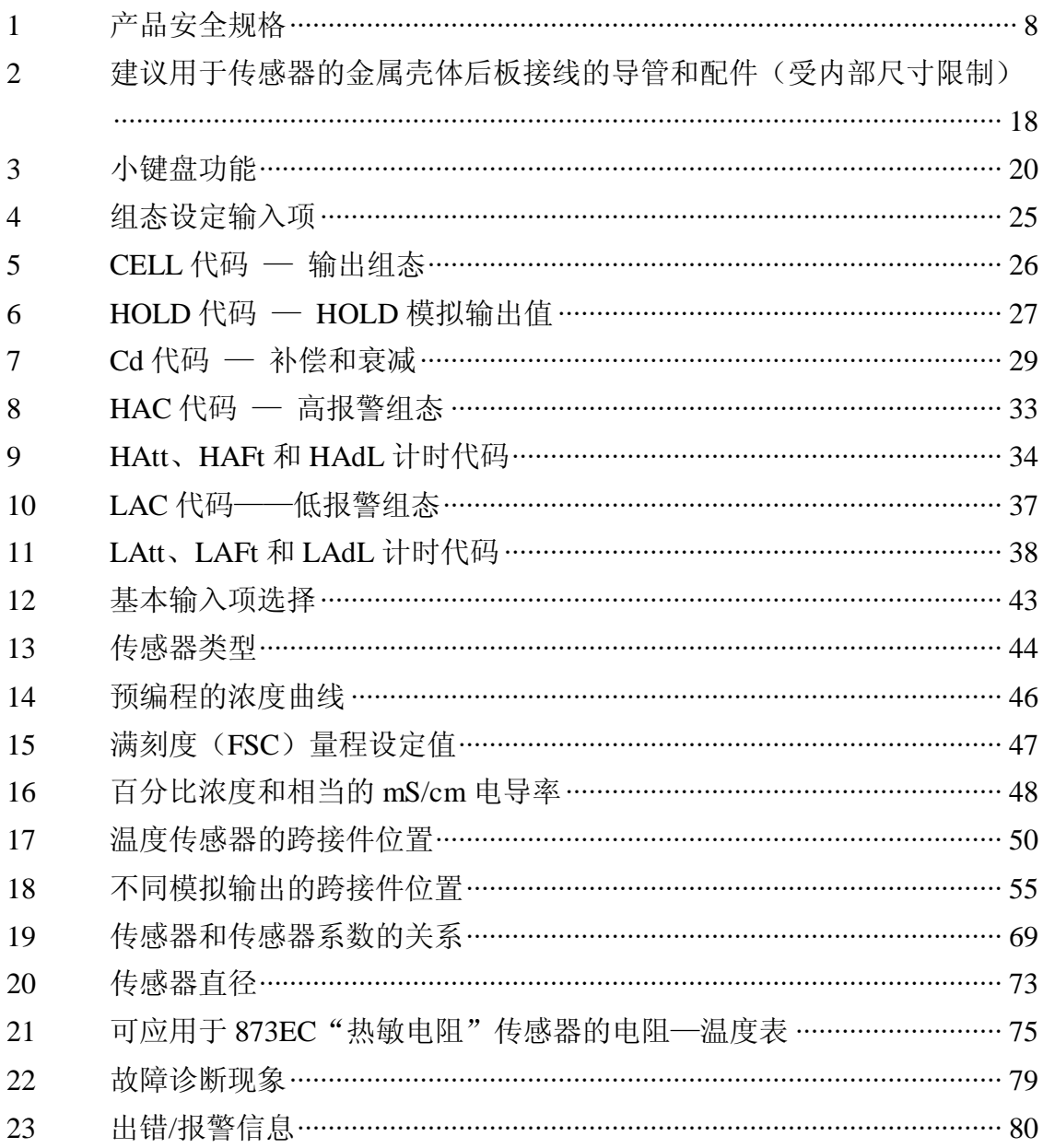

## **首先阅读的内容**

在接收到 873 分析仪时 —

检查:

- 1. 数据标牌(见第 4 页图 2)以验证下列各项:
	- a. 分析仪类型
	- b. 型号代码选项,如有的话
	- c. 电源
	- d. 传感器类型

如有任何差错,请与供应商联系。

 2. 调校范围。如果是通过 Invensys Foxboro 订购的,则已经在制造厂按照贵 方的技术规格进行了预编程。满刻度量程在数据标牌上的 CALIB 之后列出, 如 果给出了 CUST DATA, 则可能在其后列出, 这要符合你的应用要求。

 如果数据标牌上关于调校的信息不符合你的应用要求,或者,如果传感器的 类型不正确,你就要对分析仪进行基准校准,若要这样做,请参见第5章 一调 校。

如果数据标牌的信息是正确的,就可以进行"快速启动 873EC 分析仪"。

## **快速启动 873EC 分析仪**

 由于你已经确认分析仪的满刻度量程以及传感器类型都是正确的,所以不需 要进行基准校准。

 在制造厂调校时,按照你的满刻度量程定标了你的模拟输出,因此你只需做 下列工作:

1. 将传感器连接到分析仪上。

2. 将电源接到分析仪上。

为了达到最大测量精度,你可以选择进行下列工作:

1. 进行 tCF 温度元件系数调整;

2. 进行空气中的零位校准。

另外,你可以选择进行:

- 1. 设置报警。
- 2. 改变温度符号。

 如要获得关于 873 分析仪的调校或操作的技术帮助,请打电话给技术帮助中 心,电话号为 1-508-549-2168。

对于我们其他的测量仪表,如双 pH/ORP、氟化物、溶解氧、电阻率或接触 电导率, 如需要应用帮助或有什么问题, 可致电 Invensys Foxboro, 电话是 1-866-746-6477。

*MI 611-167 – 2004 年 2 月* 

也请参考下面的传感器说明。

## **传感器说明**

 为了正确地安装以提供最大的传感器精度,非电极式传感器要求下面规定的 最小的内径间距以避免侧壁效应:

小孔传感器(SP、HP、TF、NL、PN 或 PX): 最小内径安装间距为 3 英寸 大孔传感器(LB、RE、UT 或 BW): 最小内径安装间距为 6 英寸

使用 Invensys Foxboro Flowthru 871FT 传感器, 就没有这种要求。

可以提供不同的传感器附件以满足不同的安装要求。

另外 —

对于涉及到低电导率范围(例如 0 至 500μ S/cm)的应用,应该使用合适的 大孔传感器。

## **注**

所有非电极式传感器,如果太靠近磁源,例如电动机,就会被磁化。 若发生这种情况,就会影响所得到的测量值,在低电导率范围(例如小 于 500μS/cm),这种影响最明显。

出于这一原因, Invensys Foxboro 建议, 任何将用于低电导率应用的传感器, 首先要进行消磁,以排除传感器在装运期间或在现场被磁化的可能性。消磁可以 方便地完成。所有非电极式传感器在装运之前,Invensys Foxboro 都要按常规对 其进行消磁。

如果需要详细描述该方法及影响的白页文件,请同 Invensys Foxboro 联系, 电话为 1-866-746-6477,或者可以用传真,传真号为 1-508-549-4734。

…

## *1. 前言*

## **总体描述**

 873EC 分析仪用于测量水溶液的电导率,其测量值可以以μS/cm、mS/cm 或以百分数(%)表示。具有自动温度补偿的 873EC 也可以测定溶液的温度,并 可在用户需要的时候显示温度测量值。

 本分析仪安装有与测量值成正比的隔离的输出信号,以将测量值发送至外部 的接收器。塑料板固定的分析仪只能发送一个输出信号,而金属外壳的分析仪可 以发送两个输出信号。

## **仪器特性**

下面描述的是 873EC 电化学分析仪的一些特性:

- l 塑料的或金属的 NEMA 4X 壳体
- l 双重报警
- l 金属壳体分析仪有两个隔离的模拟输出
- l EEPROM 存储器
- l 仪器保密代码
- l 危险场所的类别(金属壳仪器)
- l 面板显示器
- l 面板小键盘
- l 应用灵活性
- l 防风雨门选购项

#### **壳体**

 塑料壳体用于在通用场所中的屏板固定,固定在 1/4DIN 尺寸的屏板切口中, 符合 NEMA1、CSA 壳体 1 以及 IEC 防护等级 IP-45 的壳体要求。

 金属壳体用于现场场所,可以是屏板、管子固定的,或是表面固定的。外壳 是压制的铝材,并涂有坚固的环氧油漆,壳体不透水、防尘,而且耐腐蚀,符合 NEMA 4X, CSA 壳体 4X 以及 IEC 防护等级 IP-65 的壳体要求。仪器装配在 92  $\times$ 92mm $(36\times36$  英寸) 的屏板切口 $(1/4$ DIN 尺寸) 中。现场安装的壳体具有防 止射频干扰(RFI)和电磁干扰(EMI)的保护。

#### **双重报警**

 两个独立的无电源的 C 型触点,额定值均为 5A 无感应的,125Vac/30Vdc(最 小的电流额定值为 1A)。感应负载可以由跨越触点终端安装的外部电涌吸收器件 驱动。

#### $-\mathbb{A}$ **注意**

当触点在小于 20W 的单电平下使用时,由于在触点表面形成了一层氧化 物,所以在一定时间后触点功能会变得不可靠。参见87页"报警触点维护"一 节。

#### **不要求电池后备**

采用了非易失 EEPROM 存储器,可以在发生电源中断的情况下保护所有的 操作参数和校准数据。

#### **仪器保密代码**

 组合代码锁闭方法,这是用户可设置的,对操作参数提供保护以防止意外的 或未经许可的访问。

#### **危险场所的类别**

 现场安装的,涂环氧油漆的铝质壳体设计成符合 I 级 2 类 A、B、C、D 组危 险场所的要求。873 是得到制造商联合会(FM)和加拿大标准化协会(CSA) 认可的。

#### **面板显示**

 仪器的显示由包括 4 位数字和小数点的红色发光二极管以及发光二极管右 边的发光符号区组合而成(见图 1)。显示的高度为 14.2mm (0.56 英寸), 所以 透过面板上偏烟灰色的、不反射的保护窗在远至 6m(20 英尺)的距离也可看清 楚。

 测量值就是通常显示的数据,如果要观察其他的数据,就先要进行小键盘操 作,在按了最后一个小键盘按键后,该显示就自动地默认为测量值,为时 10 秒 (称为"超时")。

 如果仪器未检测到故障或报警条件,就一直显示测量值。如果检测到故障或 报警条件, 显示屏就以 1 秒的速率交替显示测量值和故障或报警信息。

#### **面板小键盘**

 仪器的面板小键盘由 8 个按键组成,其中部分按键用于固定的功能;其他的 按键用于双重功能。可以通过同时按 SHIFT 键和一个双重功能键,启动该双重 功能键的上部功能(绿色符号)。参见图 1。

#### **应用灵活性**

 873 分析仪通过其标准的软件包提供了应用灵活性。软件在内部的微处理机 上运行,允许用户可以按照其特定的应用去规定和设置操作参数。这些参数分为 4 种通用的种类:测量范围、报警组态、诊断以及输出特性化。这些参数都保存 在 EEPROM 非易失存储器中。在电源中断之后,仍能保存所有的操作参数。

### **防风雨门选项**

 该门安装在壳体正面的上部,用于防止偶然或无意中启动面板控制器,在现 场安装的仪器上特别有用。门是透明的,透过门可以观察显示器。门用铰链固定, 可以方便地接触面板控制器。

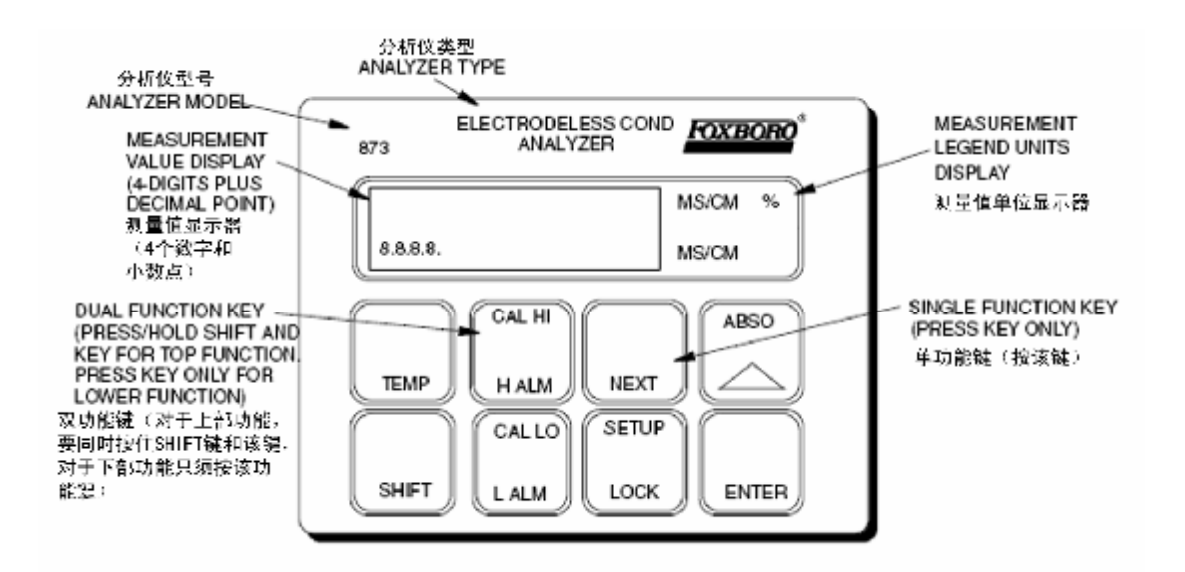

*图 1. 面板显示器和小键盘*

## **分析仪标识**

 数据标牌位于壳体的侧面,该数据标牌提供了与购置的特定分析仪相关的型 号和其他信息。参见图 2。

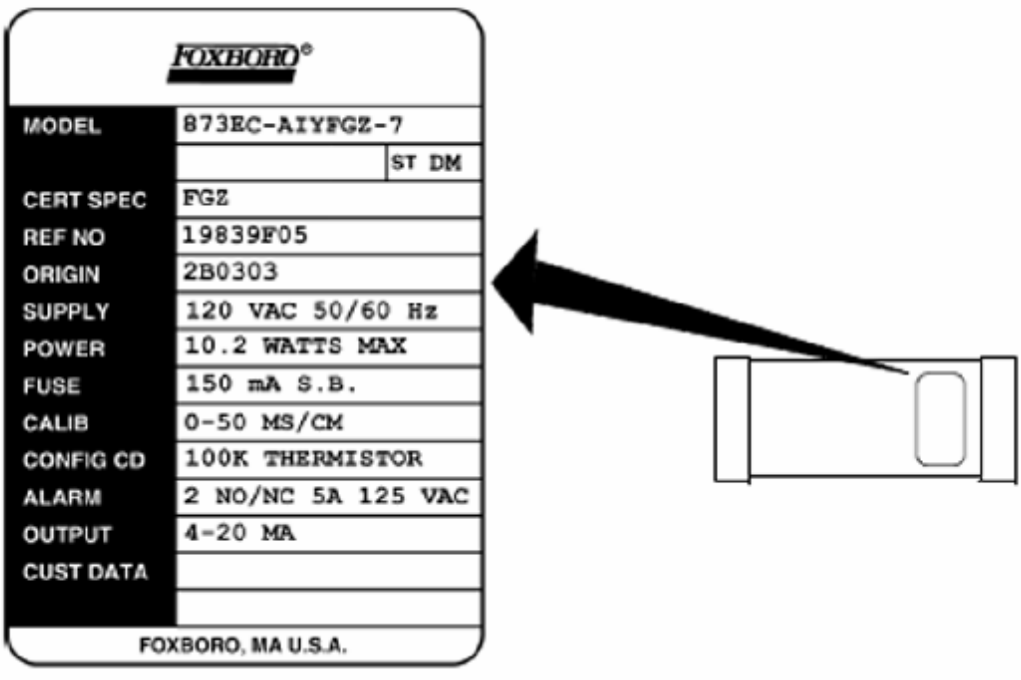

*图 2. 数据标牌位置*

## **标准的技术规格**

#### 电源电压

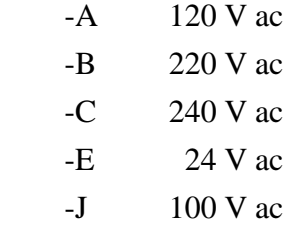

#### 电源频率

50 或 60,  $\pm$ 3Hz

#### 输出信号

4 至 20mA 隔离的

0 至 10Vdc 隔离的

0 至 20mA 隔离的

#### 环境温度范围

-25 至+55℃(-13 至 131℉)

#### 测量范围

 50、100、200 和 500μS/cm;1、2、5、10、20、50、100、200、500、1000 和 2000 mS/cm;这取决于使用的传感器。可以应用于几种电解质的化学品浓度:

 $HC1, 0-15%$ NaCl, 0-25%  $H_3PO_4$ , 0-35%  $HNO<sub>3</sub>$ , 0-10%  $H_2SO_4$ , 0-25% H<sub>2</sub>SO<sub>4</sub>, 99.5-93%于 50℃ (122°F) 发烟硫酸,42-18%于 65℃(149℉) NaOH, 0-15%于 25℃ (77°F) NaOH,  $0-20\% \pm 100\degree$ C (212 $\degree$ F)

#### 温度测量范围

- -17 至+199℃ (0 至 390℉) 用 100ΩRTD
- -17 至+121℃ (0至 250下) 用 100KΩ热敏电阻

#### 温度补偿范围

见表 7。

#### 相对湿度范围

5 至 95%,无凝露

#### 分析仪精度

量程上限值的±0.5%

#### 分析仪标识

参见图 2。

#### 尺寸

塑料外壳: 92(高)×92(宽)×183(长)mm[3.6(高)×3.6(宽)×7.2(长)英寸] 金属外壳: 92(高)×92(宽)×259(长)mm[3.6(高)×3.6(宽)×10.2(长)英寸]

#### 壳体/固定选购项

- -P 塑料/屏板固定
- -W 金属/屏板固定
- -X 金属/表面固定
- -Y 金属/管子固定
- -Z 金属/可移动的表面固定

#### 大致的质量

塑料壳体: 0.68 kg (1.5 磅) 金属壳体(带有托架): 屏板固定: 1.54 kg (3.4 磅) 管子固定: 2.31 kg (5.1 磅) 固定的表面固定:2.22 kg(4.9 磅) 可移动的表面固定:3.13 kg(6.9 磅)

#### 仪器响应

 (当在组态代码中选择了零测量阻尼时)最大为 2 秒,温度响应最大为 15 秒。

#### 测量阻尼

可以选择 0、10、20 或 40 秒,这可以在小键盘上组态,阻尼会影响显示的 参数和模拟输出。

#### 报警

- l 可以通过小键盘组态的 2 个报警。
- l 各个设定值都可以通过小键盘连续地从 0 调节至满刻度值。
- l 用于两个报警的滞后选择;可以通过小键盘组态为从 0 至满刻度值 99% 中的任何值。
- l 用于两个报警的双计时器,可以在 0 至 99 分钟间调节,能通过小键盘组 态。允许 ON/OFF 控制有延时。可以将计时器设置为允许化学品加入, 然后延时以控制化学品浓度。

#### 报警触点

 两个独立的无电源的 C 型触点,额定值均为 5A 无感应的,125Vac/30Vdc(最 小的电流额定值为 1A), 感应负载可以由跨越触点终端安装的外部浪涌吸收器件 驱动。

## **一 △ 注意**

当触点在小于 20W 的单电平下使用时,由于在触点表面形成了一层氧化 物,所以在一定时间后触点功能会变得不可靠。参见87页"报警触点维护"一 节。

#### 报警指示

报警状态与测量值交替地在发光二极管显示器上显示。

*1. 前言 MI 611-167 – 2004年2月* 

#### RFI 敏感度

 (当所有的传感器电缆和电源电缆都被封闭在一个接地的导管中时) 塑料壳体:从 27 至 1000 MHz,< 0.5V/m 金属壳体: 从 27 至 1000 MHz, 10 V/m

#### 电磁兼容性(EMC)

### **金属外壳分析仪**

 金属壳的 220Vac 或 240Vac 分析仪,当传感器电缆和电源电缆都封闭在硬质 金属导管中时,该分析仪符合欧洲 EMC 指令 89/336/EEC 的要求。见表 2。

#### **塑料外壳分析仪**

 塑壳分析仪是准备安装在金属控制台或机柜中的。塑壳分析仪安装在金属机 箱中,并且伸出在机箱外的 I/O 电缆被封闭在硬质金属导管中时,该分析仪符合 欧洲 EMC 指令 89/336/EEC 的要求。见表 2。

## **产品安全规范**

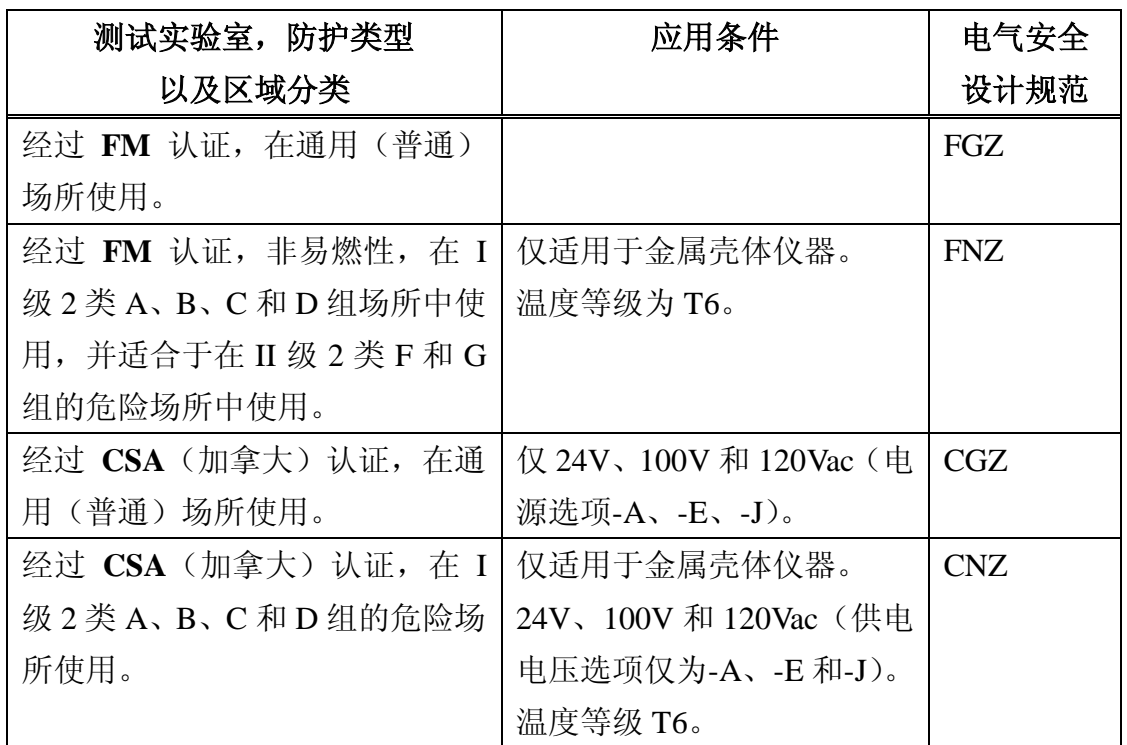

#### *表 1. 产品安全规范*

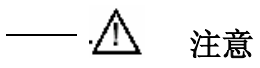

1. 在把盖子重新装到 873 金属壳上时,对于前盖,要在螺纹上涂 Loctite (零件号 S0106ML), 对于后盖, 要在螺纹上涂 Lubriplate (零件号 X0114AT), 不能混用。

2. 与有些化学品接触可能会使在某些部件中使用的聚三-十六烷酸亚丁 烯基酯(Polybutylene Teraethalate)和环氧树脂的密封性能下降。这些材料对丙 酮、MEK(甲乙酮)和酸是敏感的。要定期检查继电器 K1 和 K3 是否有任何性 能退化,如果发现有退化,就要进行更换。

## *2. 安装*

## **安装在屏板上 — 塑料外壳 873EC-\_ \_P**

塑料壳体要按下面叙述的步骤固定在屏板上(见图 3)。

1. 按照在 DP 611-162 中规定的尺寸确定屏板上的开孔大小。

2. 在分析仪的每个侧边上插入弹簧夹子。

3. 将分析仪插入屏板开孔中,直至侧边弹簧夹子在屏板上啮合为止。

 4. 在屏板(及分析仪)的后面装上并拧紧顶部和底部固定螺钉,直至分析 仪被牢牢地固定为止。

## **安装在屏板上 — 金属外壳 873EC-\_ \_W**

金属壳体也可以安装在屏板上,其步骤如下:

1. 按照 DP 611-162 上规定的尺寸在屏板上开出切口。

 2. 通过屏板切口插入分析仪,并临时地固定在位,(对于这一步骤,必须 拆下后部盖板)。

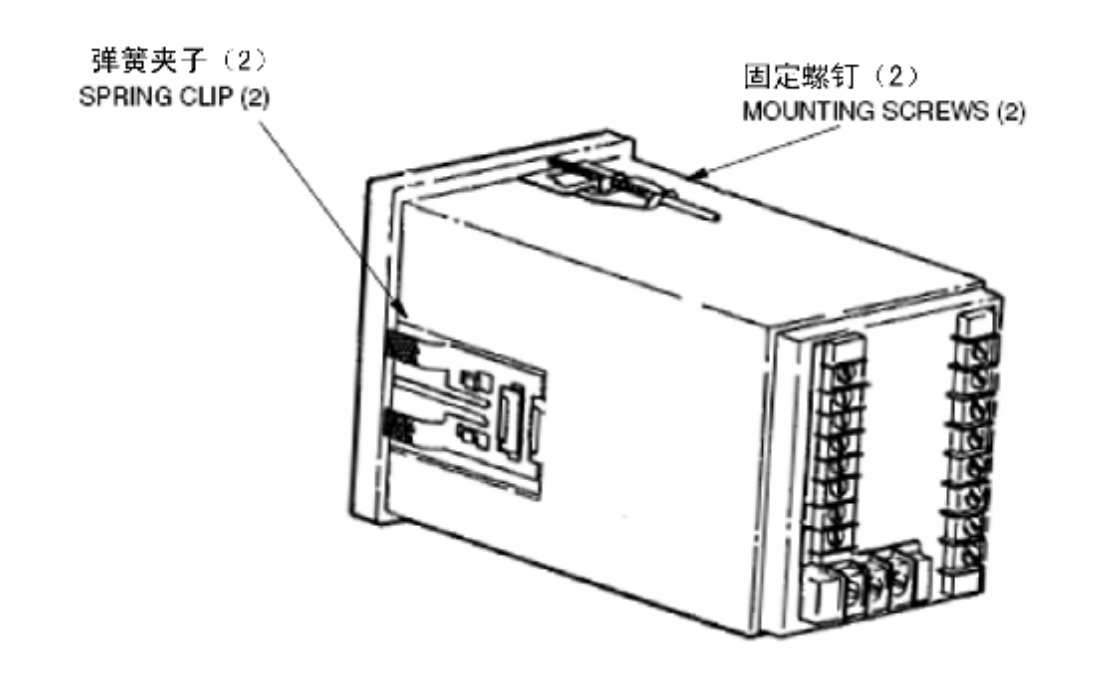

*图 3. 安装在屏板上 — 塑料壳体*

3. 在屏板的后面,将塑料夹具滑移到壳体上,直至夹具锁闩(2个)插入 到壳体纵向边缘上两个相对的狭槽中, 见图 4。

4. (顺时针)拧紧在夹具锁闩上的螺钉, 直至壳体被固定在屏板上为止。

5. 用 4 只螺钉将后部盖板重新装到壳体上。

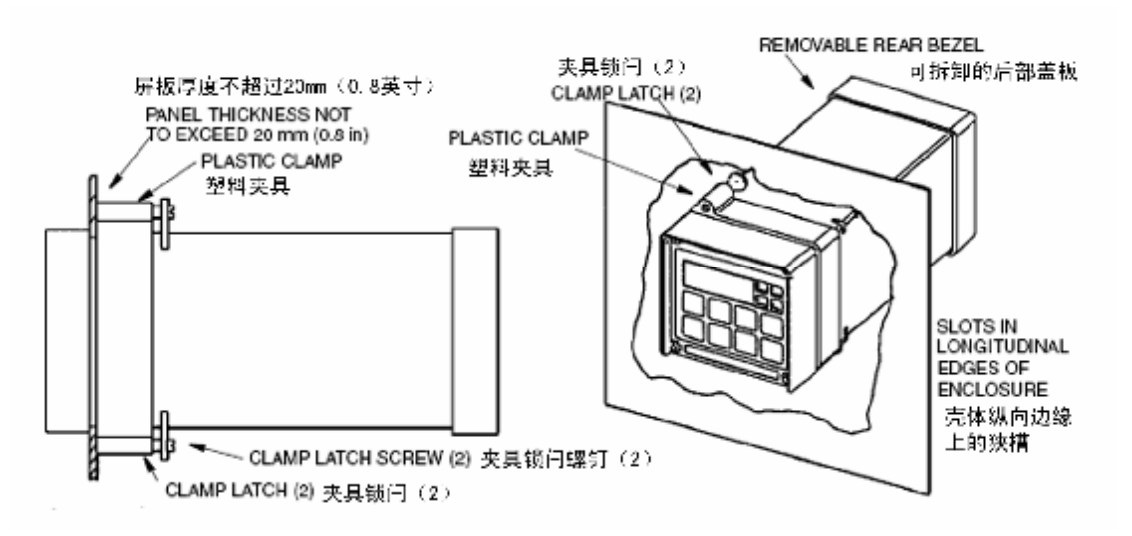

### *图 4. 安装在屏板上 — 金属壳体*

## **安装在管子上(仅金属壳体)873EC-\_ \_Y**

1. 确定你要在其上面安装分析仪的表面。

2. 如下所述装配通用的固定件,参见图 5:

**a.** 穿过垫块(3)把六角头螺栓(5)穿进支持托架(2)。

**b.** 在螺栓(5)上套上尼龙垫圈(11)。

 **c.** 将螺栓穿过管子固定托架(1),并用件号为 7、6 和 13 的连接件牢 牢地固定组合件。

 **d.** 用件号为 6、7 和 13 的连接件以及 U 形螺栓(12)将管子安装托架 (1)装到管子上。

 3. 将分析仪滑移到支持托架上,并将狭条夹具(4)滑移到分析仪上,用 两套螺钉、螺母和垫圈,将狭条夹具安装在支持托架上以固定分析仪。

 4. 提起步骤 3 的整个组合件,并使用两个 U 形夹具、螺母和垫圈,将安装 托架固定在管子上。

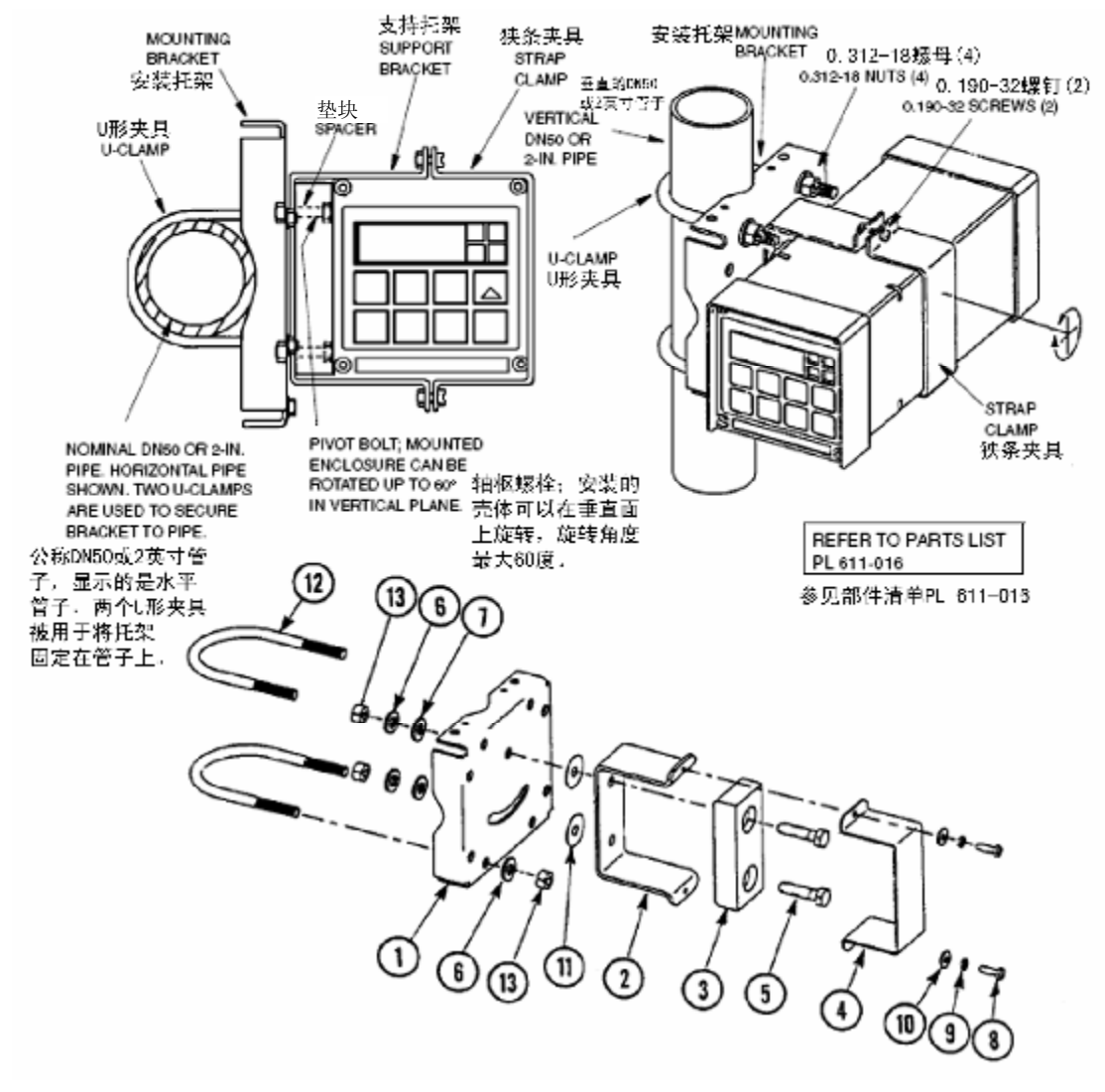

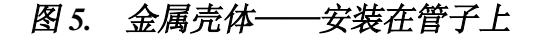

## 安装在表面上,固定的安装(仅金属壳体)873EC-\_ X

1. 确定你想要在其上面安装分析仪的表面。

2. 参考图 6, 将安装托架作为模板在安装表面上钻 4 个孔, 要注意在安装 托架中孔的直径是 8.74mm(0.344 英寸),此时不要把安装托架装在表面上。

3. 如下所述装配通用的固定件:

a. 穿过垫块(3)把六角头螺栓(5)穿到支持托架(2)上。

**b.** 在螺栓(5)上套上尼龙填圈(11)。

 **c.** 将螺栓穿过通用安装托架(1),并用件号为 7、6 和 12 的连接件将托 架和固定组合件连接在一起。

**d.** 把通用安装托架(1)装到墙壁上。

 4. 将分析仪滑移到支持托架上,并将狭条夹具(4)滑移到分析仪上,用 两套螺钉、螺母和垫圈将狭条夹具安装在支持托架上以固定分析仪。

 5. 提起步骤 4 的整个组合件,使安装托架孔与安装表面的孔对正,并用 4 套用户提供的螺栓、螺母和垫圈将安装托架装在表面上。

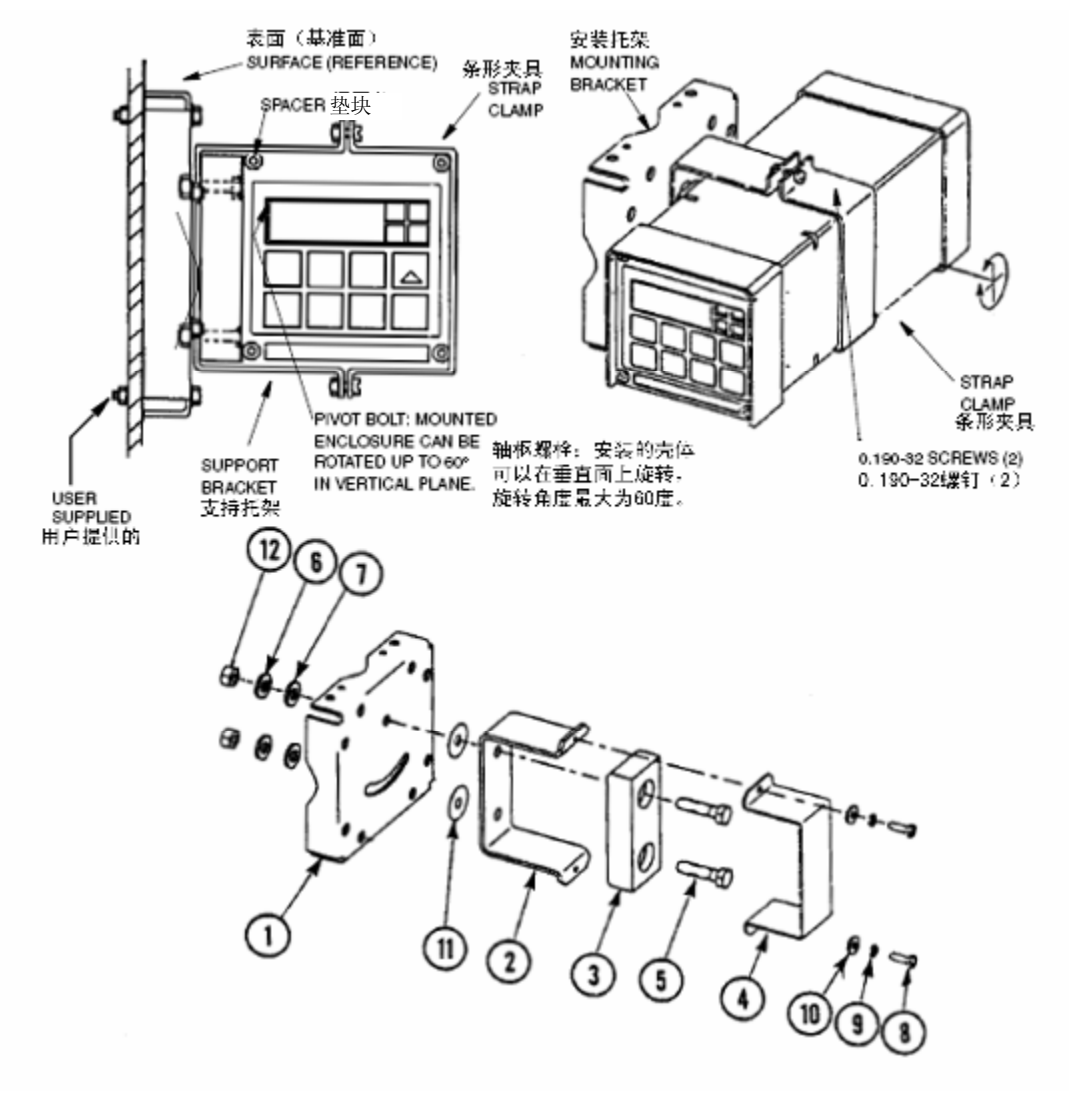

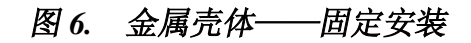

## 安装在表面上,可移动的安装(仅金属壳体)873EC-\_\_Z

1. 确定你想要在其上面安装分析仪的表面,也可参考 PL 611-016。

2. 参考图 7, 将壁面托架(12)作为模板, 在安装表面上钻 4 个孔, 要注 意在壁面托架中孔的直径是 9.53mm(0.375 英寸)。

3. 用由用户提供的 4 套螺栓、垫圈和螺母将壁面托架(12)安装在表面上。

4. 如下地装配通用固定件:

a. 穿过垫块(3)把六角头螺栓(5)穿到支持托架(2)上。

**b.** 在螺栓(5)上套上尼龙填圈(11)。

 **c.** 将螺栓穿进安装托架(1),并用件号 9、10 和 16 的连接件将托架与 固定组合件连接在一起,用手指拧紧。

 5. 将分析仪滑移到支持托架上,并将狭条夹具(4)滑移到分析仪上,用 两套螺钉、螺母和垫圈将狭条夹具安装在支持托架上以固定分析仪。

 6. 提起步骤 5 的整个组合件,使安装托架的孔与壁面托架轴螺栓孔对正, 然后在这些孔中插入轴枢螺栓,并装上尼龙垫圈和锁紧螺母(14,15)。

 7. 水平地将托架和分析仪组合件转动至要求的位置,并用螺丝和垫圈将其 固定。

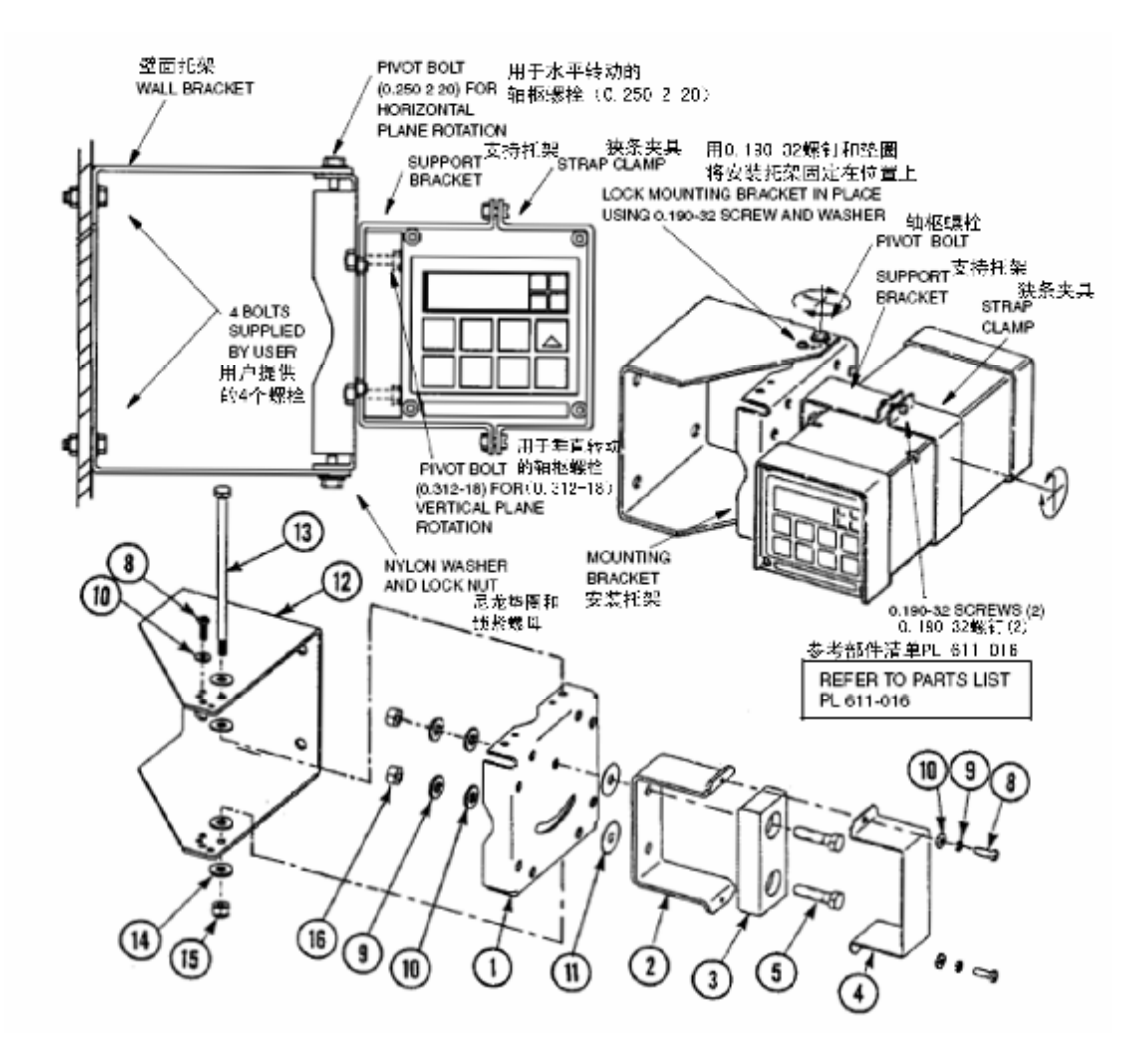

## *图 7. 金属壳体——可移动安装*

塑料壳仪器的接线

**注意**

当要打开仪器进行检修时,要采取合适的 ESD(静电放电)预防措施。

接线操作必须符合当地的有关规定。

1. 如果装有选用的后盖组合件 BS805QK,则要将其拆下。

2. 如图 8 所示的将高和低报警接线连接到 TB3 上。

3. 把用于分析仪测量输出的外部回路的接线连接到端子 TB3-1 (+) 和 TB3-2(-)上,参考图 8。

— 注 ——

仅 871EC 和 871FT 型的传感器才可以与 873EC 分析仪配套使用,1210 型传 感器不能与 873 分析仪一起使用,要将铲形接线头从 871EC 传感器接线上拆下 来,并要在引线上镀锡。要小心,带有编号的套管不能脱落。

4. 将由制造厂安装在接线板 TB2 上的跨接组合件折下并扔掉。

5. 按照图 8 将传感器的接线连接到分析仪的接线板(TB2)上。

6. 将安全盖从 TB1 上拆下来,按照图 8 所示的将电源线连接到接线板 TB1

上。将安全盖重新装在 TB1 上。

7. 如果装有选用的后盖板,将其重新装好。

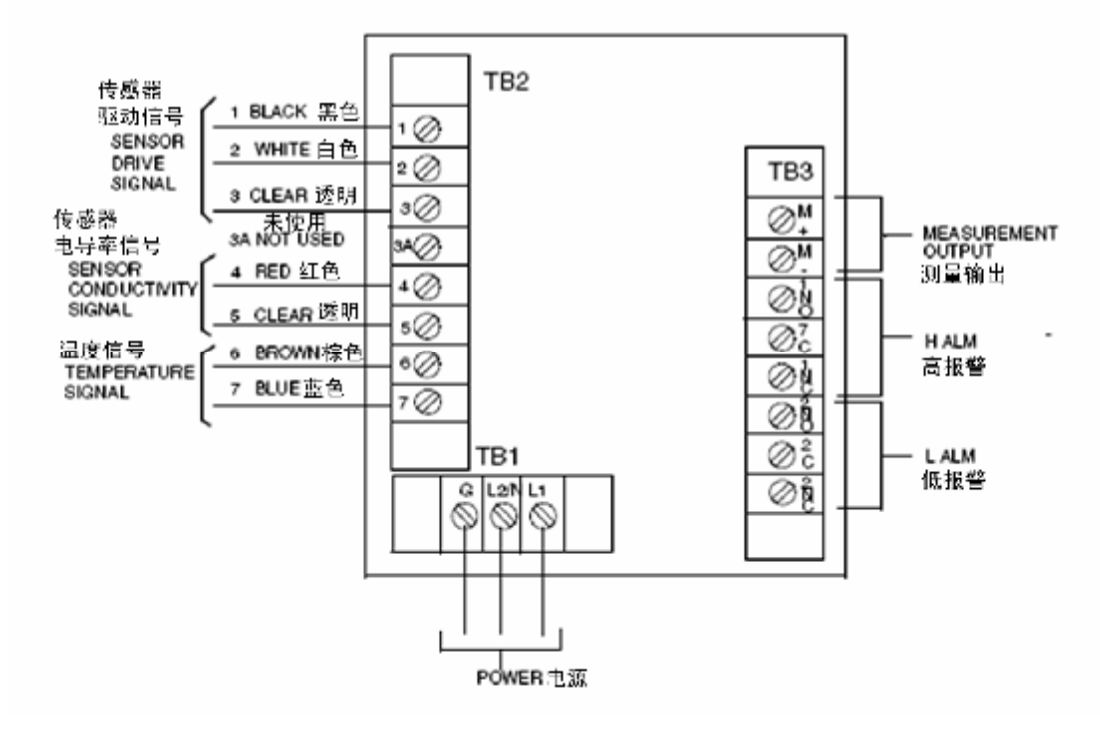

*图 8. 后板接线 — 塑料壳体*

## 金属壳仪器的接线

——  $\triangle$  注意 -

当要打开仪器进行检修时,要采取合适的 ESD(静电放电)预防措施。

当要打开仪器进行检修时,要采取合适的 ESD 预防措施。

接线操作必须符合当地的有关规定。

\_\_\_\_ 注 \_\_\_\_\_

为了保持其等级 $(NEMA 4X, CSA \neq k$  4X, 或 IEC 防护等级 IP-65), 必须 使用适合于等级的接线方法和配件,表 2 标出了合适的部件。报警接线应该与电 源线一起敷设,传感器接线应该与模拟输出接线一起敷设。

1. 折下后盖以接近接线板/电源接线板。

 2. 按图 9 中所示,将高和低报警接线连接在 TB3 上,失效保护要求在触点 NC 和 C 之间进行连接, 报警要组态成是有效的, 也可参考"通用信息报警"一 节。

3. 将用于分析仪温度或测量输出的外部电路接线连接到 TB4 上。

4. 按照图 9 中所示, 将传感器接线连接到分析仪接线板 TB2 上。

注

仅 871EC 和 871FT 型的传感器才可以与 873EC 分析仪配套使用,1210 型传 感器不能与 873 分析仪一起使用,要将铲形接线头从 871EC 传感器接线上拆下 来,并要在引线上镀锡。要小心,带有编号的套管不能脱落。需要露出的接线长 度建议为 5/8 英寸至 3/4 英寸。

 5. 如同在图 9 中指出的,将电源线连接到接线板 TB1 上,电源芯线中的接 地线应该连接在接地螺栓上,该螺栓位于壳体的底部。

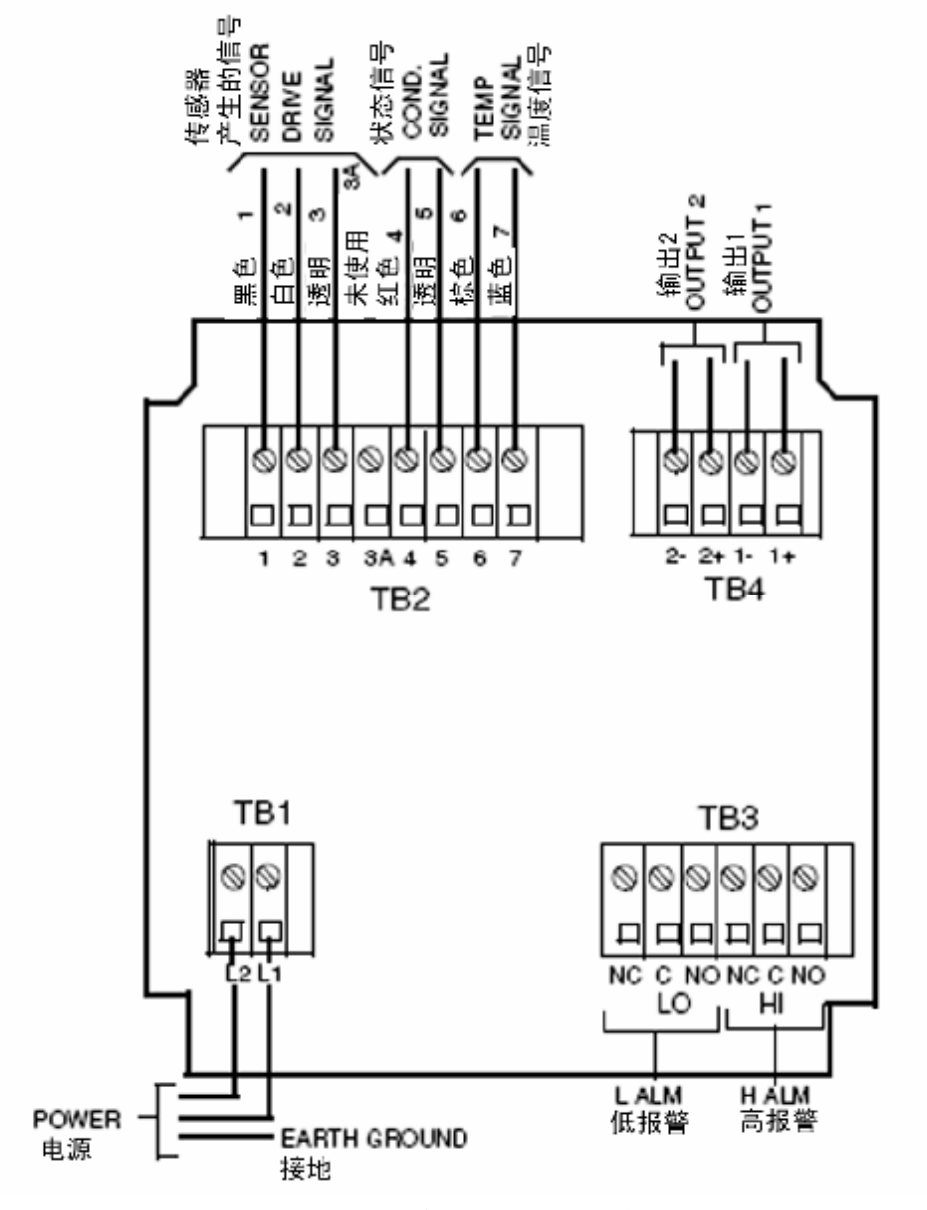

*图 9. 后板接线 — 金属壳体*

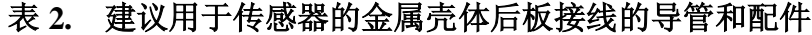

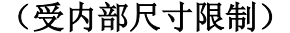

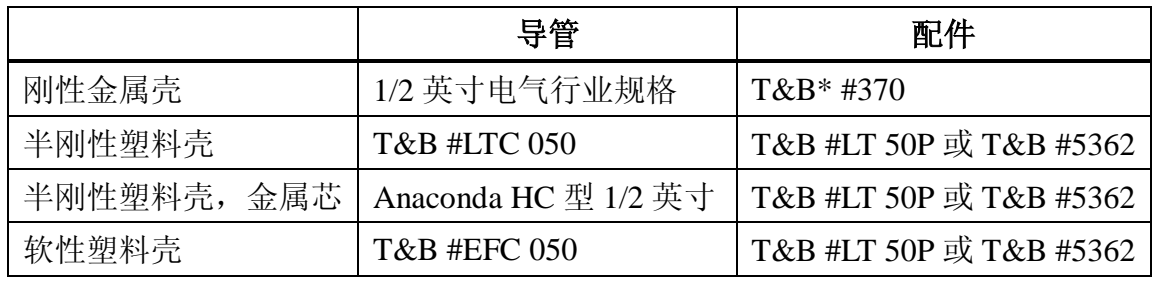

\* Thomas & betts 公司, 1001 Frontier Road, Bridgewater, NJ 08807-0993

## 3. 操作

#### 概述

873 的功能有两种模式:操作和组态。

 在操作模式中,873 会自动地显示其测量值并输出一个成正比的模拟信号。 在操作模式中时,用户也可以读取所有参数设定值和溶液温度。

 在组态模式中,用户可以更改任何先前输入的参数。所有的 873 分析仪在出 厂前都是按规定以制造厂的默认设定值或者以用户规定的参数组态的。

要使用任一种模式,都要求理解小键盘和显示器的功能。

### 显示器

显示器,如图 10 所示,由两个部分组成:测量值/设定值显示和背光式工程 单位显示,有 3 种可能的自动的测量值显示:

l 以  $\mu$  S/cm 表示的测量值:

l 以 mS/cm 表示的测量值:

l 以%表示的浓度。

 若要读取非测量值的其他数据,或是要进行组态或调校的更改,就需要进行 小键盘操作。

### 小键盘

小键盘,如图 10 所示,由 8 个按键组成,其中 4 个具有双重功能。标有白 色字母的按键代表常用功能,标有绿色字母的按键代表另一种功能。要操作标有 白色字母的按键,只需按该按键,而要操作标有绿色字母的按键,要首先按 SHIFT 键并按住。所有按键的功能在表 3 中列出。

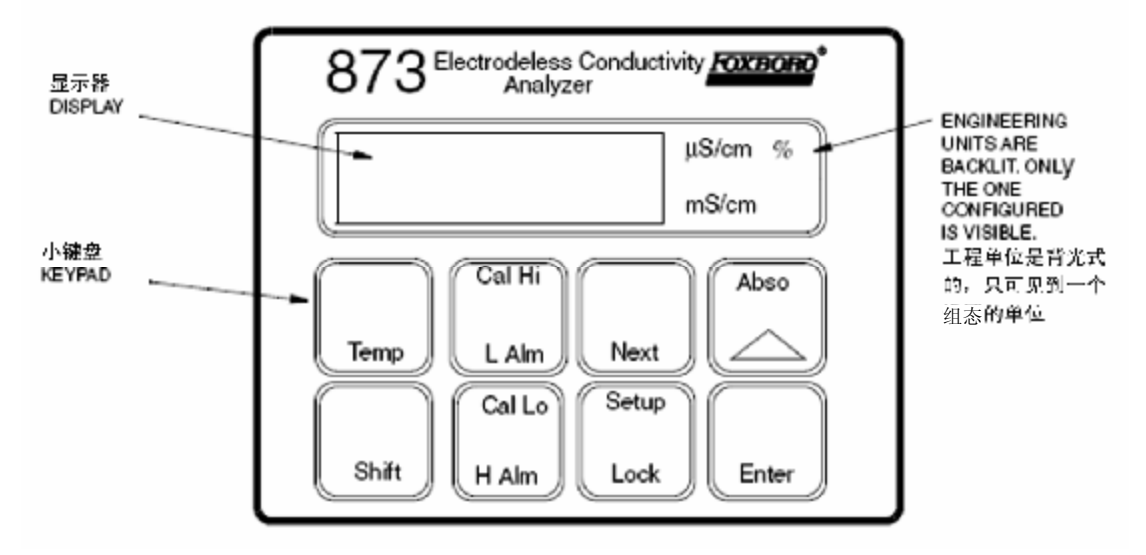

*图 10. 显示器和小键盘*

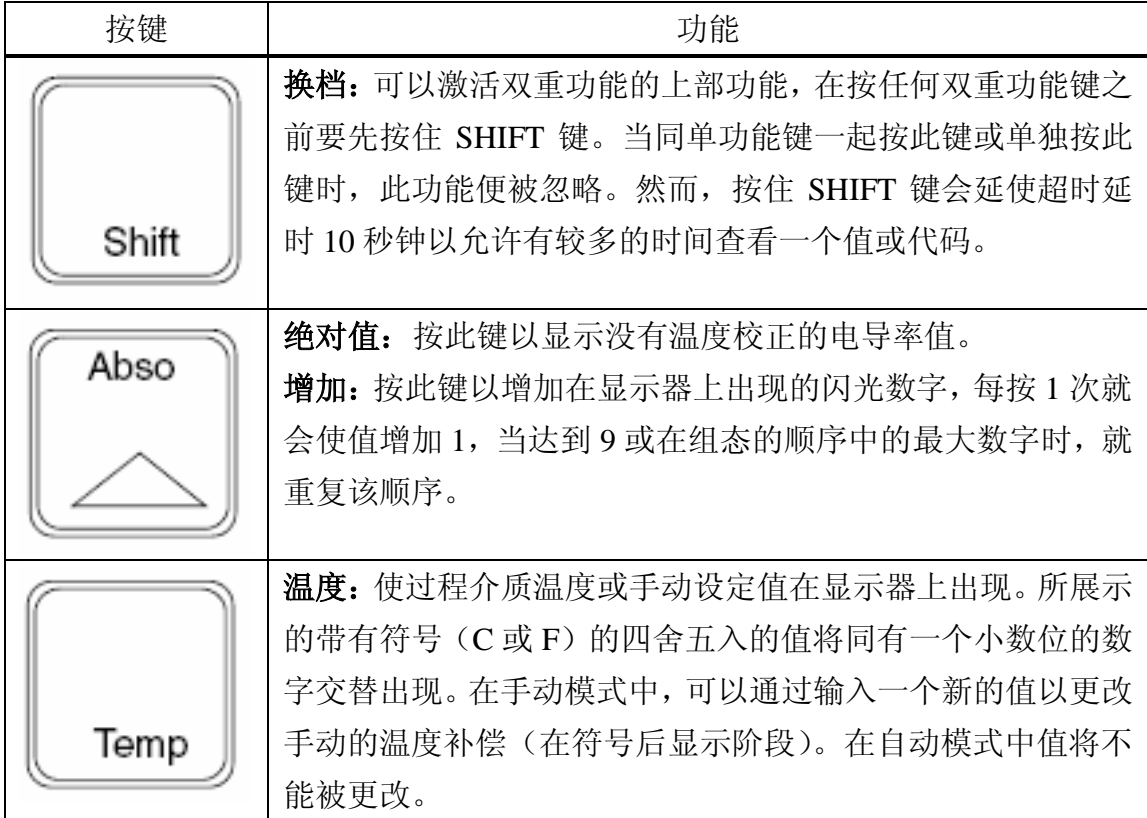

## *表 3. 小键盘功能*

| 按键     | 功能                                                                   |
|--------|----------------------------------------------------------------------|
| Enter  | 输入: 用于显示设置输入项的值或代码, 它也可以用于通过<br>在存储器中输入值或代码以选择参数或代码。                 |
| Next   | 下一个: 用于选择 4 个显示数字中的一个, 除了使得数字闪<br>光外类似于光标。也被用于选择所设置的功能的下一个输入<br>项选择。 |
| Setup  | 设置: 用于选择和存取组态参数和值。                                                   |
| Lock   | 锁闭: 用于显示锁闭的状态, 以及锁住或释放分析仪。                                           |
| Cal Lo | 调校低限: 在基准校准时用于设定要求的下部调校值。                                            |
| L Alm  | 低报警: 用于显示设定值, 该值用于与该报警相关的继电器。                                        |
| Cal Hi | 调校高限: 在基准校准时用于设定要求的上部调校值。                                            |
| H Alm  | 高报警: 用于显示设定值, 该值用于与该报警相关的继电器。                                        |

*表 3. 小键盘功能(续)*

注

同时按 NEXT 和△键,使用者可以按设置程序逐步向后退,或向后逐位移 动数字位。不能用该步骤来倒转数字的计数。同时按 SHIFT 和 NEXT 可以避免 在设置输入项之间 10 秒钟的等待时间。

#### 操作模式

873 分析仪只要一通电, 就处于操作模式。仪器首先进行自检, 然后自动显 示测量值。

 当处于操作模式时,用户可以观察测量值、测量温度,并观察在组态设置输 入项和基本设置输入项中所组态的参数设定值。

#### TEMP 键

 要观察过程温度,则按 TEMP。显示就会从电导率测量值改变为过程介质温 度或手动调整的温度。

 四舍五入的带有温度单位(C 或 F)的整数值,同带有 0.1 度的温度值交替 显示。873 一旦解锁(参见"用保密代码给分析仪解锁"一节),同时用 TEMP 键和增加(△)键,就可以使温度从℃改变为℉或是从℉改变为℃,而且也允许 在给定的温度(温度后显示小数)下使用手动的温度补偿。当按 TEMP 时, 就 在显示器上显示过程温度。再次按△,就会使显示器通过以下举例的次序从显示 的值起定序:

(1)  $77.F \nexists 77.0$  (2)  $77.F \nexists 77.0$ 

(3) 25.C 或 25.0 (4) 25.C.或 25.0

当在 C 或 F 之后出现小数点时, 过程温度就是在显示的温度下手动补偿的 温度, 如果要求另一个手动补偿温度, 则用 NEXT 和A键以将显示改变为要求 的温度,然后按 ENTER。过程温度就被补偿为新显示的温度。不能用这种方法 来更改自动的温度补偿(参见"温度电池系数(TCF1)调节"一节)。要返回至 自动补偿,就要定序显示以除去在 C 或 F 之后的小数点。

#### 观察设定输入项

可以在任何时间观察设置输入项。

 要观察任何设置输入项,就要遵照在组态设置输入项或基本设置输入项的章 节中给出的方法,但是不能"解锁"仪器。

 当观察设置输入项时,你可以按你所愿快速地翻阅参数(一次或多次按 SHIFT+Setup, NEXT), 然而, 一旦按了 ENTER (必须按 ENTER 以读取参数值), 你就必须等待 10 秒钟(值显示 10 秒钟)以等待参数符号重新出现,参数符号也 要显示 10 秒钟。如果在 10 秒钟内未按另外的键,显示就按默认变为测量值。这 一特性称为"超时"。若要避免在任何显示上的"超时",就要按住 SHIFT。

要更改任何组态设置,参见"组态"一章。

## 4. 组态

参见 xi 页上的"快速启动 873 分析仪"一节。

#### 概述

 本仪器在发运时,已经具有制造厂的设定值(默认值),或是用户在定购时 规定的设定值。25 页上的表 4"组态设置输入项"列出了所有要经常地修改的参 数, 43 页上的表 12 "基本输入项选择"列出了与调校有关的参数, 两个表格都 列出了显示的符号,包含有关于参数信息的页码、显示说明,制造厂默认值以及 可以填写用户值的空格。

 组态就是在小键盘上对一些参数进行变换以使分析仪能按用户的技术规格 运行。本章说明了如何通过小键盘来输入和更改特定的数据。由于重新组态还可 能会涉及到接线或跨接线的改变,因此,分析仪在启动时投入运行或者在进行任 何更改后投入运行之前,都必须进行仔细的检查以确保所有 3 个项目都已经进行 了校核。

 873 分析仪的所有参数都是以 4 个数字代码输入的。代码可以从与每个参数 一起显示的表格中选取。有几个参数是经直接的 4 个数字值输入的,因此未提供 这些参数的表格。用于显示的数字限值是-0.99 和+9999。

成功的组态要求下列 4 个简单的步骤:

1. 在组态表中提供的空格中写入所有你的参数。

- 2. 解锁仪器。
- 3. 输入 4 个数字代码。
- 4. 锁住仪器。

注

在输入这些 4 个数字的代码之前,要确认已正确地设置了 Ct 和 FSC。如果 在输入组态参数之后更改了 Ct 或 FSC,组态值就会改变。参见关于更改应用的 用户注意事项。

#### 组态模式

组态模式由两个等级的保密加以保护,一个等级用于"组态设置输入项",第 二个等级用于"基本设置输入项"。任何组态的改变都要以仪器解锁开始。通过 在小键盘上输入保密代码来进行解锁。

#### 保密代码

 在分析仪中有两个等级的保密级别。第一保密等级防止未经许可地更改温 度、高报警、低报警、调校下限、调校上限以及所有的"组态设置输入项"(共 17 项)(参见第 24 页的"组态设置输入项"一节)。第二保密等级保护余下的设 置输入项,称为"基本设置输入项",共有 18 项,其中有 15 项可以在现场更改 (参见第43页的"基本设置输入项"一节)。

 要注意,当分析仪处于锁闭状态时,可以观察上面所讨论过的任一个参数。 当在锁闭状态下显示一个参数时,没有一个数字是闪烁的,而且试图改变一个参 数就会导致在显示器上出现信息 Loc。

 同一保密代码可以被用于解锁处于两个保密等级中的仪器。当仪器是在第一 等级下被解锁的(参见"用保密代码解锁分析仪"一节), 仪器就保持解锁状态, 直至采取了确定的动作以重新锁闭仪器为止(参见"用保密代码锁闭分析仪"一 节)。

然而, 当仪器是在第二保密等级下用 bL 输入项解锁的(参见"解锁基本设 置输入项(bL)"一节),只要基本设置输入项的任一项正在被访问,它就保持解 锁状态。一旦分析仪按默认改变至当前的测量值,第二保密等级就会自动地重新 锁闭仪器,因此,如要重新访问基本设置输入项,就要求一个解锁过程。

### 用保密代码解锁分析仪

1、按 Lock 键, 显示器上就出现 Loc。

2、按 NEXT 健, 并然后使用 NEXT 和增加(△)键, 直至显示保密代码为 止(制造厂设置的为 0800)。

3、按 ENTER 键,分析仪上会出现 uLoc,指示已处于解锁状态。

#### 用保密代码锁住分析仪

 $1.$  按 Lock 键, 显示屏上出现 uLoc。

2. 按 NEXT 健,并然后使用 NEXT 和增加(A)键, 直至显示保密代码为 止(制造厂设置的为 0800)。

3. 按 ENTER 键,分析仪上会出现 Loc,指示处于锁闭状态。

#### 组态设置输入项

 组态设置输入项由 17 个参数组成,这些参数都是同过程相关的,而且由密 码来防止对这些参数的访问。表 4 列出了每一个具有其适用的符号的参数,次序 同在显示器看到的次序相同。在表 4 中给出了每个参数的说明。
| 显示的             | 参照  | 被访问的参数和值             | 制造厂          | 用户  |
|-----------------|-----|----------------------|--------------|-----|
| 符号              | 页码  |                      | 默认值          | 设定值 |
| <b>CELL</b>     | 26页 | 模拟输出的组态              | 1013         |     |
| <b>HOLD</b>     | 26页 | 在 HOLD 状态下保持和设置模拟输出值 | 0000         |     |
| Cd              | 28页 | 补偿和衰减                | 0001         |     |
|                 |     | 衰减因数                 |              |     |
|                 |     | 化学品温度补偿              |              |     |
| <b>HAC</b>      | 32页 | 高报警组态                | 1403         |     |
|                 |     | 测量选择                 |              |     |
|                 |     | 低/高/仪器加被动/主动状态       |              |     |
|                 |     | 滞后%                  |              |     |
| <b>HAtt</b>     | 34页 | 高报警触发时间              | 00.00        |     |
| <b>HAFt</b>     | 34页 | 高报警馈入时间              | 00.00        |     |
| <b>HAdL</b>     | 34页 | 高报警延时时间              | 00.00        |     |
| <b>LAC</b>      | 36页 | 低报警组态                | 1203         |     |
|                 |     | 测量选择                 |              |     |
|                 |     | 低/高/仪器加被动/主动状态       |              |     |
|                 |     | 滞后%                  |              |     |
| LAtt            | 38页 | 低报警触发时间              | 00.00        |     |
| LAFt            | 38页 | 低报警馈入时间              | 00.00        |     |
| LAdL            | 38页 | 低报警延时时间              | 00.00        |     |
| UL              | 40页 | 用户规定的测量值上限           | 满刻度          |     |
| LL              | 40页 | 用户规定的测量值下限           | 0.00         |     |
| UtL             | 41页 | 用户规定的温度上限            | 100°C        |     |
| LtL             | 41页 | 用户规定的温度下限            | $0^{\circ}C$ |     |
| HO <sub>1</sub> | 42页 | 100%模拟输出 - 通道 1      | 满刻度          |     |
| LO1             | 42页 | 0%模拟输出 - 通道 1        | 00.00        |     |
| HO <sub>2</sub> | 42页 | 100%模拟输出 - 通道2       | 100°C        |     |
| LO2             | 43页 | 0%模拟输出 - 通道2         | $0^{\circ}C$ |     |

*表 4. 组态设置输入项*

要更改任一个组态设置参数,须采用下列步骤:

- 1. 解锁分析仪(参见 24 页的"用保密代码解锁分析仪"一节)。
- 2. 按住 SHIFT 键时再按 Setup 键。同时放开这两个键。
- 3. 一次或多次地按 NEXT 键, 直至显示要更改的参数为止。
- 4. 按 ENTER 键。
- 5. 使用 NEXT 键和△键,直至显示要求的代码或值为止。
- 6. 按 ENTER 键。
- 7. 锁闭分析仪(参见 24 页的"用保密代码锁闭分析仪"一节)。

 这一 4 个数字的代码允许用户组态模拟输出。4 个数字的 CELL 代码如表 5 所示。

塑料壳体的仪器只有一个隔离的模拟输出。要组态第3个数字(输出1)以 同该输出相对应。用金属壳的现场安装的仪器,可以提供两个隔离的输出信号。 表 5 中大多数的输出选择都是很清楚的。测量值信号也可以以对数方式缩放。采 用这种方法,可以在特定的测量范围中扩展输出信号(参见 27 页的"以对数方 式缩放模拟输出"一节)。

双输出特性的可能组合包括:

- l 电导率和温度
- l 电导率和电导率的对数
- l 电导率和电导率(2 个性质不同的输出量程是可行的(参见 42 页"#1 输 出的 100%模拟值(HO1)"到 42 页"#1 输出的 0%模拟值(LO1)"))。

| .      |        |          |          |  |  |  |  |  |
|--------|--------|----------|----------|--|--|--|--|--|
| 第1个数字  | 第2个数字  | 第3个数字    | 第4个数字    |  |  |  |  |  |
|        |        | 输出1      | 输出2      |  |  |  |  |  |
| 1=唯一选择 | 0=唯一选择 | 1=电导率    | 1=电导率    |  |  |  |  |  |
|        |        | 3=温度     | 3=温度     |  |  |  |  |  |
|        |        | 5=电导率的对数 | 5=电导率的对数 |  |  |  |  |  |

*表 5. CELL 代码——输出组态*

## 保持模拟输出(HOLD)

 HOLD 的 4 个数字代码用于将输出固定于一个特定的值。在表 6 中展示了各 种选择。当该代码的第一个数字是 1、2 或 3 时, 显示就会在单词 HOLD 和当前 测量值之间快闪。输出被固定为一个相应于模拟输出量程%的值,由 HOLD 代码 的后 3 个数字来设定百分数。当处于一种 HOLD 状态时,分析仪就继续监视和 显示传感器检测的值。当处于该模式时,可以清洗或更换传感器以及对系统进行 校准。

 如果报警被组态为高、低或仪器报警(HAC 或 LAC,在代码中的第 2 个数 字为 1-6 中的一个数字)。处于 HOLD 模式中报警状态可以由 HOLD 代码中的第 一个数字来确定。

 例如,如果一个报警被组态作为一个 HOLD 报警(HAC 或 LAC,第二个数 字为 7 或 8), 当 HOLD 被激发时, 就触发报警。该特性允许控制室或报警设施 (灯、铃等)都知道分析仪处于 HOLD 模式,而非处于"RUN"模式。当在执 行 HOLD 时, 则当 HOLD 代码中的第一个数字从 0 改变为 1、2 或 3 时, 就会激 发报警。

例 1:保持在模拟输出的一个百分数上

对于一个 4 至 20mA 的模拟输出, 50% (050) 就等于 12mA, 而且 0%就等  $\pm$  4mA.

 或者,要保持当前正在显示的值,显示的值必须按照下列等式转换成百分数: 显示值-(LO) 1 ×100

 $(HO1-LO1)$ 

#### 例 2:保持在当前在显示器上读出的值

当前的显示值是 17mS/cm, HO1 被设定为 18.5mS/cm, LO1 被设定为 12mS/cm。要将 HOLD 设定为 17, HOLD 代码的最后两个数字必须是 77。

 $17-12 \times 100 = 5 \times 100 = 77$ 

18.5-12 6.5

作为合适的情况, HOLD 代码的数字可以是 1077、2077 或 3077, 参见"#1 输出的 100%模拟值(HO1)"和"#1 输出的 0%模拟值(LO1)"。如果存在两个 输出,两者都将保持在其模拟输出范围的 77%(077)上。

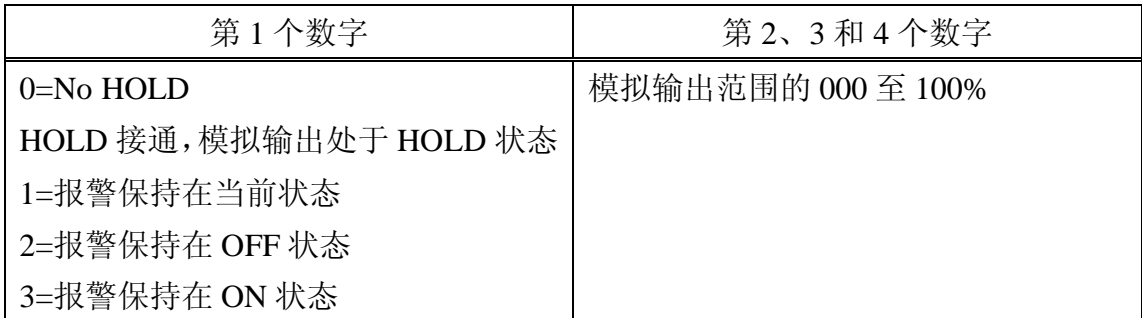

# *表 6. HOLD 代码——HOLD 模拟输出值*

# 以对数方式定标模拟输出

输出信号可以在特定的测量范围中扩展。

### 例子:

对于就地清洗(CIP)的应用来说,苛性碱浓度(校正到 25℃; Cd=0010) 可能具有 0-300mS/cm 的电导率,然而产品的电导率为 0-5mS/cm。如果采用单一 的线性输出,对于较低的电导率范围来说,只能输出几分之一 mA,而 20mA 则 被用于监测苛性碱溶液的电导率。然而,采用对数输出,例如,对于 0-5mS/cm 的产品电导率范围,输出的电流可以超过 6mA,整个的 20mA 可以用于监测苛 性碱液浓度,因而可以在曲线跟踪图上提供足够的用于两种浓度的分辨率。

要将仪器组态成"对数"模拟输出,就要更改在表 5 中所示的 CELL 代码中 的第 3 和第 4 个数字。

 $\left[\begin{array}{cc} (\mathbb{R}\bar{\mathfrak{R}}\mathbb{N})\mathbb{N} \mathbb{N} \oplus \mathbb{R} \mathbb{N} \end{array} \right]$  - LogL01)  $\times$  16mA] + 4

 $(LogH01 - LogL01)$ 

## 补偿和衰减(Cd)

 Cd 由与测量衰减、测量单位以及要求的温度补偿类型有关的 4 个数字代码 组成。衰减时间是指所有的测量读数被平均时的时间间隔。衰减会影响显示的温 度以及模拟输出。

 如果选择的测量值单位是电导率单位μS/cm 或 mS/cm(第二个数字=0),对 温度补偿的选择(第 3 和第 4 个数字)则提供参照对特定溶液成分的特定温度的 电导率读数。

 如果选择的测量值单位是百分数(%)(第 2 个数字=1),则化学品浓度范围 和温度补偿选择都是通过选择第 3 和第 4 个数字来确定的,对于%浓度测量值, 你需要确保分析仪的满刻度量程(FSC)设置得足够高以便能容纳与相关的%范 围相当的电导率。参见45 页的"选择满刻度量程"一节。

 可以提供几种不同的温度补偿选择,如果分析仪正用于电导率模式(μS/cm 或 mS/cm), 所选择的温度补偿应该是与用户的过程最匹配的那一种。表 7 所示 为 Cd 的选项。

### **例:**

 **应用 1** — 苛性碱清洗溶液的测量,其范围为 0 至 30mS/cm。参照表 7。补 偿代码的第 3 和第 4 个数字选择 10 将是合适的。

 **应用 2** — 河水的测量,其范围为 0 至 2mS/cm。参照表 7。补偿代码的第 3 和第 4 个数字选择 02 将是合适的。

 **应用 3** — 纸浆厂(苛性剂应用)中烧碱浓度的测量,在 210℉下其范围为 400 至 1000mS/cm。参照表 7。补偿代码的第 3 和第 4 个数字选择 11 将是合适的。

 如果对温度补偿的选择是否正确存在疑问,可以与 Invensys Foxboro 联系。 也可参考表 7 之后的曲线举例。

 如果分析仪正在以百分数(%)模式使用时,当选择了第 3 和第 4 个数字后, Cd 代码的第 2 个数字选择 1 可以允许用户从几个预先设定的化学品浓度范围中 选择一个。参见表 7。当分析仪显示百分数(%)时, 对于特定的过程成分, 则 使用预先设定的化学品浓度范围以及相应的温度补偿。

**例:**

 **应用 1** — 酿酒厂中用作 CIP(就地清洗)溶液的 3%苛性碱(NaOH)溶液 的测量。参照表 7。Cd 代码中第 3 和第 4 个数字选择 10 将是合适的,Cd 代码的 第 2 个数字应该被设定为"1"。

 **应用 2** — 在去离子床再生中应用的 0 至 10%H2SO<sup>4</sup> 溶液的测量。参照表 7。 Cd 代码的第 3 和第 4 个数字选择 05 将是合适的,Cd 代码的第 2 个数字应该被 设定为"1"。

**应用 3** 一 炼油厂中 98%硫酸(H<sub>2</sub>SO<sub>4</sub>) 的测量和控制。参照表 7。Cd 代码 的第3和第4个数字选择06将是合适的,Cd代码的第2个数字应该被设定为"1"。

—注 —

当从电导率单位切换至百分数浓度单位时,必须在已经设定了%浓度之后设 置组态和报警。

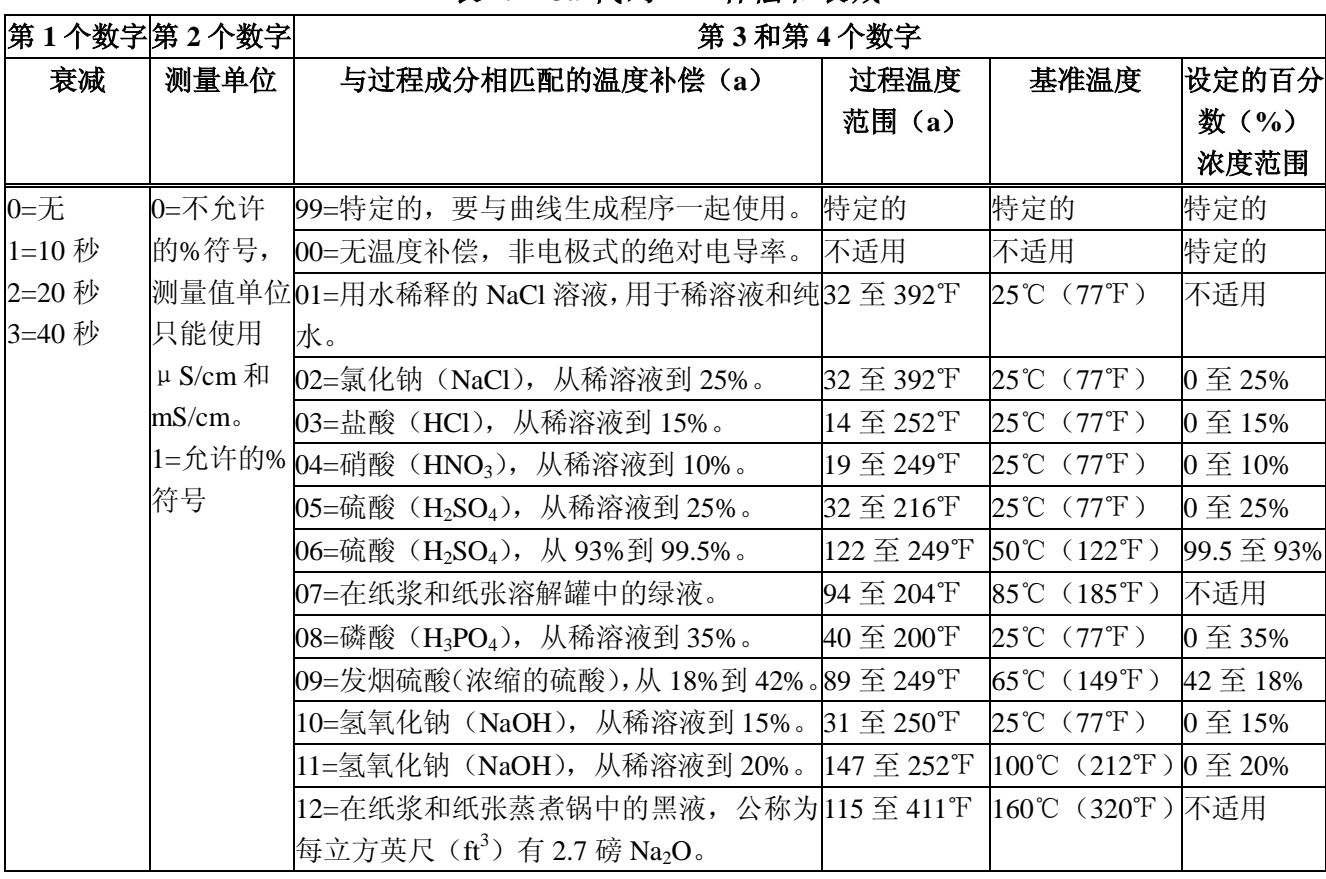

# *表 7. Cd 代码 — 补偿和衰减*

(a) 实际的应用额定值可能受具体的传感器材质和温度范围的影响。

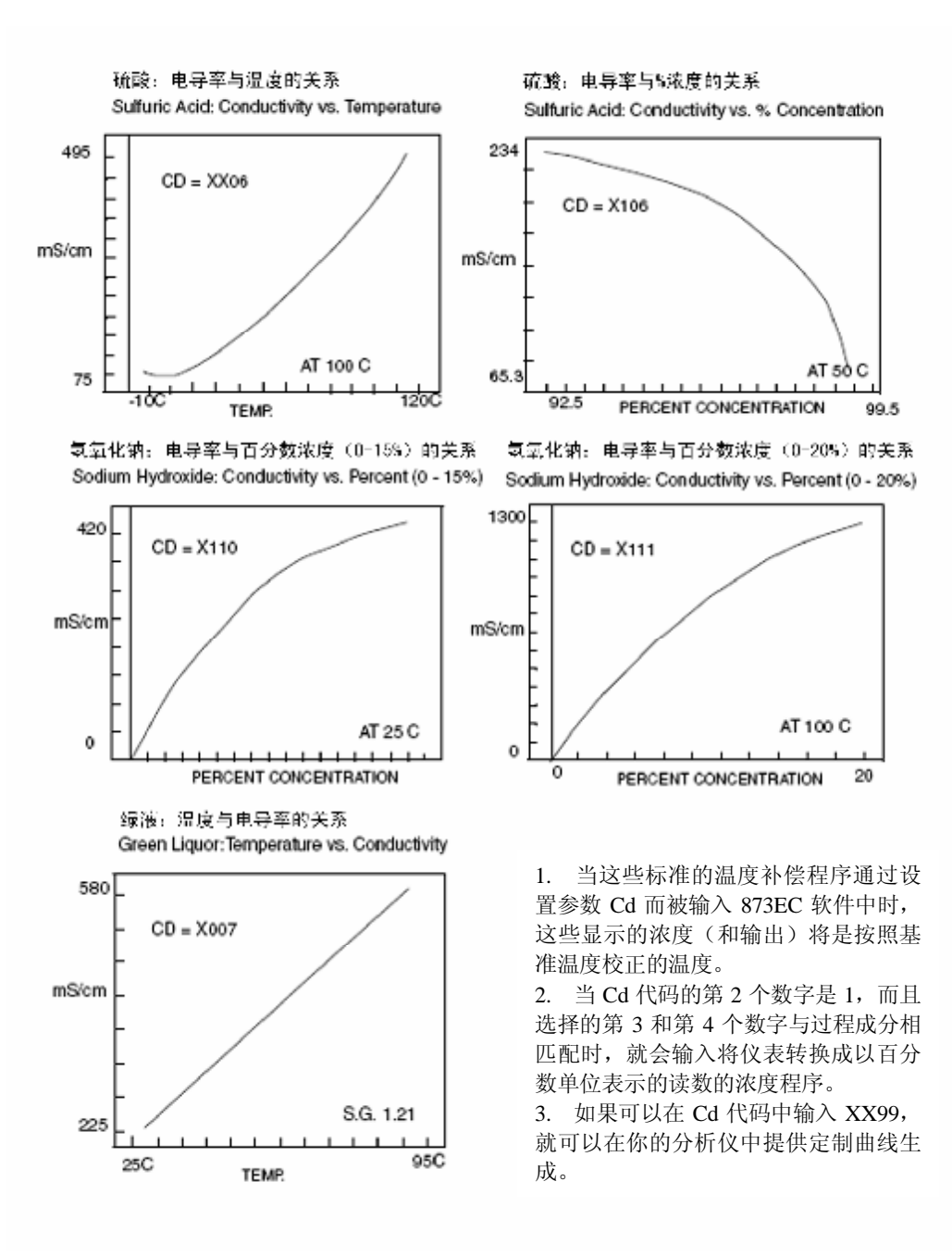

*图 11. 可以通过 Cd 参数提供的 873EC 温度和浓度示例*

# 通用的信息报警

安装了两个独立的 C 型干式报警触点, 额定值均为 5A 非感应的, 125Vac/30Vdc。感应负载是由通过跨过触点终端安装的外部电涌吸收器件激励 的。报警状态是与测量值交替地在 LED 显示器上显示的,报警是采用用于低、 高、保持的代码或仪器监控器报警来设定的,具有有源或无源继电器,并具有死 区或时间延时。用于报警的接线信息可以在本说明书第 16 页的"塑料壳体的接 线"或第 17 页的"金属壳体的接线"中找到。参见 32 页上的例子。

# **注意**

当触点在小于 20W 的单电平下使用时,由于在触点表面形成了一层氧化 物,所以在一定时间后触点功能会变得不可靠。参见87页的"报警触点维护" 一节。

注

如果按 FSC 进行了任何更改, 报警就必须被复位。

分析仪通电后,报警动作会有一段时间的延时,这段时间与在 Cd 代码设定 的衰减量成正比。在测量值稳定之前,报警将保持"OFF"。

 检查报警(高/低)是否是按需要组态的。请参考 32 页的"高报警组态(HAC)" 和 36 页的"低报警组态(LAC)"。

# 设定报警等级

—注 ——

只有当报警被组态成测量值的低和/或高报警时,该步骤才是恰当的。当报 警被组态成监控器或 HOLD 报警时, 报警等级值是不相关的。

1. 解锁分析仪(参见 24 页的"用保密代码解锁分析仪"一节)。

 2. 按 H Alm 键以设定高报警。然后使用 NEXT 和△键从显示中得到要求的 值。

3. 按 ENTER。

 4. 按 L Alm 键以设定低报警。然后使用 NEXT 和△键从显示中得到要求的 值,并按 ENTER。

5. 锁住分析仪(参见24页的"用保密代码锁住分析仪"一节)。

注

如果不需要使用报警,就将高报警和低报警的值设定在正常测量范围之外。

例:

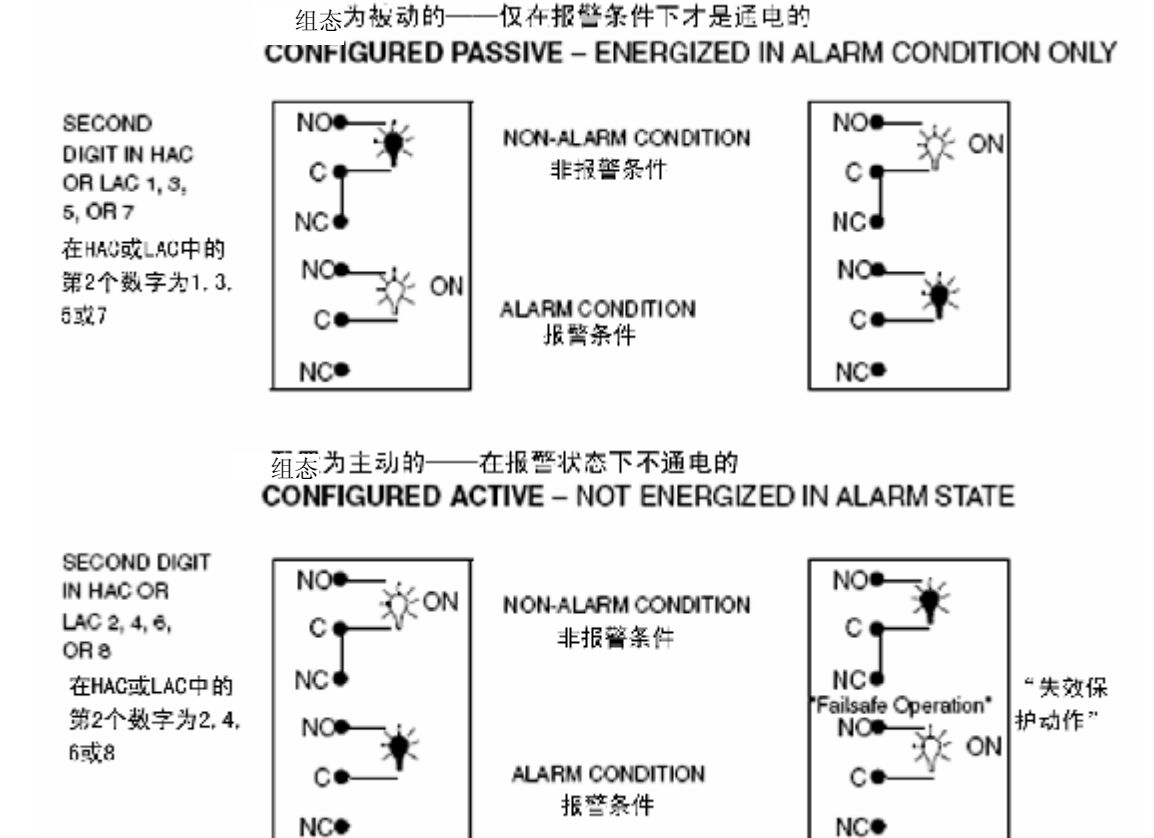

# 高报警组态(**HAC**)

 HAC 的 4 个数字代码组态了指定为图 8 和 9 图中所示的高报警。参见表 8。 有 3 个与每个报警相关的可组态的参数。该代码的第一个数字允许将报警组态成 相应于两个报警测量选择中的一个。该代码的第 2 个数字把报警组态成测量值报 警、仪器报警或 HOLD 报警。

 当用作测量值报警时,4 个组态都是可能的,这些是低被动的或主动的,或 者高被动的或主动的报警,即第 2 个数字是 1-4。

低报警继电器将在测量值减少时脱扣。

高报警继电器将在测量值增加时脱扣。

 通过该数字的选择,也可以选择被动的或主动的(失效保护)组态。在主动 的(失效保护)组态中,分析仪的失电将会使继电器从主动状态变为被动状态, 并使触点闭合以及指示电源有故障。为了有正确的失效保护动作,触点的接线必 须正确。可参考本文件 16 页的"塑料壳体的接线"和 17 页的"金属壳体的接线" 等章节。

 作为测量值报警的替代,高报警具有被用作仪器报警的选项。在该"监控器" 状态中,报警能够通知任何在系统中存在的诊断差错 。当被用作诊断报警时, 高报警就不能用作常规的测量值高报警。然而,可组态的诊断参数之一是"测量 差错",因此当正确地编制程序时,高报警就能报告诊断的问题或高测量值的问 题。将代码中的第 2 个数字适当地设置为 5 或 6。当高报警被组态成诊断差错的 通信程序时,它就会报告任何系统问题。它不能选择性地报告一个给出的问题。

会引起报警的硬件/软件状态的类型包括:

l A/D 转换器出错

l EEPROM 检验和出错

l RAM 出错

l ROM 出错

l 处理器任何计时出错(监控器计时器)

 除了这些诊断之外,用户可以设定几个温度和测量值差错限值,如果超过这 些限值,就会引起一个报警状态。这些设定的选项都可以在 40 页的"用户规定 的测量值上限(UL)"到 41 页的"用户规定的温度下限(LtL)"等几个章节中 得到说明。

请参考 80 页上指示差错信息的"差错代码"一节。

 高报警也可以被组态并用作 HOLD 报警。当用作 HOLD 报警时,高报 警就不能被用作常规的测量值高报警。当高报警被组态成一个 HOLD 报警 (HAC: 第 2 个数字为 7 或 8)时, 则当 HOLD 被激发时, 就会触发报警。该 特性允许控制室或报警设施(灯、铃等)都知道分析仪处于 HOLD 模式,而非 处于"RUN"模式。当在执行 HOLD 时, 则当 HOLD 代码中的第一个数字是 1、  $2$  或  $3$  时, 就会激发 ALARM。

最后,报警滞后(死区)可以以 1%的增量从满刻度测量值的 0 改变为 99%, 如果 873 分析仪被组态成以百分比浓度的单位来表示,则滞后可以在 0.0 至 9.9% 的范围内变化。如需帮助可向 Invensys Foxboro 咨询。

注

不显示小数。

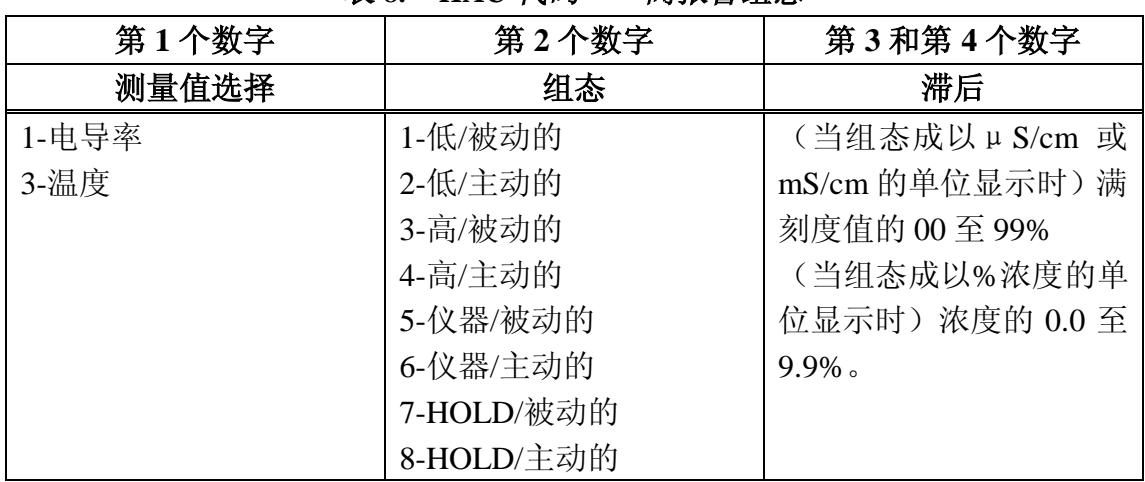

*表 8. HAC 代码——高报警组态*

# 报警计时器(HAtt、HAFt 和 HAdL)

有 3 种与高报警相关的计时器:

1. *HAtt(高报警触发时间)*

 除非测量值*在用户规定的一段时间内保持在报警状态*,否则该可编程的计时 器防止报警被触发。

2. *HAFt(高报警馈入时间)*

 一旦计时器被脱扣,该可编程的计时器可以在用户规定的一段时间内使报警 保持为 ON。

3. *HAdL(高报警延时时间)*

 一旦 HAFt 时间已经到期,该可编程的计时器可以在用户规定的一段时间内 使报警保持为 OFF。

 在下列段落中完整地说明这些计时器中的每一种,在图 12 中图示说明了它 们的关系,在图 13 中显示了其逻辑流程图。

 *高报警触发时间(HAtt)*可以与或不与其他的报警计时器(HAFt 和 HAdL) 一起使用。当高报警仅被组态成*测量值*报警时,要使用 HAtt。该计时器的目的 是防止由于诸如气泡或其他脉冲等瞬时状态而激发报警。在计时器已经开始倒计 时之后,只有当测量值在*整个*触发计时期间都保持在报警状态中,才会激发报警。 在测量值通过报警设定值的任何时候,HAtt 就复位。表 9 所示为代码的标示。

 *高报警馈入时间(HAFt)*可以通过在代码参数 HAFt 中输入一个时间而激发。 当高报警被触发后,报警就在这段时间内保持 ON,而不管相对于报警设定值而 言,测量值是什么(这就是说,即使测量值已经回到正常值,高报警仍保持 ON)。 表 9 所示为代码的标示。

 *高报警延时时间(HAdL)*可以通过在代码参数 HAdL 中输入一个时间而激 发。在 HAFt 超时后,报警就在这段时间周期内保持 OFF,而不管相对于报警设 定值而言,测量值是什么(这就是说,即使测量值已经返回到报警值,高报警仍 保持 OFF)。表 9 所示为代码的标示。

*表 9. HAtt、HAFt 和 HAdL 计时代码*

| 第1和第2个数字 | 第3个数字      | 第4个数字        |
|----------|------------|--------------|
| 00至99分钟  | 0至 9/10 分钟 | │0至 9/100 分钟 |

例:

05.15 是指 5 分钟,9 秒钟

20.50 是指 20 分钟,30 秒钟

 在 HAdL 超时之后,873 回复到正常运行模式。如果在整个(HAFt+HAdL) 阶段测量值始终保持一个报警状态,HAFt 和 HAdL 就自己重复其次序。然而, 如果测量值在该计时阶段内的任何时刻已经不再报警,则在再次激活该计时阶段 之前,它必须保持于等待触发时间的报警中。

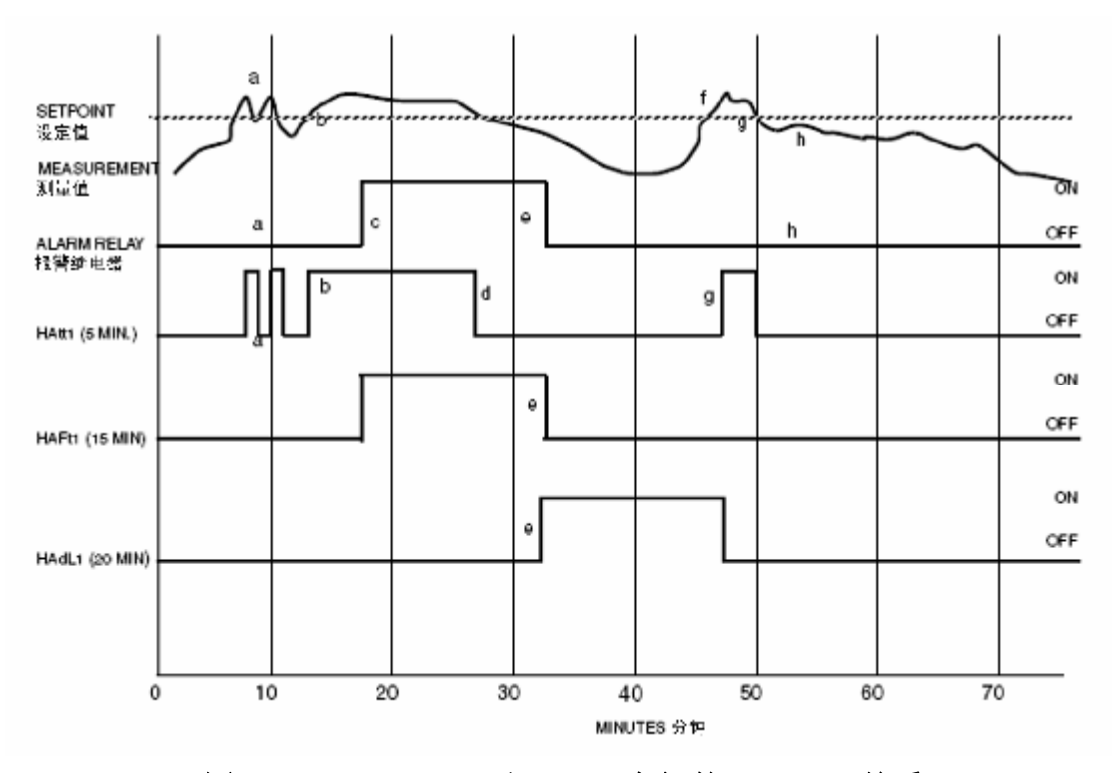

*图 12. HAtt、HAFt 和 HAdL 之间的 ON/OFF 关系*

下面的解释性说明与上面的图示一起演示 873 分析仪 3 个计时器的作用。

a. 测量值超过设定值, 但是在为 HAtt 设置的一段时间(5分钟)内未保持 在设定值以上,则报警继电器保持不起作用。要注意,当测量值下降到低于设定 值时,HAtt 就会复位。

b. 测量值再次超过设定值,激活了 HAtt,而且在为 HAtt 设置的一段时间 (5分钟)内持续保持在设定值以上。

 c. 在测量值保持在设定值以上的时间已经达到整个触发时间(5 分钟)之 后,报警继电器就被激活。

 d. 当测量值再次下降到低于设定值时,HAtt 就复位。要注意,此时报警继 电器仍保持于激活状态,而不管测量值已下降到低于设定值这一事实。在为 HAFt 设定的一段时间(15分钟)内,报警继电器将保持处于激活状态。

 e. 在报警继电器处于激活状态的时间已经达到馈入时间(15 分钟)之后, HAFt 超时而且报警继电器退出激活状态。在为 HAdL 设定的一段时间(20 分钟) 中,报警继电器将保持在非激活状态。

f. 测量值超过设定值,但因为延时时间(20 分钟)还未到期,所以报警继 电器保持在非激活状态。

*MI 611-167 – 2004年2月 4. 组态* 

g. 在延时时间已到期之后,测量值仍处于报警值,则 HAtt 被激活。

h. 在触发时间(5分钟)到期之前, 测量值下降到低于设定值, 所以报警 继电器不会激活,而且 HAtt 被复位。

下面的流程图也可以用于说明 3 个报警计时器的逻辑:

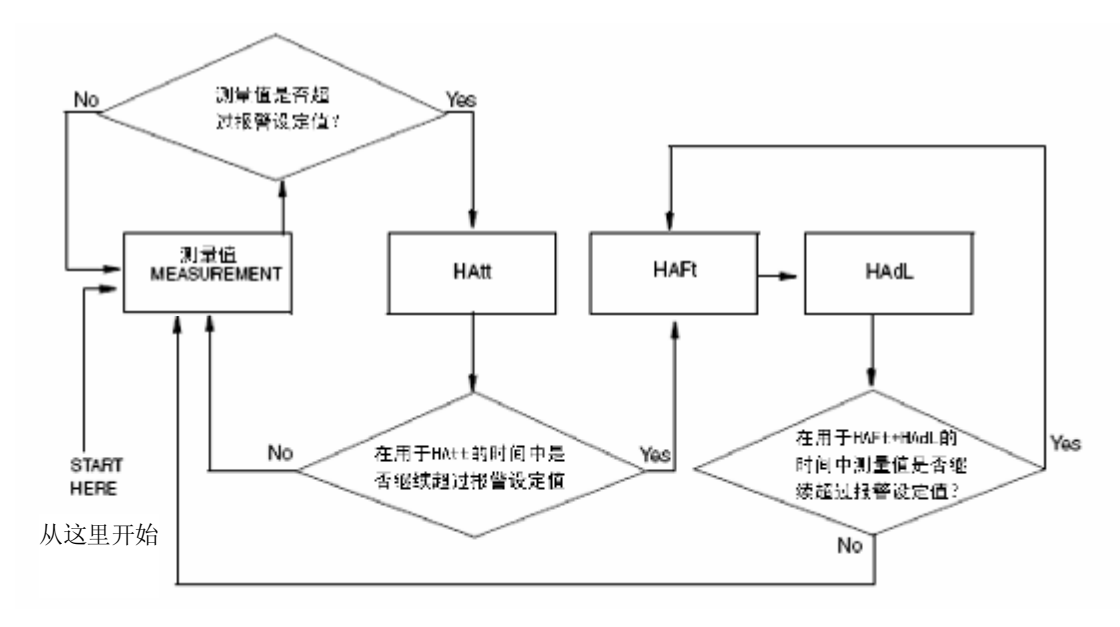

#### *图 13. 报警计时器逻辑的流程图*

## 低报警组态(LAC)

LAC 的 4 个数字代码组态指定为"低报警"的报警。参见表 10。有 3 个与 每个报警相关的可组态的参数。该代码的第一个数字允许将报警组态成相应于两 个报警测量选择中的一个。该代码的第 2 个数字把报警组态成测量值报警、仪器 报警或 HOLD 报警。

 当用作一个测量值报警时,4 个组态都是可能的。这些是低被动的或主动的, 或者高被动的或主动的报警,即第 2 个数字是 1-4。

低报警继电器将在测量值减少时脱扣。

高报警继电器将在测量值增加时脱扣。

通过该数字的选择,也可以选择被动的或主动的(失效保护)组态。在主动 的(失效保护)组态中,分析仪的失电将会使继电器从主动状态变为被动状态, 并使触点闭合以及指示电源有故障。为了有正确的失效保护动作,触点的接线必 须正确。可参考本文件 16 页的"塑料壳体的接线"和 17 页的"金属壳体的接线" 等章节。

 作为测量值报警的替代,低报警具有被用作仪器报警的选项。在该"监控器" 状态中,报警能够通知任何在系统中存在的诊断差错,当被用作诊断报警时,低 报警就不能用作常规的测量值低报警。然而,可组态的诊断参数之一是"测量差 错",因此当正确地编制程序时,低报警就能报告诊断的问题或低测量值的问题。 将代码中的第 2 个数字适当地设置为 5 或 6。当低报警被组态成诊断差错的通信

程序时,它就会报告任何系统问题。它不能选择性地报告一个给出的问题。会引 起报警的硬件/软件状态的类型包括:

l A/D 转换器出错

l EEPROM 检验和出错

l RAM 出错

l ROM 出错

l 处理器任何计时出错(监控器计时器)

 除了这些诊断之外,用户可以设定几个温度和测量值差错限值,如果超过这 些限值,就会引起一个报警状态。这些设定的选项都可以在 40 页的"用户规定 的测量值上限(UL)"到 41 页的"用户规定的温度下限(LtL)"等几个章节中 加以说明。

请参考 80 页上指示差错信息的"差错代码"一节。

低报警也可以被组态并用作 HOLD 报警。当用作 HOLD 报警时, 低报警就 不能被用作常规的测量值低报警。当低报警被组态为一个 HOLD 报警(LAC; 第 2 个数字为 7 或 8)时, 则当 HOLD 被激发时, 就会触发报警。该特性允许控 制室或报警设施(灯、铃等)都知道分析仪处于 HOLD 模式,而非处于"RUN" 模式。当在执行 HOLD 时, 则当 HOLD 代码中的第一个数字是 1、2 或 3 时, 就 会激发 ALARM。

最后,报警滞后(死区)可以以 1%的增量从满刻度测量值的 0 改变为 99%, 如果 873 分析仪被组态成以百分比浓度的单位来表示,则滞后可以在 0.0 至 9.9% 的范围内变化。如需帮助可向 Invensys Foxboro 咨询。

\_\_\_ 注 \_\_\_\_

不显示小数。

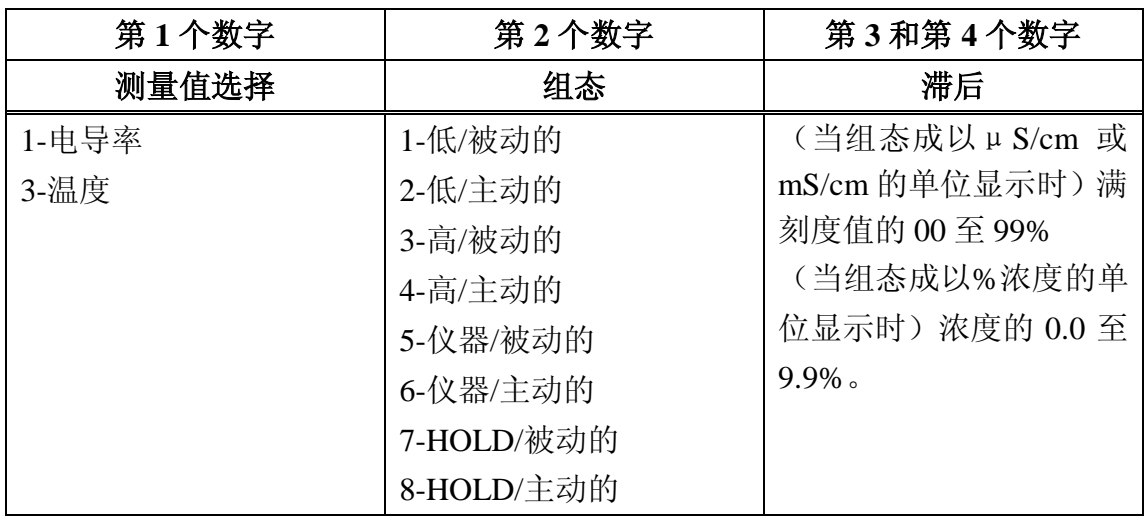

# *表 10. LAC 代码 — 低报警组态*

## 报警计时器(**LAtt、LAFt** 和 **LAdL**)

有 3 种与低报警相关的计时器:

1. *LAtt(低报警触发时间)*

 除非测量值*在用户规定的一段时间内保持在报警状态*,否则该可编程的计时 器防止报警被触发。

2. *LAFt(低报警馈入时间)*

 一旦计时器被脱扣,该可编程的计时器可以在用户规定的一段时间内使报警 保持为 ON。

3. *LAdL(低报警延时时间)*

 一旦 LAFt 时间已经到期,该可编程的计时器可以在用户规定的一段时间内 使报警保持为 OFF。

 在下列段落中完整地说明这些计时器中的每一种,在图 14 中图示说明了它 们的关系,在图 15 中显示了其逻辑流程图。

*低报警触发时间(LAtt)*可以与或不与其他的报警计时器(LAFt 和 LAdL) 一起使用。当低报警仅被组态成*测量值*报警时,要使用 LAtt,该计时器的目的 是防止由于诸如气泡或其他脉冲等瞬时状态而激发报警。在计时器已经开始倒计 时之后,只有当测量值在*整个*触发计时期间都保持在报警状态中,才会激发报警。 在测量值通过报警设定值的任何时候,LAtt 就复位,表 11 所示为代码的标示。

 *低报警馈入时间(LAFt)*可以通过在代码参数 LAFt 中输入一个时间而激发。 当低报警被触发后,报警就在这段时间内保持 ON,而不管相对于报警设定值而 言,测量值是什么(这就是说,即使测量值已经回到正常值,低报警仍保持 ON)。 表 11 所示为代码的标示。

 *低报警延时时间(LAdL)*可以通过在代码参数 LAdL 中输入一个时间而激 发,在 LAFt 超时后,报警就在这段时间周期内保持 OFF,而不管相对于报警设 定值而言,测量值是什么(这就是说,即使测量值已经返回到报警值,低报警仍 保持 OFF)。表 11 所示为代码的标示。

| 第1和第2个数字              | 第3个数字                                | 第 4 个数字     |
|-----------------------|--------------------------------------|-------------|
| $00 \nsubseteq 99$ 分钟 | $0 \underline{\mathfrak{D}}$ 9/10 分钟 | 0至 9/100 分钟 |

*表 11. LAtt、LAFt 和 LAdL 计时代码*

例:

05.15 是指 5 分钟,9 秒钟

20.50 是指 20 分钟,30 秒钟

在 LAdL 超时之后,873 回复到正常运行模式。如果在整个(LAFt+LAdL) 阶段测量值始终保持一个报警状态, LAFt 和 LAdL 就自己重复其次序, 然而, 如果测量值在该计时阶段内的任何时刻已经不再报警,则在重复激活该计时阶段 之前,它必须保持于等待触发时间的报警中。

38

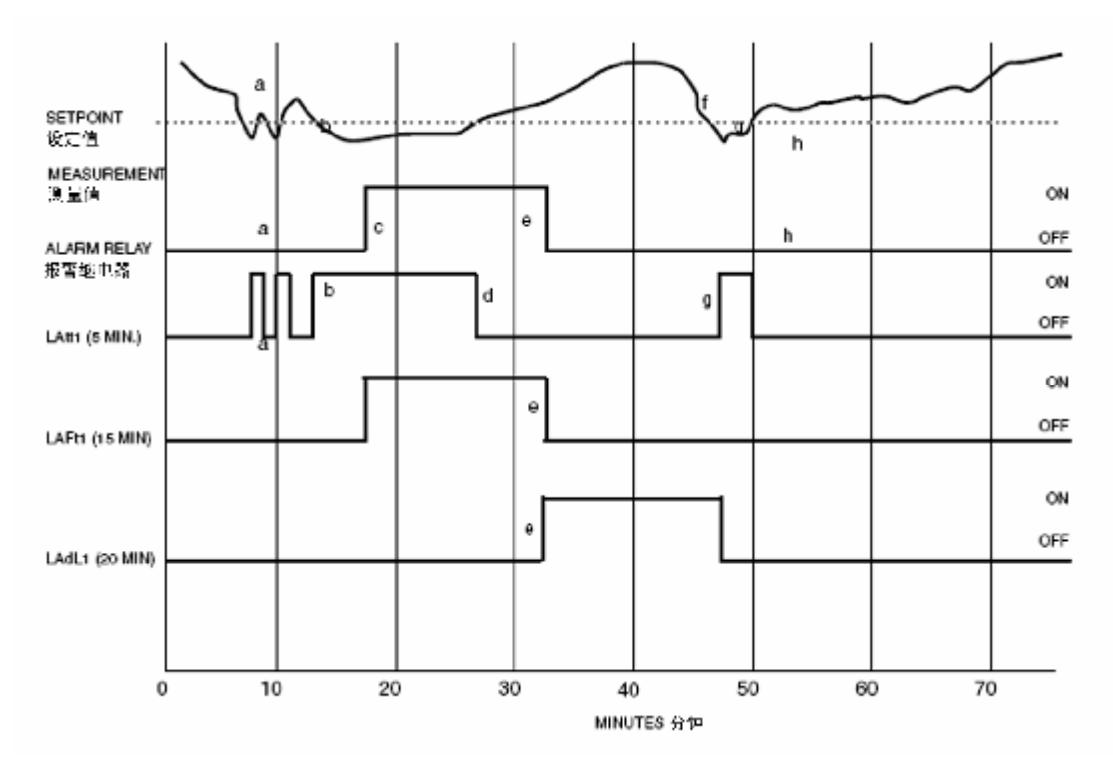

### *图 14. LAtt、LAFt 和 LAdL 之间的 ON/OFF 关系*

下面的解释性说明与上面的图示一起演示 873 分析仪 3 个计时器的作用。

a. 测量值低于设定值, 但是在为 LAtt 设置的一段时间(5分钟)内未保持 在设定值以下,则报警继电器保持不起作用。要注意,当测量值上升到高于设定 值时,LAtt 就会复位。

b. 测量值再次低于设定值,激活了 LAtt,而且在为 LAtt 设置的一段时间 (5分钟)内继续保持在设定值以下。

 c. 在测量值保持在设定值以下的时间已经达到整个触发时间(5 分钟)之 后,报警继电器就被激活。

 d. 当测量值再次上升到高于设定值时,LAtt 就复位。要注意,此时报警继 电器仍保持于激活状态,而不管测量值已上升到高于设定值这一事实。在为 LAFt 设定的一段时间(15分钟)内,报警继电器将保持处于激活状态。

 e. 在报警继电器处于激活状态的时间已经达到馈入时间(15 分钟)之后, LAFt 超时而且报警继电器退出激活状态。在为 LAdL 设定的一段时间(20 分钟) 中,报警继电器将保持在非激活状态。

f. 测量值低于设定值,但因为延时时间(20 分钟)还未到期,所以报警继 电器保持在非激活状态。

g. 在延时时间已到期之后,测量值仍处于报警值,则 LAtt 被激活。

h. 在触发时间(5分钟)到期之前, 测量值上升到高于设定值, 所以报警 继电器不会激活,而且 LAtt 被复位。

下面的流程图也可以用于说明 3 个报警计时器的逻辑:

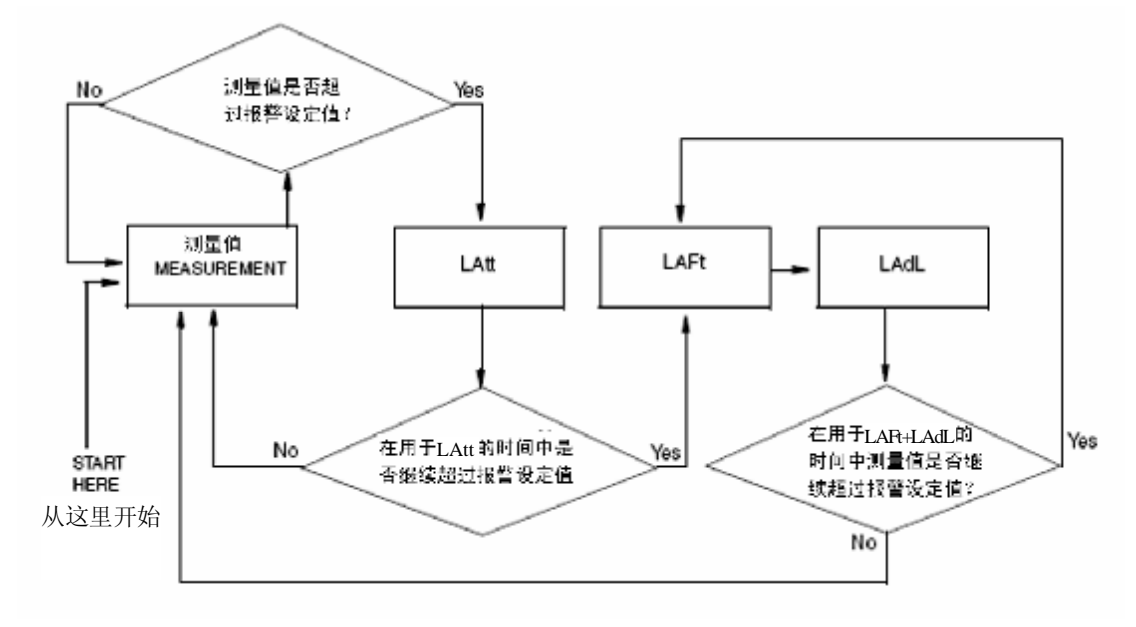

### *图 15. 报警计时器逻辑的流程图*

## 用户规定的测量值上限(UL)

 这允许用户规定一个测量值上限,如果超过该限值,就会在显示器上给出一 个出错信息(参见 80 页的"出错代码"一节),而且当与任一个组态为仪器(监 控器)报警(HAC 或 LAC,第 2 个数字是 5 或 6)的报警器一起使用时,可提 供一个继电器触点。

 UL 的主要用途是作为一个传感器诊断工具。如果 871EC 传感器发生了故障, 例如圆环之间的泄漏或导线接线断开或时通时断,发送到 873 分析仪的测量值信 号将是不合常理地高或低,因此将 UL 设定为一个值,而且这是在正常的过程状 态下决不能达到的值,这样,UL 报警的激活就表明传感器有严重的故障或是未 正确地校准。

## 用户规定的测量值下限(LL)

 除了该参数允许设定测量值的下限以外,它与上面描述的 UL 参数相似。在 任何的电导率测定应用中,包括纯水的电导率测量,由于纯水的电导率实际上决  $\overline{\text{F}}$ 能低至为零,因此对于 LL 来说,它的值为  $0$  (单位  $\mu$  S/cm 或 mS/cm, 取适用 者)就是最好的选择。

# 用户规定的温度上限(UtL)

 该参数允许用户规定一个温度测量值上限,如果超过该限值,就会在显示器 上给出一个出错信息(参见"差错/报警显示"一节),而且当与可组态的报警(HAC 或 LAC, 第 2 个数字是 5 或 6, 参见 32 页的"高报警组态(HAC)"和 36 页的 "低报警组态(LAC)"等章节)一起使用时,可提供一个继电器触点。

 可以以几种不同的方式使用 UtL 功能。首先,用户也许要求在过程温度高时 报警。

例:

 供水管道通常处于 80 和 100℉之间,用户可能想把 UtL 设定为 120℉以指示 水温控制器出现的问题。

例:

 UtL 的另一个用途是作为传感器诊断工具。如果在 871EC 传感器中的热敏 电阻或 RTD 发生了故障,就会在温度刻度的任一端上出现不正确的温度读数。 将 UtL 设定在任何可想象的过程温度范围以外的温度上,报警器就可以指示 871EC 传感器的热敏电阻或 RTD 发生的问题。UtL 上的上限是 200℃或 392℉。

# 用户规定的温度下限(LtL)

 除了该参数允许设定温度测量值下限以外,它与上面描述的 UtL 参数相似。 LtL 上的下限是-20℃或-5℉,Invensysy Foxboro 将 LtL 值预先组态成 0℃。

— 注 —

若要使显示器出现一个负号,则要求先在显示器上显示一个不为零的数字。

## 定标模拟输出

 每台 873 分析仪都具有一个或两个作为标准的模拟输出信号,除了将输出组 态成为对数形式的以外(参考 26 页的"保持模拟输出(HOLD)"一节),每个 输出信号都与测得的变量成线性的正比关系。在电导率输出的情况下,信号都与 显示的变量成线性的正比,这些变量单位或是μS/cm,或是 mS/cm,或是百分 数(%)。

 两个模拟输出信号都可以定标,以增加模拟输出在相关范围中的灵敏度。 例:

 用户要测定浓度范围为 2~3%的氢氧化钠溶液,而想把最小的模拟输出电平  $($ 例如 4mA) 指定为 2%NaOH 的值, 把最大的模拟输出电平  $($ 例如 20mA) 指 定为 3%NaOH 的值。

在有些情况下,用户可能想要倒过来指定模拟输出信号。

例:

 在测定 99.5~93%的硫酸(H2SO4)时,用户可能想把最小的模拟输出(例如 4mA)指定给较高的 H<sub>2</sub>SO<sub>4</sub>浓度, 以使输出比例与现有的记录仪图相匹配。要反 转输出并不需要特殊的方法。

#### 模拟输出

 应该在分析仪上设置的最大输出量程是 FSC 值。应该在分析仪上设置的最 小输出量程是 FSC 值的 10%。虽然在物理上可以将分析仪设置为用于较小的量 程,但可能会丢失精度。模拟输出会形成阶段而不是跟随连续流中的测量值。

# #1 输出的 100%模拟值 (H01)

 这允许用户把测量值指定给最大的模拟输出(10V 或是 20mA dc)。例如用 户想在仅 10 至 15mS/cm 的电导率范围上转发 4 至 20mA dc 的输出信号。本参数 允许把 20mA dc 输出指定给 15mS/cm 的值。本 H01 值与 CELL 代码的第 3 个数 字有关。参见第 26 页的"CELL 输出组态(CELL)"一节。Invensys Foxboro 按 销售定单把 100%的值预先组态成等于规定的满刻度测量值。

# $#1$  输出的 0%模拟值 (L01)

 这允许用户把测量值指定给最小的模拟输出(0V,0mA 或 4mA dc)。在上 面给出的例子中,用户会将 4mA dc 的最小模拟输出指定给 10mS/cm 的值。本 L01 值与 CELL 代码的第 3 个数字有关。参见第 26 页的"CELL 输出组态(CELL)" 一节。Invensysy Foxboro 把 0%的值预先组态成等于 0 (μS/cm 或 mS/cm, 取合 适者)。

## #2 输出的 100%模拟值 (H02)

— 注 —

仅用于金属壳仪器;对塑料壳仪器,只能使用 H01。

 H02 把第二个输出组态成模拟输出的 100%,本参数类似于 H01。H02 值与 CELL 代码的第 4 个数字有关。

例.

 输出 2 被组态成与温度相对应(CELL 代码 1013)。你希望使 20mA 同 30 ℃相对应。一旦处于 H02 模式,可以使用 NEXT 和△键以显示 30℃。如果正确 地组态了 CELL,就出现正确的单位。按 ENTER 键。

# #2 输出的 0%模拟值 (L02)

— 注 —

仅用于金属壳仪器;对塑料壳仪器,只能使用 L01。

 L02 把第二个输出组态成模拟输出的 0%。本参数类似于 L01。L02 值与 CELL 代码的第 4 个数字有关。

# 基本设定输入项

 基本设定输入项由 18 个参数组成。这些参数都是与调校有关的,而且有两 个等级的密码来防止对它们的访问。这些参数中,大多数更改都要求分析仪重新 校准。在阅读下列对每个参数的描述之前,切勿进行任何更改。

表 12 列出了每一个参数及其可以应用的符号,次序同在显示器看到的次序 相同。使用这些参数的步骤是:解锁基本设定输入项,更改传感器(Cell)类型, 选择满刻度量程,更改满刻度量程,更改温度回路,更改模拟输出,以及更改保 密代码。

| 显示的              | 页码  | 被访问的参数和值    | 制造厂默认值 | 用户设 |
|------------------|-----|-------------|--------|-----|
| 符号               |     |             |        | 定值  |
| bL               | 44页 | 基本设定锁闭控制    | 0800   |     |
| Ct               | 44页 | 传感器类型       | 按照销售定单 |     |
| <b>FSC</b>       | 45页 | 满刻度值        | 按照销售定单 |     |
| tCF1             | 74页 | 温度传感器系数     | 25.00  |     |
| tEC1             | 52页 | 热敏电阻温度电子校准  | 25.00  |     |
| tCL1             | 53页 | RTD 低温电子校准  | 100.0  |     |
| tCC1             | 53页 | RTD 中温电子校准  | 150.00 |     |
| tCH1             | 53页 | RTD 高温电子校准  | 200.0  |     |
| <b>LCC</b>       | 59页 | 锁闭代码更改      | 0800   |     |
| tCt              | 60页 | 定制的温度补偿曲线   | 按照销售定单 |     |
| PCt              | 64页 | 定制的百分数浓度曲线  | 按照销售定单 |     |
| LCO1             | 56页 | 模拟输出1下限电子校准 | 00.00  |     |
| HCO1             | 56页 | 模拟输出1上限电子校准 | 100.00 |     |
| LCO <sub>2</sub> | 56页 | 模拟输出2下限电子校准 | 00.00  |     |
| HCO <sub>2</sub> | 56页 | 模拟输出2上限电子校准 | 100.00 |     |
| <b>SFt</b>       |     | 软件版本号       | 不能更改   |     |
| <b>SOH</b>       |     | 销售定单上限值     | 不能更改   |     |
| <b>SOL</b>       |     | 销售定单下限值     | 不能更改   |     |

*表 12. 基本输入项选择*

## 解锁基本设定输入项(bL)

要更改任何一项基本设定输入项,需采用下列步骤:

 1. 以第一等级的保密代码解锁分析仪(参见 24 页的"用保密代码解锁分 析仪"一节)。

2. 按 SHIFT,并在按住该键时按 Setup 键。同时松开这两个键。

3. 按 NEXT 键 17 次,直至显示代码 bL 为止。

4. 按 ENTER。代码 LOC 出现在显示中。

5. 按 NEXT。

 6. 使用 NEXT 和△键,直至显示保密代码为止(制造厂设定的代码为 0800)。

7. 按 ENTER。ULOC 出现在显示中。

 8. 当显示返回至 bL 时,按 NEXT 一次或多次,直至需要更改的参数在显 示中出现为止。

9. 按 ENTER。

10. 使用 NEXT 和△键,直至要求的值被显示为止。

11. 按 ENTER。

 12. 当显示默认为当前的测量值时,分析仪就自动地以第二等级保密(bL) 进行锁闭。

13. 锁住分析仪(参见 24 页的"用保密代码锁闭分析仪"一节)。

## 更改传感器类型(Ct)

 参数 Ct 用于按照正在使用的 871EC 传感器的类型组态分析仪。使用这一方 法以正确地组态新的设备,或是在更改传感器类型时重新组态分析仪。见表 13。 关于在使用 871FT 直通式传感器时的校准,请参考 MI 611-202。

| Ct 代码数字 | 871EC 传感器类型     |
|---------|-----------------|
|         | UT/LB           |
|         | <b>RE/BW/EV</b> |
|         | AB              |
|         | SP/HP           |
|         | TF              |
|         | NL              |
|         | PN/PX           |
| 注       |                 |

*表 13. 传感器类型*

在更改了 Ct 之后,必须执行全刻度量程(FSC)的组态步骤和校准步骤。 请参考 45 页的"选择满刻度量程"一节。

- 1. 以第一等级的保密代码解锁分析仪。
- 2. 按 SHIFT,并在按住该键时按 Setup 键。同时松开这两个键。
- 3. 按 NEXT 键 17 次,直至代码 bL 显示为止。
- 4. 按 ENTER, 代码 LOC 出现在显示中。
- 5. 按 NEXT。

 6. 使用 NEXT 和△键,直至显示保密代码为止(制造厂设定的代码为 0800)。

- 7. 按 ENTER,ULOC 出现在显示中。
- 8. 当显示器返回至 bL 时,按一下 NEXT。代码 Ct 出现。
- 9. 按 ENTER。
- 10. 然后按△键直至要求的数字出现在显示中。
- 11. 按 ENTER。
- 12. 锁闭分析仪。

# 选择满刻度量程

*用于以电导率单位(μS/cm 或 mS/cm)表示的测量值*

- l 确定预期的最高的电导率读数。
- 确定正在使用的传感器的类型。
- l 参照表 15 并选取合适的满刻度量程。
- \_\_\_ 注 \_\_\_\_\_\_

毫西门子(mS/cm)与毫姆欧/cm 相同。

### 例:

 **应用** — 冷却塔冷却水用"SP"型传感器(871EC-SPO)测定的范围为 0 至  $2.5$ mS/cm。

根据表 15,满刻度量程选择为 0 至 5mS/cm 将是合适的。

 表 14 列出标准的浓度校准曲线,这是预先编程在每台 873 分析仪的存储器 内的。

| 校准曲线                                             | 基准温度            |
|--------------------------------------------------|-----------------|
| 盐酸 (HCl); 0至15%                                  | $25^{\circ}$ C  |
| 硝酸 (HNO <sub>3</sub> ); 0至10%                    | $25^{\circ}$ C  |
| 硫酸 (H <sub>2</sub> SO <sub>4</sub> ); 0至25%      | $25^{\circ}$ C  |
| 硫酸 (H <sub>2</sub> SO <sub>4</sub> ); 99.5 至 93% | $50^{\circ}$ C  |
| 发烟硫酸; 42至18%                                     | $65^{\circ}$ C  |
| 氢氧化钠 (NaOH); 0-15%                               | $25^{\circ}$ C  |
| 氢氧化钠 (NaOH); 0至20%                               | $100^{\circ}$ C |
| 磷酸 (H <sub>3</sub> PO <sub>4</sub> ); 0至35%      | $35^{\circ}$ C  |
| 氯化钠 (NaCl); 0至 25%                               | $25^{\circ}$ C  |

*表 14. 预编程的浓度曲线*

 在上表所示校准曲线范围内的任何%浓度都可以用合适地组态的标准的 873 仪器进行测量。参见下面的例子。

例:

可行的标准应用的例子包括:

- l 氢氧化钠,0 至 1%
- 盐酸: 0.5 至 2.0%
- 硫酸: 99 至 98%

 用于%浓度测量的应用通常是可以通过使用选装的曲线生成特性而达到的, %浓度测量值会处于标准的校准曲线的界线的外侧(分析仪的型号代码上必须具 有选装的后缀"-5"),参见下面的例子。

 对于非标准的%浓度测量,有一个曲线生成程序。关于该程序使用的细节, 可参考 60 页的"生成和输入定制曲线的程序"。

例:

可行的非标准应用的例子包括:

- l 氢氧化铵,0 至 6%
- l 醋酸,0 至 5%
- **l** 发烟硫酸, 0 至 10%

| 电导率范围                            |                |        |        |           |        |           | 871EC 传感器类型 |                         |        |                         |             |        |
|----------------------------------|----------------|--------|--------|-----------|--------|-----------|-------------|-------------------------|--------|-------------------------|-------------|--------|
|                                  | <b>SP</b>      | HP     | NL     | <b>TF</b> | PN     | <b>PX</b> | RE          | <b>BW</b>               | LB     | <b>UT</b>               | EV          | AB     |
|                                  | $Ct=4$         | $CT=4$ | $Ct=6$ | $Ct=5$    | $Ct=7$ | $Ct=7$    | $Ct=2$      | $Ct=2$                  | $Ct=1$ | $Ct=1$                  | $Ct=2$      | $Ct=3$ |
| $0 \nsubseteq 50 \,\mu \,$ S/cm  |                |        |        |           |        |           |             |                         | X      | X                       |             |        |
| $0 \ncong 100 \,\mu$ S/cm        |                |        |        |           |        |           |             |                         | X      | X                       |             |        |
| $0 \nsubseteq 200 \,\mu \,$ S/cm |                |        |        |           |        |           | X           | X                       | X      | X                       | X           | X      |
| $0 \ncong 500 \,\mu$ S/cm        |                |        |        |           |        |           | X           | X                       | X      | X                       | X           | X      |
| $0 \nsubseteq 1$ mS/cm           | X              | X      | X      | X         | X      | X         | X           | X                       | X      | X                       | X           | X      |
| $0 \nsubseteq 2$ mS/cm           | X              | X      | X      | X         | X      | X         | X           | X                       | X      | X                       | X           | X      |
| $0 \nsubseteq 5$ mS/cm           | $\mathbf X$    | X      | X      | X         | X      | X         | X           | X                       | X      | X                       | X           | X      |
| $0 \nsubseteq 10$ mS/cm          | X              | X      | X      | X         | X      | X         | X           | X                       | X      | X                       | X           | X      |
| $0 \nsubseteq 20$ mS/cm          | $\overline{X}$ | X      | X      | X         | X      | X         | X           | $\overline{X}$          | X      | X                       | X           | X      |
| $0 \nsubseteq 50$ mS/cm          | $\overline{X}$ | X      | X      | X         | X      | X         | X           | $\overline{\mathbf{X}}$ | X      | $\overline{\mathbf{X}}$ | X           | X      |
| $0 \nsubseteq 100$ mS/cm         | X              | X      | X      | X         | X      | X         | X           | X                       | X      | $\overline{X}$          | $\mathbf X$ | X      |
| $0 \nsubseteq 200$ mS/cm         | X              | X      | X      | X         | X      | X         | X           | X                       | X      | X                       | X           | X      |
| $0 \nsubseteq 500$ mS/cm $ X $   |                | X      | X      | X         | X      | X         | X           | X                       |        |                         | X           | X      |
| $0 \nsubseteq 1000$ mS/cm $X$    |                | X      | X      | X         | X      | X         | X           | $\mathbf X$             |        |                         | X           | X      |
| $0 \nsubseteq 2000$ mS/cm X      |                | X      | X      | X         | X      | X         |             |                         |        |                         |             |        |

*表 15. 满刻度(FSC)量程设定值*

X=可提供

对于 871FT 直通式传感器的满刻度量程设定值, 请参考 MI 611-202。

 对于使用标准的预编程的校准曲线的%浓度测量值,不必选择能包容满刻度 标准量程内最高电导率值的满刻度量程,只需要选择足以包容在特定应用中最高 电导率值的满刻度量程。

 要确定在基准温度下与预计的%浓度读数相当的最高电导率,则参考列出许 多常用电解质的表 16。要确定正在使用的传感器类型,参考表 15 并选择合适的 满刻度量程。

例:

 **应用 1** — 用"SP"型传感器(871EC-SPO)测定范围为 0 至 3%的苛性碱 (NaOH)溶液浓度。

1. 参照表 16, 可知在 25℃基准温度下, 3%NaOH 的电导率是 145mS/cm。

2. 根据表 15, 选择满刻度量程 200mS/cm 将是合适的。

 **应用 2** — 用"TF"型传感器(871EC-TF2-V)在 50℃下测定范围为 99.5-93% 的硫酸(H<sub>2</sub>SO<sub>4</sub>)溶液浓度。

1. 参照表 16, 在 50℃的基准温度下, 93%H<sub>2</sub>SO<sub>4</sub> 的电导率是 232.3mS/cm; 99.5%H<sub>2</sub>SO<sub>4</sub> 的电导率是 65.3mS/cm。因此, 即使最高的%读数预计是 99.5%, 分 析仪的范围也必须为能用于高达 232.3mS/cm 的电导率读数。

47

2. 根据表 15,选择 500mS/cm 将是合适的。

 当分析仪处于测定%浓度的模式时,为了方便起见,表 16 提供了%浓度与 mS/cm 的换算。

| 百分比浓度                                               | 电导率 mS/cm                             | 基准温度C |
|-----------------------------------------------------|---------------------------------------|-------|
| $0 \nsubseteq 3\%$ NaCl                             | $0 \not\equiv 50$                     | 25    |
| $0 \nsubseteq 5\%$ NaCl                             | 0至79                                  | 25    |
| 0至 10%NaCl                                          | 0至140                                 | 25    |
| 0至 15%NaCl                                          | 0至140                                 | 25    |
| $0 \nsubseteq 25\%$ NaCl (d)                        | 0至246.5                               | 25    |
| $0 \nsubseteq 3\%$ NaOH                             | 0至145                                 | 25    |
| $0 \nsubseteq 5\%$ NaOH                             | 0至223                                 | 25    |
| 0至 10%NaOH                                          | $0 \not\equiv 355$                    | 25    |
| $0 \nsubseteq 15\%$ NaOH (d)                        | $0 \not\equiv 410$                    | 25    |
| $0 \nsubseteq 20\%$ NaOH (a, d)                     | 0至1260                                | 100   |
| 0至3%HCl                                             | 0至285                                 | 25    |
| 0至5%HCl                                             | 0至432                                 | 25    |
| 0至 10%HCl                                           | 0至697                                 | 25    |
| 0至15%HCl (d)                                        | 0至819                                 | 25    |
| $0 \ncong 3\%$ H <sub>2</sub> SO <sub>4</sub>       | 0至136                                 | 25    |
| $0 \ncong 5\%$ H <sub>2</sub> SO <sub>4</sub>       | 0至219                                 | 25    |
| $0 \not\equiv 10\% \text{ H}_2\text{SO}_4$          | 0至425                                 | 25    |
| $0 \ncong 15\% \text{ H}_2\text{SO}_4$              | 0至592                                 | 25    |
| $0 \ncong 20\% \text{ H}_2\text{SO}_4$              | 0至716                                 | 25    |
| $0 \ncong 25\% \text{ H}_2\text{SO}_4 \text{ (d)}$  | 0至790                                 | 25    |
| 99.5 至 93% H <sub>2</sub> SO <sub>4</sub><br>(b, d) | 65.3 至 232.3                          | 50    |
| 0至10%发烟硫酸                                           | 0至35                                  | 65    |
| 42至18%发烟硫酸 (c,d)                                    | 15.0 至 78.6                           | 65    |
| $0 \ncong 10\%$ HNO <sub>3</sub>                    | $0 \underline{\mathfrak{D}} 500$      | 25    |
| $0 \ncong 3\%H_3PO_4$                               | $0 \nvert \overline{2}$ 23            | 25    |
| $0 \nsubseteq 5\%$ H <sub>3</sub> PO <sub>4</sub>   | $0 \nvert \overline{\mathfrak{D}}$ 35 | 25    |
| $0 \ncong 10\%$ H <sub>3</sub> PO <sub>4</sub>      | $0 \nvert \overline{2} 61$            | 25    |
| $0 \ncong 20\%$ H <sub>3</sub> PO <sub>4</sub>      | 0至123                                 | 25    |
| $0 \ncong 30\%$ H <sub>3</sub> PO <sub>4</sub>      | $0 \not\equiv 182$                    | 25    |
| $0 \ncong 40\% \text{ H}_3\text{PO}_4$              | 0至223                                 | 25    |

*表 16. 百分比浓度和相当的 mS/cm 电导率*

a. 基准温度 = 100℃ (212下), 热敏电阻值 = 5569.3Ω, RTD 值 = 138.5Ω

b. 无零点的电导率 = 65.3mS/cm, 基准温度 = 50℃ (122下), 热敏电阻值 = 33591Ω

c. 无零点的电导率 = 15mS/cm, 基准温度 = 65℃ (149°F), 热敏电阻值 = 18668Ω

d. 标准的量程。关于补偿代码也可参考表 7。

# 更改满刻度量程(FSC)

 该参数允许用户在几种可能的量程中选择一个。分析仪的精度是所选择 FSC 的 0.5%, 因而对于最佳精度来说, FSC 值应该被设定得尽可能地低, 然而仍要 让所有的测量值处于其量程之内。

在更低的量程中,分析仪可以显示千分之一位的值。

# **注意**

当更改量程时,对传感器输入的驱动电压就被改变。通过小键盘更改 FSC 量程,则要求仪器在使用前进行基准校准。在 FSC 模式下按 ENTER (即使未 更改量程),仍要求仪器在使用之前进行基准校准。如果按你的要求设定了量程, 就要让仪器超时停止,而不要按 ENTER。

在更改 FSC 之后,要校核组态设定输入项,若必要时则进行更改。

 分析仪能够显示大于由 FSC 量程设定的值。例如,当 FSC 处于 0 至 5.000mS/cm 的范围时,能显示最大为 9.999mS/cm 的值。

Invensys Foxboro 按照销售定单预先组态了 FSC 值。

改动 FSC 的步骤如下:

1. 解锁分析仪(参见 24 页"用保密代码解锁分析仪"一节)。

2. 按 SHIFT 并同时按 Setup 键。然后同时松开此两键。

 3. 按 NEXT 数次直至代码 bL(基本设定锁闭)显示为止(bL 将是第 17 条显示的信息)。

4. 按 ENTER, 然后按 NEXT 和△键直至显示个人的保密代码为止(制造 厂的设定代码为 0800)。

5. 按 ENTER。

6. 当显示返回至 bL 时,按 NEXT 两次,就显示代码 FSC (满刻度量程改 变)。

7. 按 ENTER,便显示当前的满刻度量程。

 $-\wedge$ **注意**

如果你在验证 FSC 而且这是你要求的量程,就让仪器超时停止。不要按 ENTER。输入任何 FSC 会引起 Er4 在显示屏上闪烁,从而需要进行调校。如果 Ct 被改变了, 就必须输入该值。

8. 按△键直至显示要求的量程止。

9. 按 ENTER。

10. 锁闭分析仪(参见 24 页"用保密代码锁闭分析仪"一节)。

— 注 ——

在更改满刻度量程之后需要进行调校。在调校完成之前,差错代码 ER4 一 直闪烁。参见 67 页。

## 更改温度电路

热敏电阻(tEC1)型或 RTD (tCL1、tCC1 和 tCH1)型传感器的温度电子部 件调校是在制造厂中进行的。BW、HP 和 UT 型传感器装有 100ΩRTD。RE、LB、 NL、EV、AB、PN、PX、TF 和 SP 型传感器装有 100kΩ热敏电阻。除非有以下 情况,否则不要进行这些步骤:

 1. 你已经将传感器从 RTD 型转换成热敏电阻型或从热敏电阻型转到 RTD 型。

2. 你怀疑温度调校有问题。

3. 你想验证温度电子部件的调校情况。

 如果要将传感器从热敏电阻型转换成 RTD 型或从 RTD 型转换成热敏电 阻型,就需要将跨接件在分析仪内重新定位并且要重新调校仪器。

#### 要重新定位跨接件:

#### $-\mathbb{A}$ **注意**

当打开仪器进行任何检修时,要采取正确的 ESD(静电放电)预防措施。

1. 切断仪器的电源。

2. 对于塑料壳体:拆去选装的后盖,拆下 4 只固定后板的螺钉。

对于金属壳体:拆下正面四只角上固定显示屏的螺钉。拆下后盖。断接 绿色接地电缆,然后断开来自传感器和电源接头通过密封件的的馈线,以使 电路板可以自由移动。

\_\_\_ 注 \_\_\_\_\_

4 个正面的螺钉是自攻螺丝,并只有有限的螺纹。不能重复地拆开和拧紧这 些螺钉。

 3. 将电路组件滑移出来以接近标号为 AS700DY-0A 的上部电路板,塑料壳 体的要从其外壳的背面移出,金属壳体的要从其外壳的正面移出。

- 4. 参照图 16 以识别跨接件的位置。
- 5. 采用表 17 以确定正确的跨接件位置。

*表 17. 温度传感器的跨接件位置*

| 跨接件编号 | $100 \Omega$ RTD | 100KΩ热敏电阻    |
|-------|------------------|--------------|
| J12   | P2&P3            | P1&P2        |
| J14*  | P1&P2            | P2&P3, P4&P5 |

\* 可将备用跨接件仅装在一个引脚上作为贮藏。

6. 将每个跨接件装在其相应的位置上。

7. 将电路板组件重新装在仪器内。

#### $\longrightarrow \mathbb{A}$ **注意**

对于塑料壳体,必须在带状电缆的环上穿过一根绳子,这样,当将电路板 组件推入壳体时,绳子/带状电缆会被同时拉回去,从而可以防止电缆被损坏。 参见图 16。

 8. 重新装好盖板,在所有金属壳体的正面螺钉的螺纹上涂上 Loctite(件号 S0106ML),在其背面螺钉的螺纹上涂上 Lubriplate(件号 X0111AT)。

 9. 如果你要更改为热敏电阻温度补偿,参见 52 页上的"热敏电阻温度电 子件调校(tEC1)"以进行校准。

 10. 如果你要更改为 RTD 温度补偿,参见 53 页上的"RTD 温度调校(tCL1、 tCC1、tCH1 $)$ "。

11. 对分析仪的标识牌进行适当的更改。

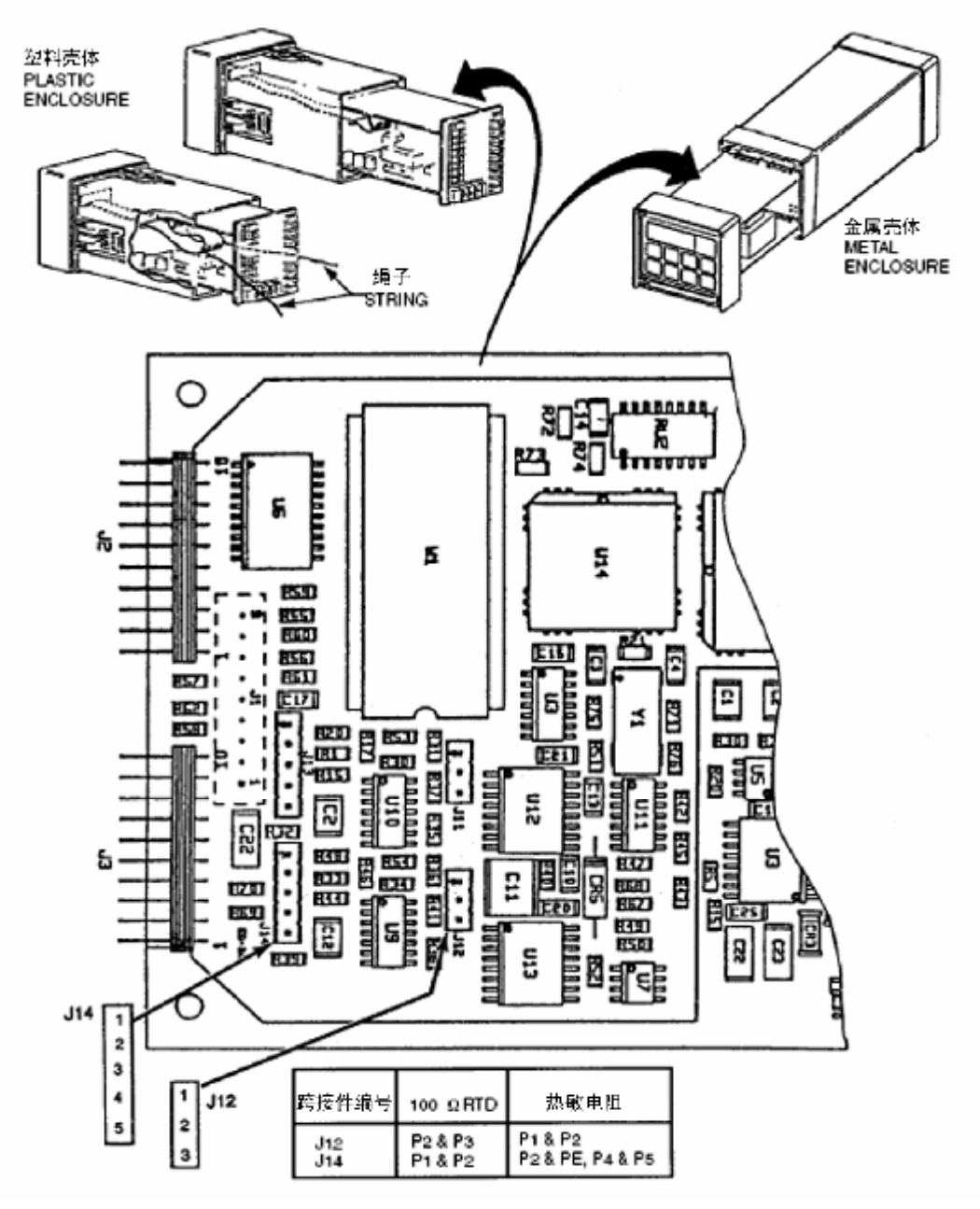

*图 16. 用于温度补偿的跨接件*

*热敏电阻测温度电子件调校(tEC1)*

—注 ——

下列传感器使用 100KΩ热敏电阻进行温度测量:SP、NL、TF、PN、PX、 RE、LB、EV 和 AB。

要求:一个 100KΩ精密电阻

1. 从 TB2 上断开传感器导线接头 6 和 7。

2. 在传感器端子 6 和 7 之间连接精密的 100KΩ电阻。参见图 17。

3. 用保密代码解锁分析仪。

4. 按 SHIFT 并同时按 Setup 键。然后同时松开此两键。

 5. 按几次 NEXT,直至显示代码 bL(基本锁闭设置)为止(bL 将是第 17 条显示的信息)。

 6. 按 ENTER,然后按 NEXT 和△键直至显示个人专用的保密代码为止(制 造厂的设定代码为 0800)。

7. 按 ENTER。

- 8. 当显示返回至 bL 时, 按 NEXT4 次直至显示 tEC1 为止。
- 9. 按 ENTER。显示值 25.00。
- 10. 按 ENTER。

11. 锁闭分析仪。

热敏电阻温度电子件的调校完成。

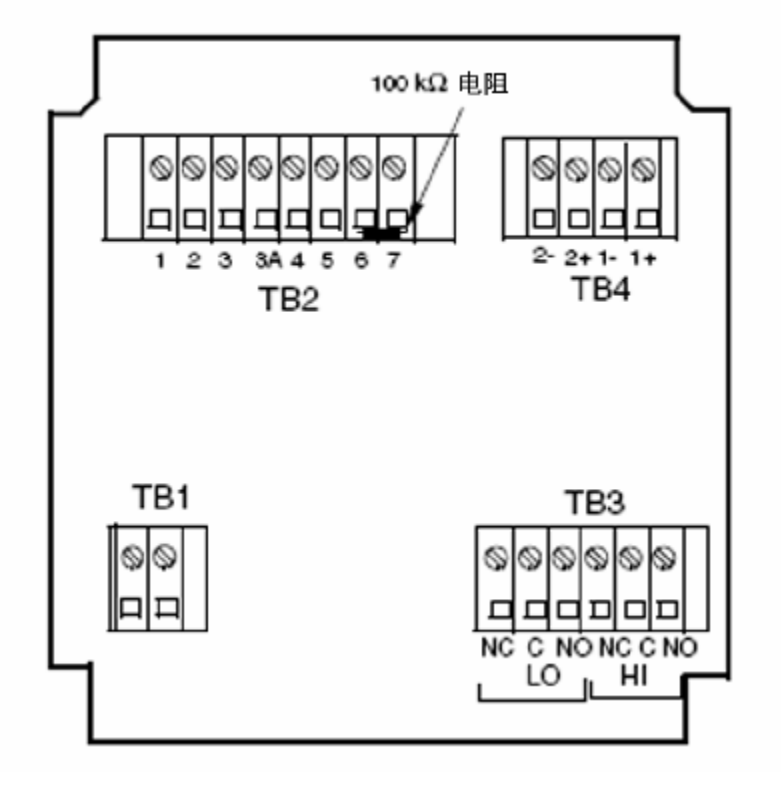

*图 17. 热敏电阻温度模拟(所示为金属壳体)*

*RTD 温度校准(tCL1、tCC1、tCH1)*

— 注 ——

下列传感器使用 100Ω铂 RTD 进行温度测量:HP、BW、UT。

要求:100、150 和 200Ω的精密电阻各一个或一个精度为 0.01%的十进电阻 箱。推荐使用十进电阻箱。

1. 从 TB2 上断开传感器导线接头 6 和 7。

2. 在传感器端子 6 和 7 之间连接精密的 100Ω电阻。参见图 18。

3. 用保密代码解锁分析仪。

4. 按 SHIFT 并同时按 Setup 键。然后同时松开此两键。

 5. 按几次 NEXT,直至显示代码 bL(基本锁闭设置)为止(bL 将是第 17 条显示的信息)。

 6. 按 ENTER,然后按 NEXT 和△键直至显示个人专用的保密代码为止(制 造厂的设定代码为 0800)。

7. 按 ENTER。

 $8.$  当显示返回至 bL 时, 按 NEXT5 次直至显示 tCL1 为止。按 ENTER。然 后按住 SHIFT。

9. 显示器会显示出 100.0 (欧姆)。按 SHIFT 并按住 20 秒, 然后按 ENTER, 再按住 SHIFT。

10. 用 150Ω精密电阻替代 100Ω电阻(端子 6 和 7)。

11. 松开 SHIFT 健,当显示返回至 tCL1 时,按一次 NEXT 以显示 tCC1, 按 ENTER。

12. 显示器会显示 150.0 (欧姆)。按 SHIFT 并按住 20 秒, 然后按 ENTER。 再按住 SHIFT。

13. 用 200Ω精密电阻替代 150Ω电阻。

14. 松开 SHIFT 键。当显示返回至 tCC1 时, 按一次 NEXT 以显示 tCH1。 按 ENTER。

15. 显示器会显示 200 (欧姆)。按 SHIFT 并按住 20 秒, 然后按 ENTER。

16. 锁闭分析仪。

这样就完成了 RTD 温度调校。

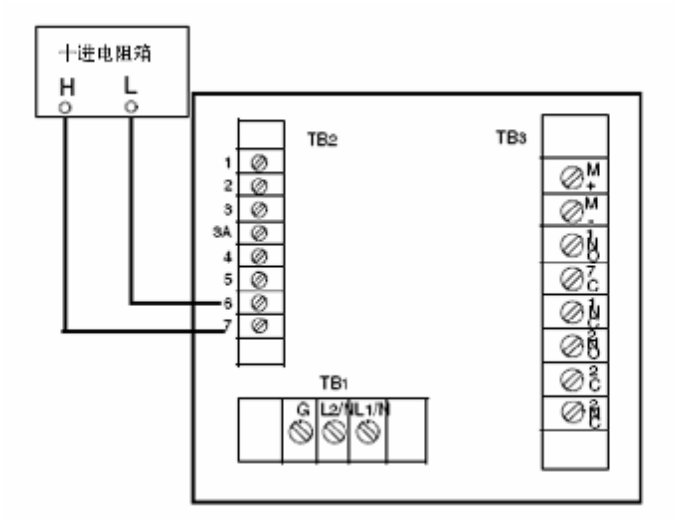

*图 18. RTD 温度电子件模拟(所示为塑料壳体)*

# 更改模拟输出

 要将一个或两个模拟输出更改为不同于分析仪定购时设定的模拟输出,就必 须移动跨接件并要重新调校。

*重新定位跨接件*

#### $-\Lambda$ 注意 <sup>--</sup>

当打开仪器进行任何检修时,要采取正确的 ESD(静电放电)预防措施。

1. 切断仪器的电源。

2. 对于塑料壳体:拆去选装的后盖。拆下 4 只固定后板的螺钉。

对于金属壳体:拆下正面四只角上固定显示屏的螺钉。拆下后盖。断接 绿色接地电缆,然后断开来自传感器和电源接头通过密封件的的馈线,以使 电路板可以自由移动。

#### $-\wedge$ **注意**

4 个正面的螺钉是自攻螺丝,并只有有限的螺纹。不能重复地拆开和拧紧 这些螺钉。

3. 将电路组件滑移出来以接近标号为 AS700DY-0A 的上部电路板,塑料壳 体的要从其外壳的背面移出,金属壳体的要从其外壳的正面移出。

- 4. 参照图 19 以识别跨接件的位置。
- 5. 采用表 18 以确定正确的跨接件位置。

| 输出         | $\overline{\mathbf{J}}$ | J6      | $\bf J7$ | J10     |
|------------|-------------------------|---------|----------|---------|
| $4-20mA$   | $2 - 3$                 | $2 - 3$ | $2 - 3$  | $2 - 3$ |
| $0-20mA$   | $2 - 3$                 | $2 - 3$ | $2 - 3$  | $2 - 3$ |
| $0-10V$ dc | 1 - 2                   | $1 - 2$ | $1 - 2$  | $1 - 2$ |

*表 18. 不同模拟输出的跨接件位置*

6. 将每个跨接件装在其相应的位置上。

7. 将电路板组合件重新装在仪器内。

#### $\sqrt{N}$ 注意 <sup>-</sup>

对于塑料壳体,必须在带状电缆的环上穿过一根绳子,这样,当将电路板 组件推入壳体时,绳子/带状电缆会被同时拉回去,从而可以防止电缆被损坏。 参见图 19。

 8. 重新装好盖板,在所有金属壳体的正面螺钉的螺纹上涂上 Loctite(件号 S0106ML),在其背面螺钉的螺纹上涂上 Lubriplate(件号 X0111AT)。

 9. 现在需要进行模拟输出调校。参考 56 页的"模拟输出调校(LC01、HC01、  $LCO2$ 、 $HCO2$ )"一节。

10. 对分析仪的标识牌进行适当的更改。

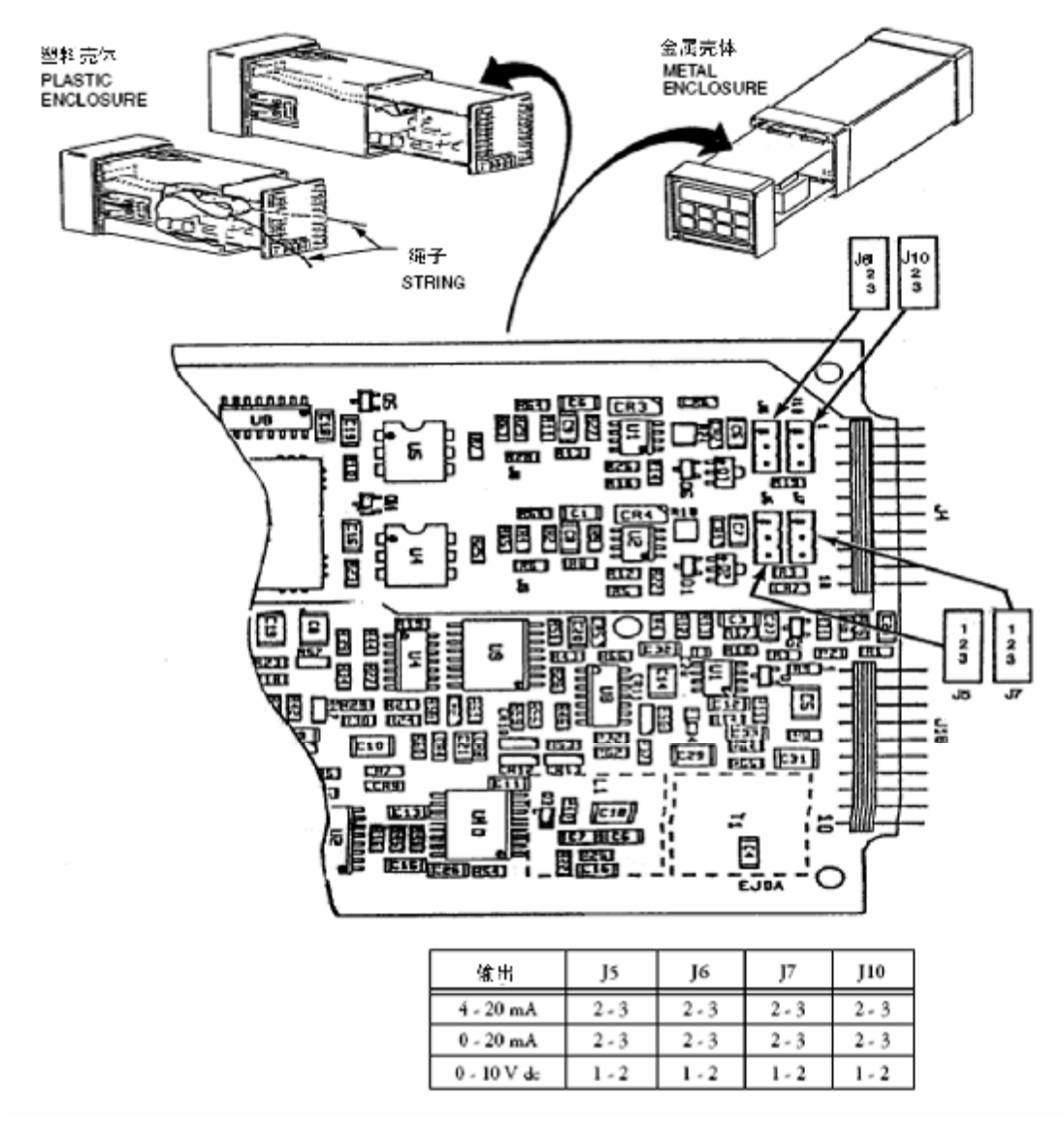

*图 19. 用于更改模拟输出的跨接件*

# *模拟输出调校(LC01、HC01、LC02、HC02)*

此步骤用于调校模拟输出。由于已经在制造厂里进行了调校,因此,除非输 出的类型已经被更改,否则就不需要重新调校。调校时需要一个电流表或电压表。

 1. 把电流表或电压表连接在模拟输出端子上。对于 LC01 和 HC01,要连 接在通道 1 输出端子上。对于 LC02 和 HC02, 要连接在通道 2 输出端子上, 请 参见图 20 及第 16 页上图 8 或第 18 页上图 9。

2. 用保密代码解锁分析仪。

3. 按 SHIFT 并同时按 Setup 键。然后同时松开此两键。

4. 按 NEXT 数次直至显示代码 bL。按 ENTER。

5. 按 NEXT 和△键, 直至显示个人专用的保密代码为止(制造厂的设定代 码为 0800)。按 ENTER。

6. 当显示返回至 bL 时,按 NEXT 直至显示 LC01 为止。按 ENTER。

7. 用下列公式计算要求的下限%输入:

百分数 = (观察的读数 - 要求的读数) 上限模拟值  $\times$ 100

例:

 $(3.78 - 4.00 \text{mA})$ 20.00mA  $\times$ 100= - 1.1%

8. 按 NEXT 和△键,直至显示步骤 7 中计算的值为止。按 ENTER。

注

上面的步骤可能要求重复。重复步骤7和8直至观察的值等于要求的值为止。

9. 当显示返回至 LC01 时, 按一下 NEXT 以显示 HC01。按 ENTER。

注

要使显示中出现一个负号,则要求先在显示上显示一个不是零的数字。

例:

要显示一个读数-1.1%,先要显示 01.1%,然后把第一个数字改为一个负号。 10. 用下列公式计算要求的上限%:

百分数 = 
$$
\frac{\text{v}^{\text{2}}\text{v}^{\text{2}}\text{v}^{\text{2}}\text{v}^{\text{2}}\text{v}^{\text{2}}}{\text{v}^{\text{2}}\text{v}^{\text{2}}\text{v}^{\text{2}}\text{v}^{\text{2}}}
$$
 × 100

例:

$$
\frac{10.42V}{10.00} \times 100 = 104.2\%
$$

 11. 使用 NEXT 和△键直至显示步骤 10 的计算值为止。如有必要,重复步 骤 10 和 11,直至观察值等于要求值为止。按 ENTER。

注

对于塑料壳体的仪器,步骤到此结束。

*MI 611-167 – 2004年2月 4. 组态* 

 12. 对于有第二个输出的金属壳体仪器,将电流表移到第二个输出端子上,  $\text{tr}(\bar{x}) = \frac{1}{2}$   $\frac{1}{2}$   $\frac{1}{2}$ 

13. 用下列公式计算要求的下限%:

百分数 = 
$$
\frac{(\text{}_\text{2} \text{*}) \times \text{100}}{\text{ln} \cdot \text{ln} \cdot \
$$

例:

 $(3.78 - 4.00 \text{mA})$ 20.00mA  $\times$ 100= - 1.1%

14. 按 NEXT 和△键直至显示步骤 13 中计算的值为止。按 ENTER。

— 注——

上面的步骤可能要求重复。重复步骤 13 和 14 直至观察的值等于要求的值为 止。

15. 当显示返回至 LC02 时,按一下 NEXT 以显示 HC02。按 ENTER。

— 注——

要使显示中出现一个负号,则要求先在显示上显示一个不是零的数字。

例:

要显示一个读数-1.1%,先要显示 01.1%,然后把第一个数字改为一个负号。 16. 用下列公式计算要求的上限%:

百分数 = 
$$
\frac{\text{}_\text{2} \text{{}^3}\text{{}^3}\text{{}^3}\text{{}^3}\text{{}^3}\text{{}^3}\text{} \times 100}{\text{{}^3}\text{{}^3}\text{{}^3}\text{{}^3}\text{{}^3}\text{{}^3}\text{{}^3}\text{{}^3}\text{{}^3}\text{{}^3}\text{}
$$

例:

10.42V 10.00  $\times 100 = 104.2\%$ 

17. 按 NEXT 和△键直至显示步骤 16 中计算的值为止。按 ENTER。

— 注 ——

重复步骤 16 和 17,直至观察值等于要求值为止。

18. 使用在第 24 页"用保密代码锁闭分析仪"一节中的步骤锁闭分析仪。 这样就完成了模拟输出调校步骤。

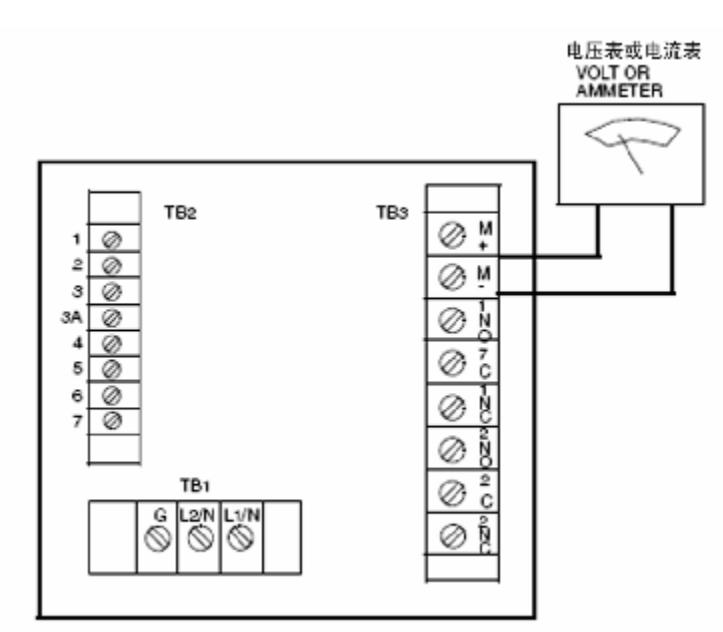

## *图 20. 输出端子和电压/电流表(所示为塑料壳体仪器)*

## 更改保密代码(LCC)

下列步骤用于将保密代码更改为另一个 4 个数字的代码。

— 注 —

如果现有的保密代码忘记了,就不能用此方法输入新的保密代码。在此情况 下, 请与 Invensys Foxboro 联系。

1. 接通电源。

2. 按 Lock。显示器上就出现 Loc 或 Uloc。

3. 如果显示 uLoc,就从步骤 4 开始进行。

如果显示 Loc, 要用 24 页上"用保密代码解锁分析仪"一节说明的方法解 锁 Loc, 显示器将显示 uLoc。

4. 按 SHIFT 并同时按 Setup。然后同时松开此两键。

5. 按 NEXT 数次直至显示代码 bL(基本设置锁闭)为止。按 ENTER。

 6. 然后按 NEXT 和△键直至显示现有的保密代码为止(制造厂设置的是 0800)。

7. 按 ENTER。

 8. 当显示返回至 bL 后,按 NEXT 几次直至显示代码 LCC(锁闭代码更改) 为止。

9. 按 ENTER, 然后按 NEXT 和增加(△)键直至显示新的要求的保密代 码为止。

10. 按 ENTER。在将来的所有输入项就必须用新的代码。

11. 用第 24 页的"用保密代码锁闭分析仪"一节说明的方法锁闭分析仪。

59

# 生成和输入定制的曲线程序

 定制的温度补偿和过程特定浓度数据可以输入到定购时确定带"曲线生成程 序"选项、后缀-5 的 873EC 分析仪中。要校核数据标牌(图 2)上的型号以确认 是否安装了该选项。本节说明如何生成定制曲线数据并将其输入你的 873EC 分 析仪中。在该数据输入之后,若要使用该数据,则要求将设定参数 Cd(参见第 28 页"补偿和阻尼(Cd)"一节)设置为 XX99。

 "-5"定制曲线能力可以在现场装入。关于完整的分析仪型号和数据代码, 可与 Invensys Foxboro 联系。

# 定制温度补偿曲线(tCt)

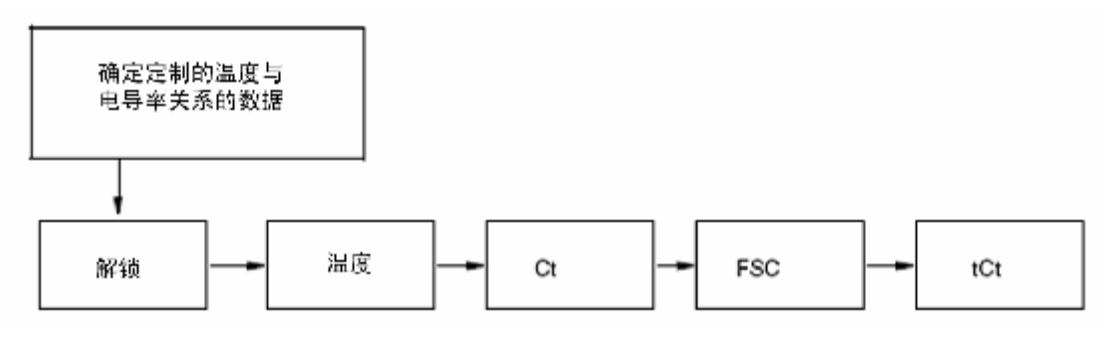

## *图 21. 定制温度补偿曲线(tCt)的流程图*

 在将用户提供的过程特定补偿数据输入 873EC 分析仪之前,必须生成该补 偿数据,或是从文件中摘取。该数据由用于特定工艺浓度(推荐的控制点)的温 度(以华氏或摄氏表示)与电导率关系的数据组成。温度值应该包括并扩展到超 出在目标工艺温度范围内的所有温度,并且是以递增的次序输入的。我们建议为 了准备将数据输入 873EC, 就要将这些数据标绘成图并列成表格。

#### 例:

 过程控制点是 30%。工艺过程一般在温度范围为 15 至 35℃的环境温度下运 行。要采集足够的过程样品并要防止样品受到大气的影响。使用处于绝对模式

(Cd=0000) 的 EC 传感器和 873EC 分析仪, 便生成电导率与温度的关系数据。 典型的数据结果如图 22 所示。

 1. 用户提供的过程特定补偿数据必须减少至 25 对或更少。对于这一点的一 般性指导原则是:

 a. 应列出数据,并以温度值增加的次序将这些数据输入分析仪,温度可以 以摄氏或华氏表示。华氏温度是优先的输入单位。

 b. 在连续的温度之间最大或最小的温差并不是要求的,时间间隔也不必是 均匀地隔开的。我们建议在线性区段挑选 2 或 3 个点,而且当观察到一个指数关
系(曲线)时, 就要在该区段中输入更多的数据点。

c. 可输入的数据对最大数目是 25。参见 63 页的图 22 和 23。

 原先找到的数据对数已减少至 15。在线性区段中的数据对已经被删去。图 23 图解说明如果删除了不需要或冗余的数据对,仍可观察到相同形状的曲线。

 2. 必须确定过程特定的基准温度,这是你的过程的"最佳的"运行温度, 而且也是你希望的要按其来校正所有值的温度。在我们的例子中,基准温度是 25℃。

3. 在将这些数据输入 tCt 参数之前,可能要求对另外的组态参数进行调整。

a. 调整温度单位以显示你采集的测量值的单位, 你的数据以(℃或下)表 示,参见 22 页"TEMP 键"一节。应该使用自动补偿,排序显示以除去在 C 或 F 后的小数, 按 ENTER。

b. 调正 Ct 以与你在使用的传感器类型相对应。参见 44 页"更改传感器类 型(Ct)"一节。

c. 调正 FSC。FSC 应该足够大,以包括表格中所有的电导率值,这些值都 是在温度表中确定的,而且都可以在浓度表 16 中找到。关于其方法,可参见 49 页"更改满刻度量程(FSC)"。按 ENTER。

—注 —

如果 Ct 或 FSC 要求更改,就需要进行电子部件的基准调校(参见 67 页第 5 章"调校")。

4. 访问设定代码 tCt。

\_\_\_ 注 \_\_\_\_\_

 $\overline{a}$ 

如果显示器上不出现 tCt,则你的分析仪中未安装所需要的软件。

a. 输入的第 1 个数字就是将要输入的温度/电导率数据对数目。按 ENTER。

 b. 输入的第 2 个数字是基准温度,其单位采用在步骤 3a 中设定的常规单位, 不显示温度单位。按 ENTER。

c. 按 NEXT 和Δ键以显示你表中的第一个温度。按 ENTER。

 d. 按 NEXT 和Δ键以显示你表中相应的电导率。符号应显示正确的测量值 单位。按 ENTER。

e. 依次重复步骤(c)和(d)。为了避免在输入期间超时,要按住 SHIFT。 如果发生超时,程序就必须从步骤 4(a)重新开始。

我们例子的后续部分将对此程序加以说明。

例子的后续部分:

在过程中使用 SP 传感器的-Ct=4, FSC 被设定为 500mS/cm, 以便将最大值 261.9mS/cm 包括在量程中。然后将下列的数字输入到 tCt 参数中。

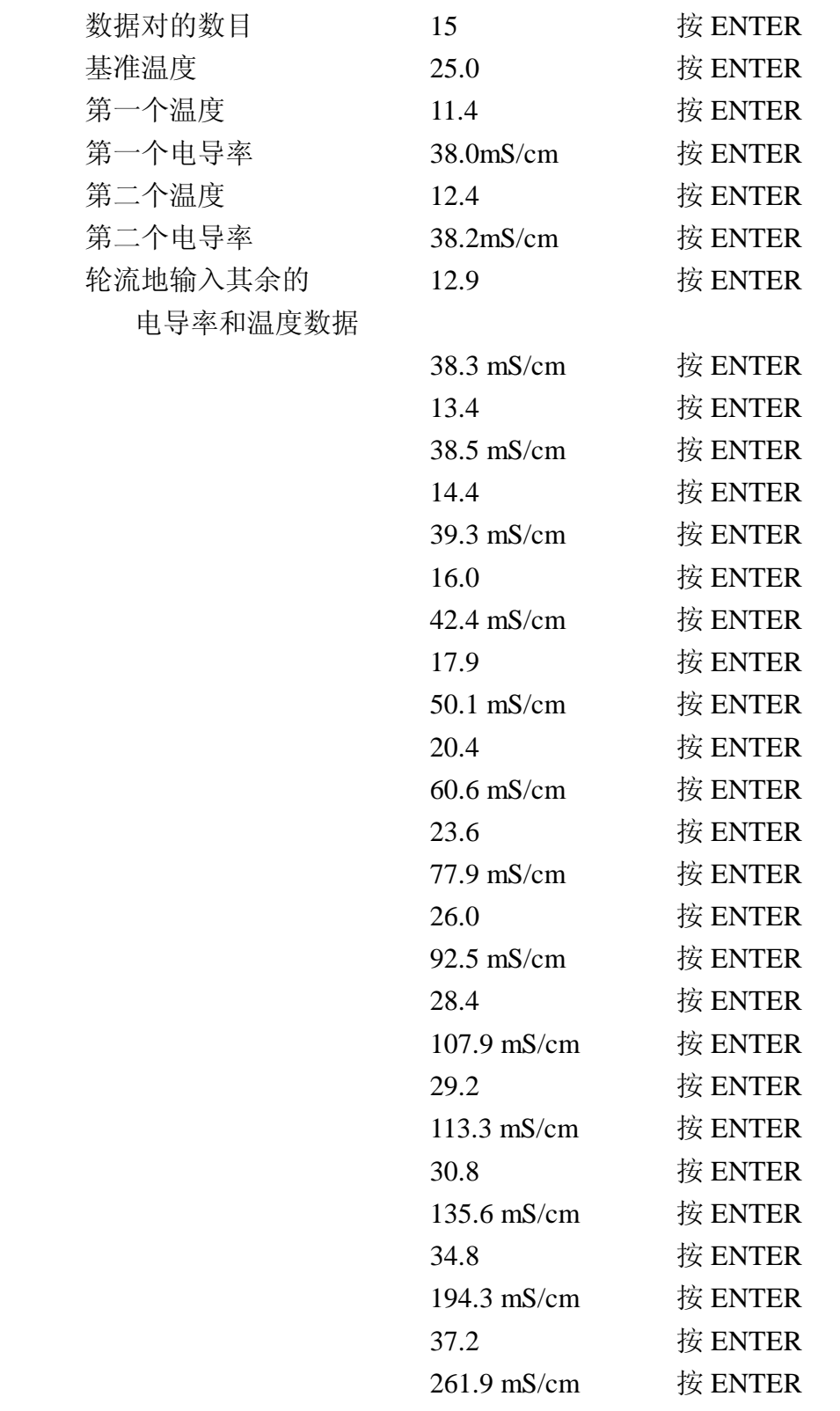

 5. 这样就完成了定制温度数据的输入。若要使用该数据资料,获得温度校 正的电导率数据,应将 Cd 设定为与 X099 相对应。

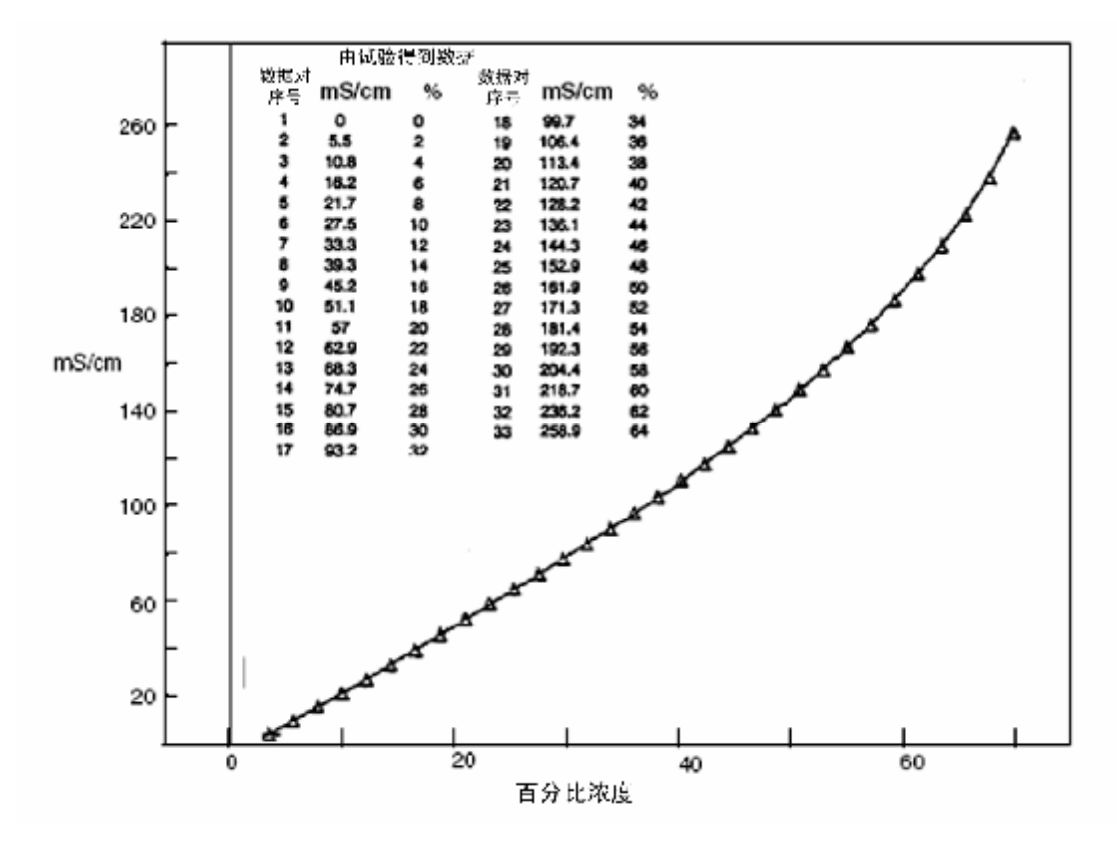

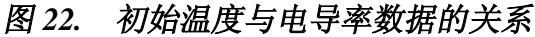

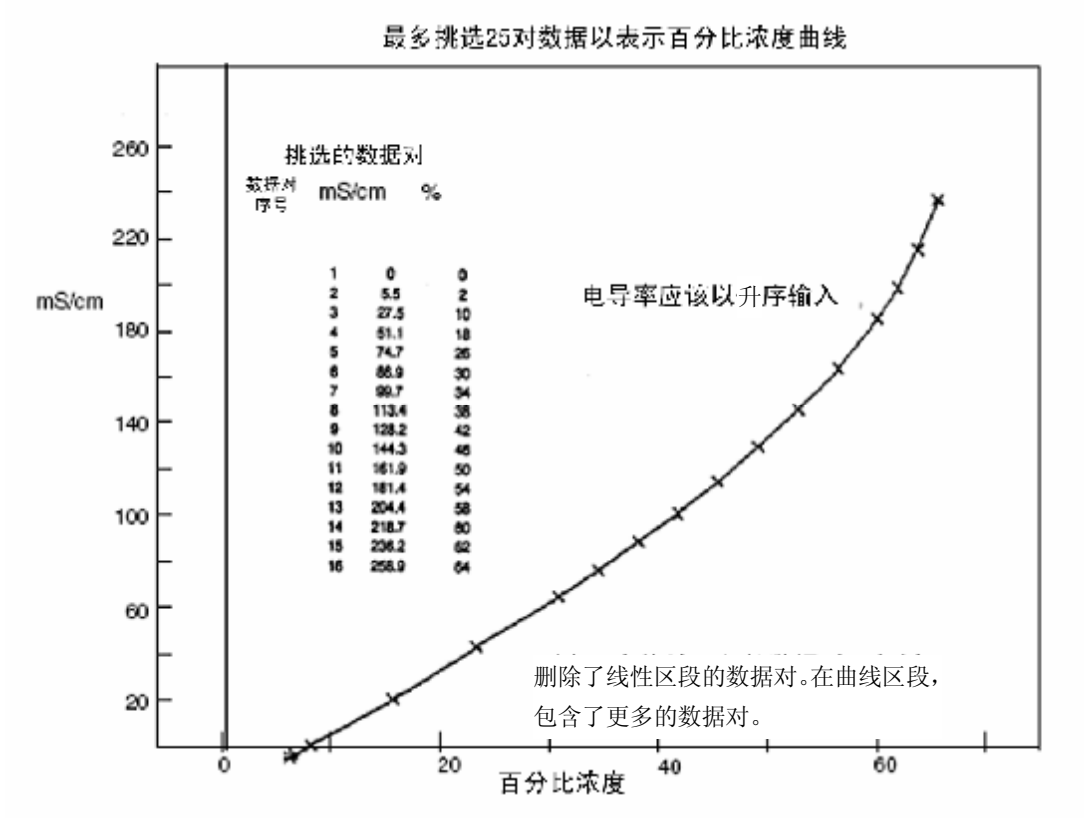

### *图 23. 温度与电导率数据的关系*

定制百分比浓度 (**PCt**)

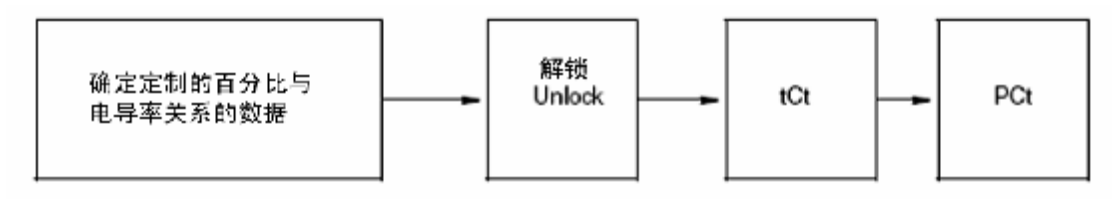

*图 24. 定制百分比浓度的流程图*

 在将用户提供的过程的百分比浓度和电导率关系的数据输入 873EC 分析仪 之前,必须生成该数据或从文件中摘取该数据。该数据必须由在基准温度下的百 分比浓度与电导率关系的数据组成,基准温度是在 60 页"定制温度补偿曲线 (tCt)"一节中规定的。浓度值应该包括并扩展到超出在过程可能经历的整个范 围,电导率值必须以升序输入,而且斜率不能改变方向(这就是,如果要在曲线 的前侧(向上倾斜)和后侧(向下倾斜)上进行测量,你就不会成功)。我们建 议要将数据标绘成图并列成表格,以准备用于输入 873EC。

例:

 过程的控制点是 30%。已知工艺过程在 0 和 60%间变动。要在 25℃下监测 浓度的稀释。要使用处于绝对模式(Cd=0000)下的 EC 传感器和 873EC 分析仪 以生成电导率与百分比浓度的关系数据。典型的数据结果如图 25 所示。

 1. 用户提供的百分比浓度数据对必须减少到 25 个或更少。对于这一点的一 般性指导原则是:

a. 要列出数据,并要以电导率值增加的次序输入分析仪。

b. 百分比与电导率的关系曲线的斜率决不能更改其正负号: 两个不同的浓 度决不能具有相同的电导率。

 c. 并不要求在连续的浓度值之间有最大或最小的百分比差值,时间间隔并 非一定是均匀分开的,我们建议在线性区段挑选 2 或 3 个点,当观察到一个指数 关系(曲线)时,就要在该区段中选择较多的数据点。

d. 输入的数据对的最大数目是 25。

最初找到的数据对数目已减少, 在线性区段中的数据对已经被删去, 图 26 图示说明在数据对的数目减少后仍可观察到相同形状的曲线。

 2. 应该首先输入定制的温度补偿tCt。参见60页的"定制温度补偿曲线(tCt)" 一节。解锁 bL(见第 44 页)。按 NEXT,直至显示器上出现 PCt 为止。按 ENTER。

a. 输入的第1个数字就是将要输入的浓度/电导率数据对的数目,按ENTER。

b. 输入的第 2 个数字是第 1 个电导率值。使用 NEXT 和Δ键以显示你的表 中的第一个电导率值。按 ENTER。

c. 按 NEXT 和Δ键以显示你表上相应的浓度。按 ENTER,应该显示%符号。

d. 依次重复步骤(b)和(c)。为了避免在输入期间超时,要按住 SHIFT。 如果发生超时,程序就必须从步骤 2 (a) 重新开始。

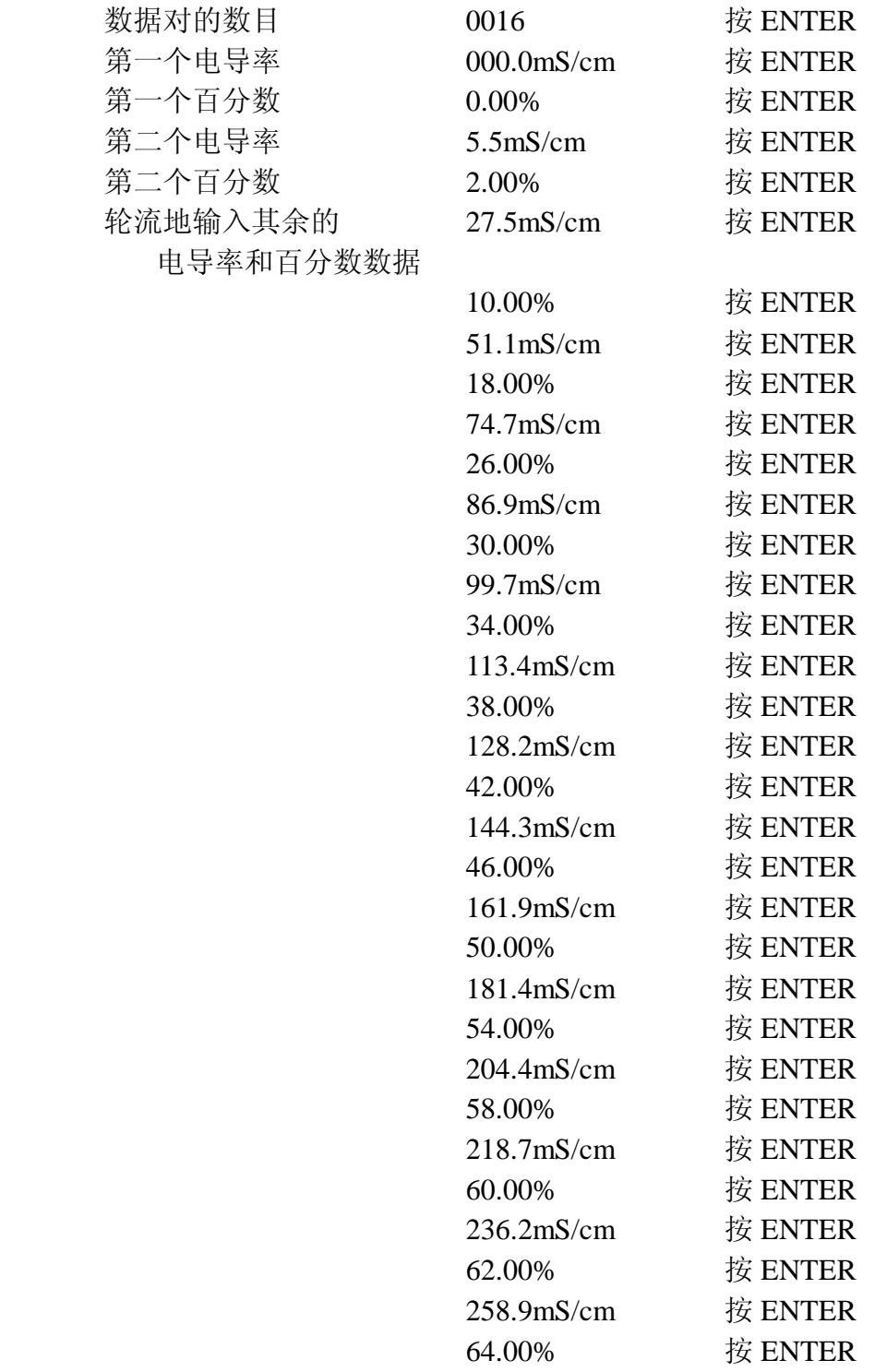

 3. 这样就完成了定制的百分比曲线输入。若要使用该数据资料,获得温度 校正的百分比浓度数据,应将 Cd 设定为与 X199 相对应,参见 28 页的"补偿和 阻尼(Cd)"节。

65

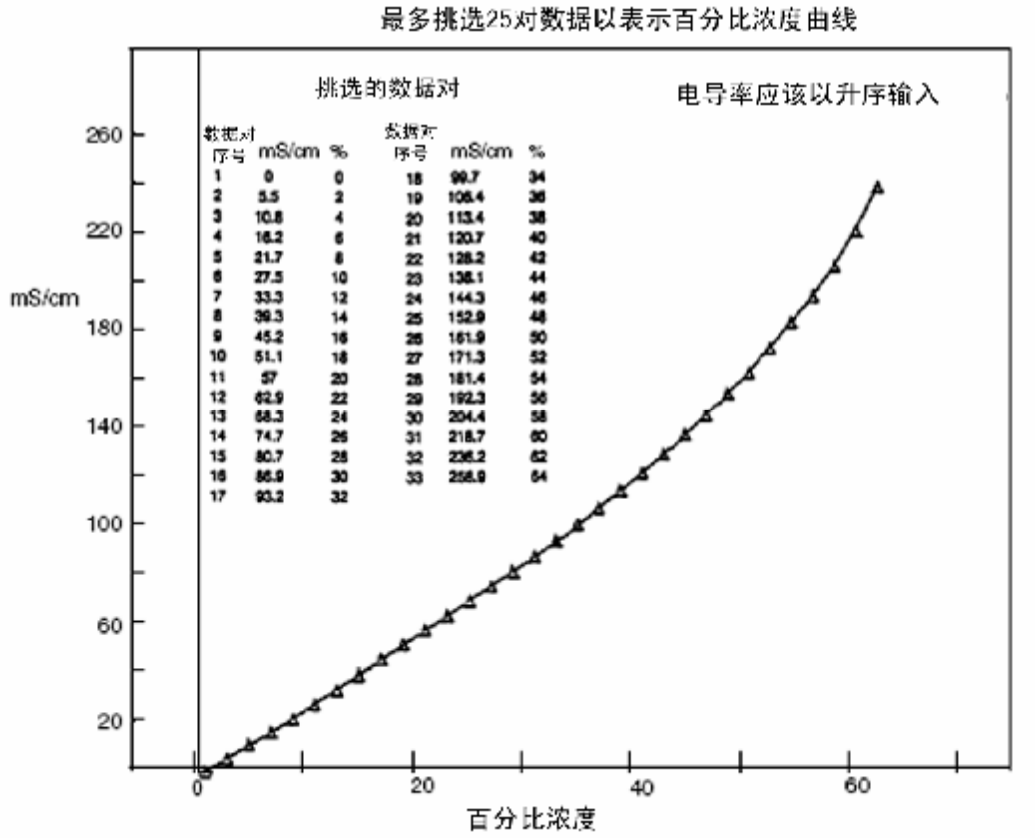

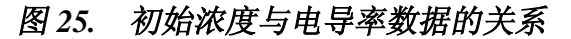

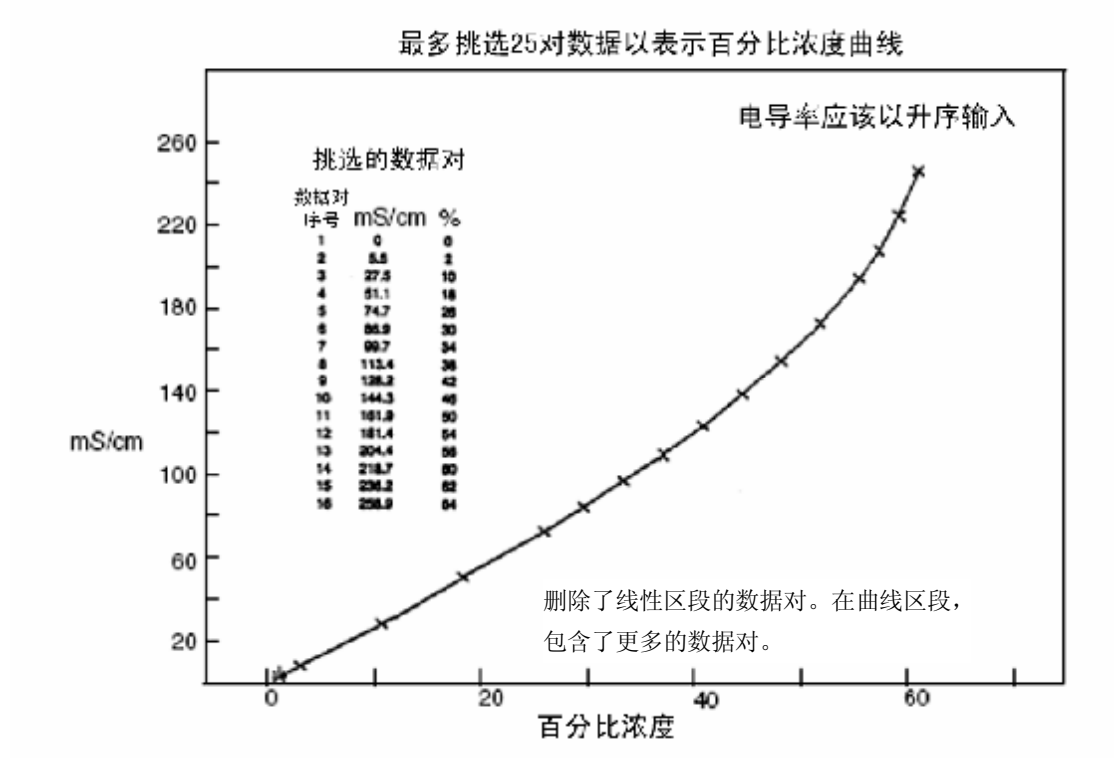

#### *图 26. 浓度与电导率数据的关系*

5. 调校

调校这一章分为两个部分。

 "电子件基准校准"包含用于调校 873 分析仪的方法,这是由精密电阻通过 使用理论上的传感器信号值来进行的。在许多情况下,这种调校得到的精度,对 于用户的应用来说是足够的。

"利用已知溶液的标准化"提供了另一种调校精度和标准化技术。

注 在安装长电缆或接长电缆的任何时间,都必须使用温度传感器系数(参见 74 页的"温度传感器系数(TCF1)调整"一节)的方法。

#### $\sqrt{N}$ **注意**

对于金属壳体的仪器,调校时**不要**拆下 4 个正面板螺钉及电子部件。自攻 螺钉只有有限的螺纹,如果重复地使用就不能正确地起作用。

# 电子件基准校准

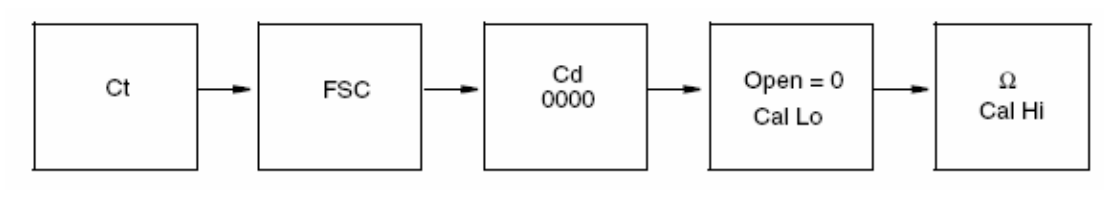

注

在两次输入之间按住 SHIFT 键,就可以防止分析仪超时和丢失设定输入项。

该方法被用于用精密电阻及其理论上的传感器信号值来调校 873 分析仪。

注

所有分析仪在出厂之前,Inversys Foxboro 都对其进行了调校和组态。可以 使用此十进电阻箱来验证调校情况。

#### $\longrightarrow \mathcal{N}$ 注音 <sup>-</sup>

如果你正在校核调校情况,**不要**按 ENTER。除非 Ct 或 FSC 已被更改或输 入了,或是 Cal Hi 和/或 Cal Lo 已被更改或输入了,否则就不必进行电子件基准 校准。可以允许仪器"超时"。

要求的物品:

 用于温度模拟的十进电阻箱,1 个 110Ω(±0.01%)或 100KΩ(±0.1%) 的电阻,以及一把小的螺丝刀。

步骤:

 1.接近传感器端子板 TB2。对于金属壳体,要拆下 4 只后盖螺钉以接近接 头。

 2.断开分析仪的电源。将传感器导线 1 - 5 连接到接线板 TB2 上。注:3A 是不使用的。如果正在现场调校传感器,要将传感器从过程介质中取出来,清洗 并晾干。断接导线 6 和 7。

3.验证温度电路的调校

a. 通过校对附在分析仪上的型号标牌(见图 2)上的组态 CD 输入项, 以确 定你的分析仪被设定了哪一类温度补偿。

注

LB、NL、RE、EV、AB、PN、PX、TF 和 SP 型传感器,都使用一个 100K Ω热敏电阻以用于自动的温度补偿。UT、BW 和 HP 型传感器以及 871FT 直通 式传感器都使用一个 100ΩRTD 以用于自动的温度补偿并被推荐用于较高温度 (例如>250℉)的所有测量值。

 b. 在接线板 TB2 的端子 6 和 7 上连接合适的电阻(对于热敏电阻传感器使 用 100KΩ电阻,对于 RTD 传感器使用 110Ω电阻。

c. 向分析仪通电。

d. 解锁分析仪。

e. 按 Temp, 仪器就处于自动温度模式; 在 C 或 F 符号后不会看到小数点, 如果在 C 或 F 符号后有小数点,应该将其除去。在按 Temp 后按一下Δ键;然后 再按 ENTER, 就能夫除小数点。

f. 把 tCF1 重新设置为 25.00(理论上的温度变送值)。

g. 按 Temp, 显示器就显示"25.C"或"77.F"。如果显示器不显示这两个值 中的任何一个,则复位温度电子件。参见50页上的"更改温度电路"一节。

 4.对要求用于你的传感器的传感器类型,输入设定参数 Ct,请参考 44 页 表 13; 或者对于 871FT 直通式传感器, 请参考 MI611-202。

 5.重新设定分析仪的满刻度值,参考 45 页上"选择满刻度量程"一节。如 果现有的满刻度值是要求的值,重要的是要再次输入相同的值。当 FSC 值被输 入时, 差错代码"ER4"就开始在显示器上闪烁。

1. 如果存在一个较高优先权的差错代码,它会先于 ER4 信息出现。

2. 在两个输入项之间按住 SHIFT 键,可以防止分析仪超时和丢失设定输入 项。

6. 校核和调节仪器的 Cd 代码,请参考 28 页的"补偿和阻尼(Cd)"一节, 把该代码设定为"0000"。仪器应无阻尼,而且应该使用绝对温度补偿。

7. 零位和量程调校

 a. 将干燥清洁的传感器悬挂在空气中(见图 27)。要使用一个开口回路(电 阻值无穷大)以在 0μS/cm 或 0mS/cm 下进行校准。

b. 至少要等待 15 秒, 让电子件稳定。

c. 按 SHIFT 并同时按 Cal Lo, 然后同时松开这两个键。按 NEXT 和 △ 键直 至显示器显示 0.00 为止。按 ENTER。

d. 按图 27 所示,安排从十进电阻箱并穿过传感器的电阻回路。

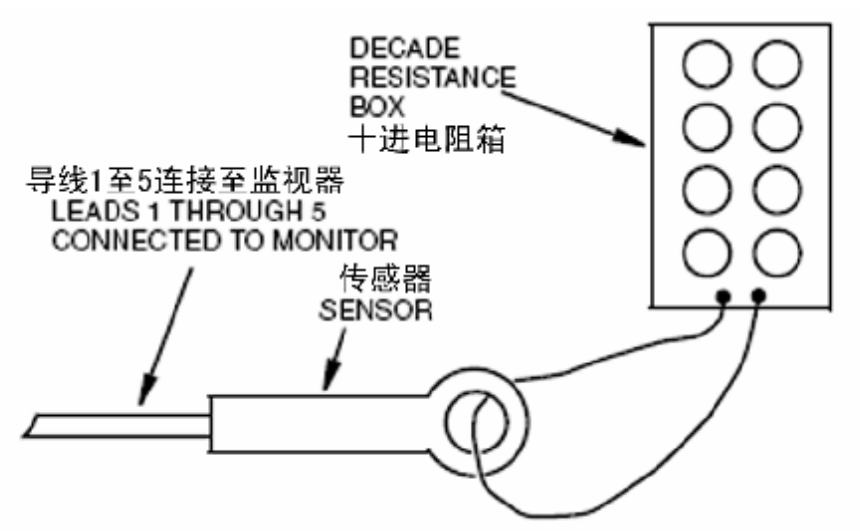

#### *图 27. 用于调校的传感器/十进电阻箱组态*

 e. 计算用于高调校值的电阻输入值。Cal Hi 值应该处在已被选取并最接近过程 控制点的 FSC 的量程内,以得到最高的精度。此项计算要求用传感器系数(表 19)。

| 传感器类型          | 传感器系数 |
|----------------|-------|
| AB             | 0.588 |
| EV             | 0.45  |
| <b>NL</b>      | 2.35  |
| PN, PX         | 2.45  |
| TF             | 2.31  |
| SP, HP         | 2.15  |
| RE, LB, UT, BW | 0.873 |

*表 19. 传感器与传感器系数的关系*

关于 871FT 直通式传感器,参考 MI 611-202。

注

电阻输入值(欧姆)= 传感器系数×(1000) CAL HI 值 $(mS/cm)$ 

示例:

采用 AB 传感器, 电导率显示值为 20.00 mS/cm, 电阻输入值= - $(0.588)(1000)$ 20.00  $= 29.4 \Omega$ 

举例的其它电阻输入值:

 $\mathcal{R}$ 用 SP 传感器, 显示值为 20mS/cm: 电阻输入值 = 107.5Ω 采用 LB 传感器, 显示值为 200μS/cm: 电阻输入值 = 4.365KΩ

\_\_\_ 注 \_\_\_\_\_

在先前的公式中计算的电阻值假定采用如同图 27 所示的通过传感器的单回 路(或单圈)。当要求极小的电阻而且使用手头的设备而不能得到时,用户可以 把十进电阻箱的接线多次穿过传感器,然后将 RL 乘以穿过传感器的圈数的平方。

 $R_L = n^2 \times R_C$ 

式中, Rc = 要求的计算得出的值

n = 穿过传感器的圈数

R<sup>L</sup> = 在回路中使用的电阻

示例:

如果计算出的 Rc 为 0.45Ω,用户可以使接线穿过传感器 10 次,并使用一个 45Ω的电阻,10 的平方是 100。

$$
n2 × RC = RL
$$

$$
102 × .45 = RL
$$

$$
100 × 0.45 = 45
$$

$$
RL = 45 Ω
$$

f. 把十进电阻箱的电阻设定为在上一步骤中计算得出的电阻值。

g. 至少等 15 秒钟以便让电子器件达到稳定状态。

h. 按 SHIFT 并同时按住 Cal Hi 键, 然后同时放开这两个键。使用 NEXT 和 Δ键直至显示器读数是要求的 Cal Hi 值为止。按 ENTER。

8. 切断分析仪的电源。

9. 拆下 TB2 的端子 6 和 7 上的电阻,并重新接好传感器接线。通电。

10. 更改 Cd 代码以使其用于相应的补偿和阻尼(参见第 28 页)。

 11. 要确认温度读数处于相应的自动模式中(在温度单位后应该没有小数 点)。关于补偿温度误差的方法,可参见 74 页上"温度传感器系数(TCF1)调 整"一节。

12. 锁闭分析仪。

这样就完成了电子件基准调校。

#### 采用已知溶液的标准化

 标准化是一个步骤,用于设置分析仪/传感器系统以符合标准溶液认可的值。 标准化应该:

· 在基准/干式调校之后作为操作前的最终校核而进行;

· 补偿管壁效应;

 · 对于新设备每月进行一次;对于老设备,其频率更多或更少,要按照其 使用历史按需要确定;

· 在测量值存在疑问的任何时候进行。

由于 873 分析仪是在 Invensys Foxboro 调校的, 因此, 除非在初次安装之前 要进行重新校准,否则标准化就是在系统投入操作之前所必需的最终步骤。

— 注 —

在用溶液执行标准化步骤之前,要验证来自传感器的温度信号是否正确。74 页上的"温度传感器系数(TCF1)调正"一节包含有补偿温度误差的步骤。

标准化的步骤有两类:在线和离线。

#### 在线标准化

 在线的标准化要求将 871EC 传感器保持在过程管道中,然后采集过程流体 的样品,用第二台电导率分析仪进行离线测量。对两种测量值进行比较,并对 873 分析仪进行必要的调整以符合离线仪器的要求。采集的样品必须在基准温度 下测量。

### 在线标准化的优点

· 快速

· 可对与设备相关的对测量的影响,例如管壁效应进行补偿。

#### 在线标准化的缺点

- · 取决于第二台分析仪的精度
- · 样品会改变温度, 继续反应, 吸收 CO<sub>2</sub> 等等
- · 仅检测一个点

#### 离线标准化

 离线标准化要求将 871EC 传感器从过程中脱出来。然后,或是用过程中的 样品,或是用标准电导率的溶液来调校 873/871 系统。如果是用过程中的样品进 行校核,就要求使用第二台分析仪来验证溶液的电导率值。应该在"基准温度" 下进行测试。

#### 离线标准化的优点

- · 可以校核几个不同的值
- · 不需要第二台分析仪

离线标准化的缺点

- · 时间较长
- · 要把传感器从过程中取出来
- · 不对与设备相关的对测量的影响进行补偿
- · 标准电导率溶液会降级或被污染

### 在线标准化的步骤

1. 用保密代码解锁分析仪。

2. 分析仪必须具有零阻尼。可参考 29 页上表 7, 如有必要, 要改变 Cd 代 码, 使第1位数字=0。参见第28页"补偿和阻尼(Cd)"一节。

— 注 —

如果使用温度补偿以匹配过程成分(Cd 的后两位数字),应该在基准温度下 进行替代分析(见表 7)。

 3. 如果要对系统零位的偏移(例如,如果传感器被磁化,就可能存在这种 情况)进行校正,要在按住 SHIFT 时,同时按 Cal Lo。然后松开这两个键。

或者

如果要对系统量程的偏移(例如,如果传感器太靠近管壁或容器壁,就可能 存在这种情况)进行校正,就要在按住 SHIFT 时,同时按 Cal Hi。然后松开这 两个键。

— 注 —

1. 当对管壁影响进行校正时,此方法仅可在一个点上得到高精度。当离开 该点讲行测量时,精度就会下降。

2. 此方法是假定在将传感器安装在过程管道中之前,已经校核或进行了完 整的基准调校,而且在基准调校的过程中确定了系统的"零位"。

4. 按NEXT 和Δ键,直至显示器显示已知溶液在基准温度下的电导率值为止。

5. 按 ENTER。

6. 用保密代码锁闭分析仪。

#### 离线标准化的步骤

 1. 将传感器从过程介质中取出。参考传感器主机说明书。在蒸馏水中清洗 传感器的浸入端。

 2. 使传感器干透,然后将其放置至少 5 分钟以确保其已达到室温。按 TEMP 键确认。

3. 用保密代码解锁分析仪(参见24页"用保密代码解锁分析仪"一节)。

4. 分析仪必须具有零阻尼。参见表 7。如有必要,改变 Cd 代码使第一个 数字= 0。

5. 在传感器已经干燥而且处于空气中的情况下,按 SHIFT,并同时按 Cal Lo。然后同时松开这两个键。使用 NEXT 和Δ键直至显示器显示 0 为止。按 ENTER。

或者

另一种步骤是,把传感器浸在低电导率的已知溶液中。如果采用了温度补偿, 应当知道在基准温度下的电导率。

按 SHIFT 并同时按 Cal Lo,然后同时松开这两个键。按 NEXT 和Δ键直至 显示器显示溶液的电导率。按 ENTER。

#### — /\ **注意**

标准电导率的溶液会降级或受到污染。

 6. 把传感器浸在(电导率较高的)已知溶液中,在传感器周围的溶液层至 少要有一个传感器直径的厚度(见表 20),要让传感器浸在溶液中至少有 10 分 钟以使其稳定,要确保没有气泡滞留在传感器"环"中。

7. 按 SHIFT,并同时按 Cal Hi。然后同时松开这两个键。

8. 按 NEXT 和Δ键,直至显示已知溶液的电导率值为止。

9. 按 ENTER。

10. 把传感器从已知溶液中取出,用蒸馏水洗清。

11. 用保密代码锁闭分析仪。

12. 把传感器重新装到过程溶液中。

#### *表 20. 传感器直径*

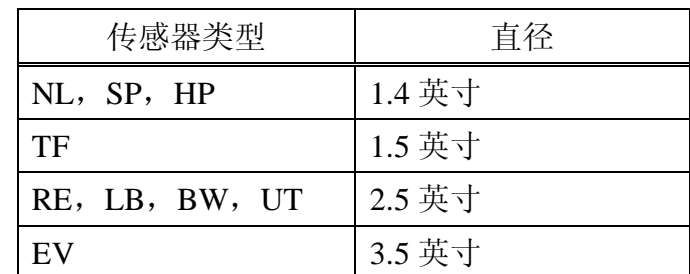

使用 871FT 直通式传感器就不需要达到"最小安装"直径的要求了。

73

#### 温度传感器系数(TCF1)调整

 为了得到合适的温度补偿,尤其是在很大的温度范围测量时,要求有精确的 温度信号。温度传感系数(tCF1)用于弥补温度传感器偏离理想值的偏差并对较 长的电缆长度进行补偿。

#### 确定 tCF

 1. 把 871EC 传感器和一个精确的摄氏温度计(带有 0.10℃的分辨率)放入 盛有水的容器中。让系统达到热平衡状态。使所有传感器电缆(尤其在使用加长 电缆时)保持与分析仪连接。

2. 按 Temp。把分析仪投入自动温度补偿, 在"C"后面没有小数, 如果在 "C"后面有小数,应该将其去除。在按 Temp 后按一下Δ键;然后按 ENTER。

 3. 在达到平衡后(几分钟),在 873 上显示出温度读数,该读数具有两位 小数。当按了 Temp 之后, 当前温度值与"C"将会交替出现, 该温度值有一位 小数。现在由 873 显示的读数值必须有两位小数。在按了 Temp 之后按 NEXT 5 次。在显示器上只出现 3 个数字,而且第一位数字不会出现(例如, 25.20 仅显 示 5.20)。

4. 确定两个测温仪器的差值,例如温度计的读数是 24.70℃,而 823 显示 (2)5.20C,差值 = 0.50℃。

5. 从 25.00 减去该值(例如 25.00-0.50=24.5)。

#### 注

在以下情况下执行本步骤:

1. 在按照 71 页所述的"采用已知溶液的标准化"进行标准化步骤之前。

2. 在按照 67 页所述的"电子件基准校准"进行基准校准之后。

1. 解锁分析仪(24 页"用保密代码解锁分析仪")。

2. 按 SHIFT 并同时按 Setup 键。然后同时松开这两个键。

3. 按 NEXT 键几次,直至显示代码 bL(基本设定锁定)为止。

4. 按 ENTER, 然后按 NEXT 和 Δ键直至显示个人专用的保密代码为止 (0800 是由制造厂设定的)。

5. 按 ENTER。

6. 当显示返回至 bL 时,按 NEXT 数次直至显示输入项 tCF1 为止。

7. 按 ENTER, 然后按 NEXT 和  $\Delta$  键直至显示要求的值为止。

8. 按 ENTER。

9. 使用在 74 页 "确定 tCF"一节中描述的技术来重新检查在温度计读数和 873 上显示的温度值之间是否存在任何差值。需要时重复 tCF1 输入项。

10. 锁闭分析仪。

*表 21. 可应用于 871EC"热敏电阻"传感器的电阻-温度表*

| 100,000 欧姆 @25℃±0.2℃ 至 +70℃<br>100K6A1, |           |                 |         |                 |         |
|-----------------------------------------|-----------|-----------------|---------|-----------------|---------|
| $\rm ^{\circ}C$                         | Ro        | $\rm ^{\circ}C$ | Ro      | $\rm ^{\circ}C$ | Ro      |
| $-40$                                   | 4,015,500 | 23              | 109,850 | 86              | 8,816.0 |
| $-39$                                   | 3,750,000 | 24              | 104,800 | 87              | 8,522.7 |
| $-38$                                   | 3,503,500 | 25              | 100,000 | 88              | 8,240.6 |
| $-37$                                   | 3,274,600 | 26              | 95,447  | 89              | 7,969.1 |
| $-36$                                   | 3,062,000 | 27              | 91,126  | 90              | 7,707.7 |
| $-35$                                   | 2,864,000 | 28              | 87,022  | 91              | 7,456.2 |
| $-34$                                   | 2,680,400 | 29              | 83,124  | 92              | 7,214.0 |
| $-33$                                   | 2,509,400 | 30              | 79,422  | 93              | 6,980.6 |
| $-32$                                   | 2,350,200 | 31              | 75,903  | 94              | 6,755.9 |
| $-31$                                   | 2,202,100 | 32              | 72,560  | 95              | 6,539.4 |
| $-30$                                   | 2,064,000 | 33              | 69,380  | 96              | 6,330.8 |
| $-29$                                   | 1,935,400 | 34              | 66,356  | 97              | 6,129.8 |
| $-28$                                   | 1,815,500 | 35              | 63,480  | 98              | 5,963.1 |
| $-27$                                   | 1,703,700 | 36              | 60,743  | 99              | 5,749.3 |
| $-26$                                   | 1,599,400 | 37              | 58,138  | 100             | 5,569.3 |
| $-25$                                   | 1,502,000 | 38              | 55,658  | 101             | 5,395.7 |
| $-24$                                   | 1,411,100 | 39              | 53,297  | 102             | 5,228.2 |
| $-23$                                   | 1,326,200 | 40              | 51,048  | 103             | 5,066.7 |
| $-22$                                   | 1,246,900 | 41              | 48,905  | 104             | 4,910.8 |
| $-21$                                   | 1,172,800 | 42              | 46,863  | 105             | 4,760.4 |
| $-20$                                   | 1,103,400 | 43              | 44,917  | 106             | 4,615.2 |
| $-19$                                   | 1,038,600 | 44              | 43,062  | 107             | 4,475.1 |
| $-18$                                   | 977,910   | 45              | 41,297  | 108             | 4,339.8 |
| $-17$                                   | 921,100   | 46              | 39,605  | 109             | 4,209.2 |
| $-16$                                   | 867,910   | 47              | 37,995  | 110             | 4,082.9 |
| $-15$                                   | 818,070   | 48              | 36,458  | 111             | 3,961.2 |
| $-14$                                   | 771,370   | 49              | 34,991  | 112             | 3,843.5 |

*表 21. 可应用于 871EC"热敏电阻"传感器的电阻-温度表(续)*

| 100K6A1, 100,000 欧姆 @25℃±0.2℃ 至 +70℃ |         |                 |         |                 |         |
|--------------------------------------|---------|-----------------|---------|-----------------|---------|
| $^{\circ}$ C                         | Ro      | $\rm ^{\circ}C$ | Ro      | $\rm ^{\circ}C$ | Ro      |
| $-13$                                | 727,590 | 50              | 33,591  | 113             | 3,729.8 |
| $-12$                                | 686,530 | 51              | 32,253  | 114             | 3,619.9 |
| $-11$                                | 648,020 | 52              | 30,976  | 115             | 3,513.7 |
| $-10$                                | 611,870 | 53              | 29,756  | 116             | 3,411.1 |
| $-9$                                 | 577,940 | 54              | 28,590  | 117             | 3,311.9 |
| $-8$                                 | 546,070 | 55              | 27,475  | 118             | 3,215.9 |
| $-7$                                 | 516,130 | 56              | 26,409  | 119             | 3,123.1 |
| $-6$                                 | 488,000 | 57              | 25,390  | 120             | 3,033.4 |
| $-5$                                 | 461,550 | 58              | 24,415  | 121             | 2,946.6 |
| $-4$                                 | 436,680 | 59              | 23,483  | 122             | 2,862.6 |
| $-3$                                 | 413,280 | 60              | 22,590  | 123             | 2,781.4 |
| $-2$                                 | 391,270 | 61              | 21,736  | 124             | 2,702.8 |
| $-1$                                 | 370,540 | 62              | 20,919  | 125             | 2,626.7 |
| $\boldsymbol{0}$                     | 351,020 | 63              | 20,136  | 126             | 2,553.1 |
| $\mathbf{1}$                         | 332,640 | 64              | 19,386  | 127             | 2,481.8 |
| $\overline{2}$                       | 315,320 | 65              | 18,668  | 128             | 2,412.7 |
| 3                                    | 298,990 | 66              | 17,980  | 129             | 2,345.9 |
| $\overline{4}$                       | 283,600 | 67              | 17,321  | 130             | 2,281.1 |
| 5                                    | 269,080 | 68              | 16,689  | 131             | 2,218.4 |
| 6                                    | 255,380 | 69              | 16,083  | 132             | 2,157.7 |
| $\tau$                               | 242,460 | 70              | 15,502  | 133             | 2,098.8 |
| $8\,$                                | 230,260 | 71              | 14,945  | 134             | 2,041.8 |
| 9                                    | 218,730 | 72              | 14,410  | 135             | 1,986.5 |
| 10                                   | 207,850 | 73              | 13,897  | 136             | 1,932.9 |
| 11                                   | 197,560 | 74              | 13,405  | 137             | 1,880.9 |
| 12                                   | 187,840 | 75              | 12,932  | 138             | 1,830.6 |
| 13                                   | 178,650 | 76              | 12,479  | 139             | 1,781.8 |
| 14                                   | 169,950 | 77              | 12,043  | 140             | 1,734.4 |
| 15                                   | 161,730 | 78              | 11,625  | 141             | 1,688.5 |
| 16                                   | 153,950 | 79              | 11,223  | 142             | 1,643.9 |
| 17                                   | 146,580 | 80              | 10,837  | 143             | 1,600.7 |
| 18                                   | 139,610 | 81              | 10,467  | 144             | 1,558.8 |
| 19                                   | 133,000 | 82              | 10,110  | 145             | 1,518.1 |
| 20                                   | 126,740 | 83              | 9,767.2 | 146             | 1,478.7 |

| 100K6A1, 100,000 欧姆 @25℃±0.2℃ 至 +70℃ |         |                 |         |                 |         |
|--------------------------------------|---------|-----------------|---------|-----------------|---------|
| $\rm ^{o}C$                          | Ro      | $\int_0^\infty$ | Ro      | $\int_0^\infty$ | Ro      |
| 21                                   | 120,810 | 84              | 9,437.7 | 147             | 1,440.3 |
| 22                                   | 115,190 | 85              | 9,120.8 | 148             | 1,403.1 |
|                                      |         |                 |         | 149             | 1,366.9 |
|                                      |         |                 |         | 150             | 1,331.9 |

*表 21. 可应用于 871EC"热敏电阻"传感器的电阻-温度表(续)*

# **6. 诊断**

# **排除故障**

*表 22. 诊断故障现象*

| 现象      | 方法                       |
|---------|--------------------------|
| 噪声信号    | 可能与流量有关                  |
|         | 1. 增加阻尼。                 |
|         | 2. 重新标定传感器。              |
|         | 可能与 RFI 有关, 参见第 4 页 "标准的 |
|         | 规格"一节。                   |
|         | 可能对于满刻度量选择了不正确的传         |
|         | 感器,参见表15。                |
| 电导率降低   | 可能夹持了气泡, 或者传感器有覆盖        |
|         | 层。                       |
| 温度显示不正确 | 1. 检查使用的是否是正确的 tCF。使用    |
|         | 加长的电缆和接线盒要求确定一个新         |
|         | 的 tCF。参见 74 页的"温度传感器系数   |
|         | (TCF1) 调整"。              |
|         | 2. 验证 873 是否设定为用于合适的温    |
|         | 度传感器。参见 67 页的"电子件基准      |
|         | 校准"。                     |
| 精度      | 1. 来自过程液体中的沉积物会影响传       |
|         | 感器的精度。关于传感器清洗的建议可        |
|         | 以查阅传感器的MI。               |
|         | 2. 管壁影响 (参见 71 页"采用已知溶   |
|         | 液进行标准化"一节)。              |
|         | 3. 磁场改变(参见67页"电子件基准      |
|         | 校准"一节)。                  |

# 出错代码

 分析仪在正常地运行时,恒定地显示测量值。如果有出错或报警条件,显示 器就以 1 秒的速率交替地显示测量值和出错/报警信息。交替出现(出错/报警) 的信息如表 23 所示。

| 交替显示            | 条件             | 优先权            | 消除信息所要求的动作       |
|-----------------|----------------|----------------|------------------|
| Er <sub>1</sub> | 仪器故障, RAM/ROM, | $\mathbf{1}$   | 1. 重新输入保密代码。     |
|                 | 软件监控计时器        | (最高)           | 2. 仪器断电。         |
| Er <sub>2</sub> | 用户规定的温度量程错     | $\overline{3}$ | 1. 更改用户规定的温度     |
|                 | 读或温度测量出错,分     |                | 限值, UtL 或 LtL。   |
|                 | 析仪设定为用于错误的     |                | 2. 更换传感器。        |
|                 | 温度传感器          |                | 3. 把温度放在手动模式     |
|                 |                |                | (例如 25.C.)。      |
|                 |                |                | 4. 参见 50 页 "更改温度 |
|                 |                |                | 回路"一节。           |
| Er <sub>3</sub> | 用户规定的测量值量程     | $\overline{4}$ | 1. 更改用户规定的测量     |
|                 | 错误             |                | 值限值, UL 或 LL。    |
|                 |                |                | 2. 更换传感器。        |
| Er <sub>4</sub> | 测量校准不正确        | $\overline{2}$ | 用基准校准步骤重新调       |
|                 |                |                | 校分析仪。            |
| A Hi            | 测量值处于高报警条件     | 6              |                  |
| <b>AHH</b>      | 测量值处于高高报警条     | 5              |                  |
|                 | 件              |                |                  |
| <b>ALO</b>      | 测量值处于低报警条件     | 8              |                  |
| <b>ALL</b>      | 测量值处于低低报警条     | $\overline{7}$ |                  |
|                 | 件              |                |                  |
| ****            | 测量值高于或低于模拟     | 9              |                  |
|                 | 输出限值的范围        |                |                  |
| Err             | 尝试的代码或参数不正     | $\overline{2}$ | 检查代码或重新输入。       |
|                 | 确              |                |                  |

*表 23. 出错/报警信息*

 注:如果同时存在两个或多个差错,分析仪仅为一个具有最高优先权的差错 而闪烁。如果最高优先权的差错被清除而较低优先权的差错仍存在,分析仪就为 剩下的差错中优先权最高的差错而闪烁。

# 可分开的现场组态表

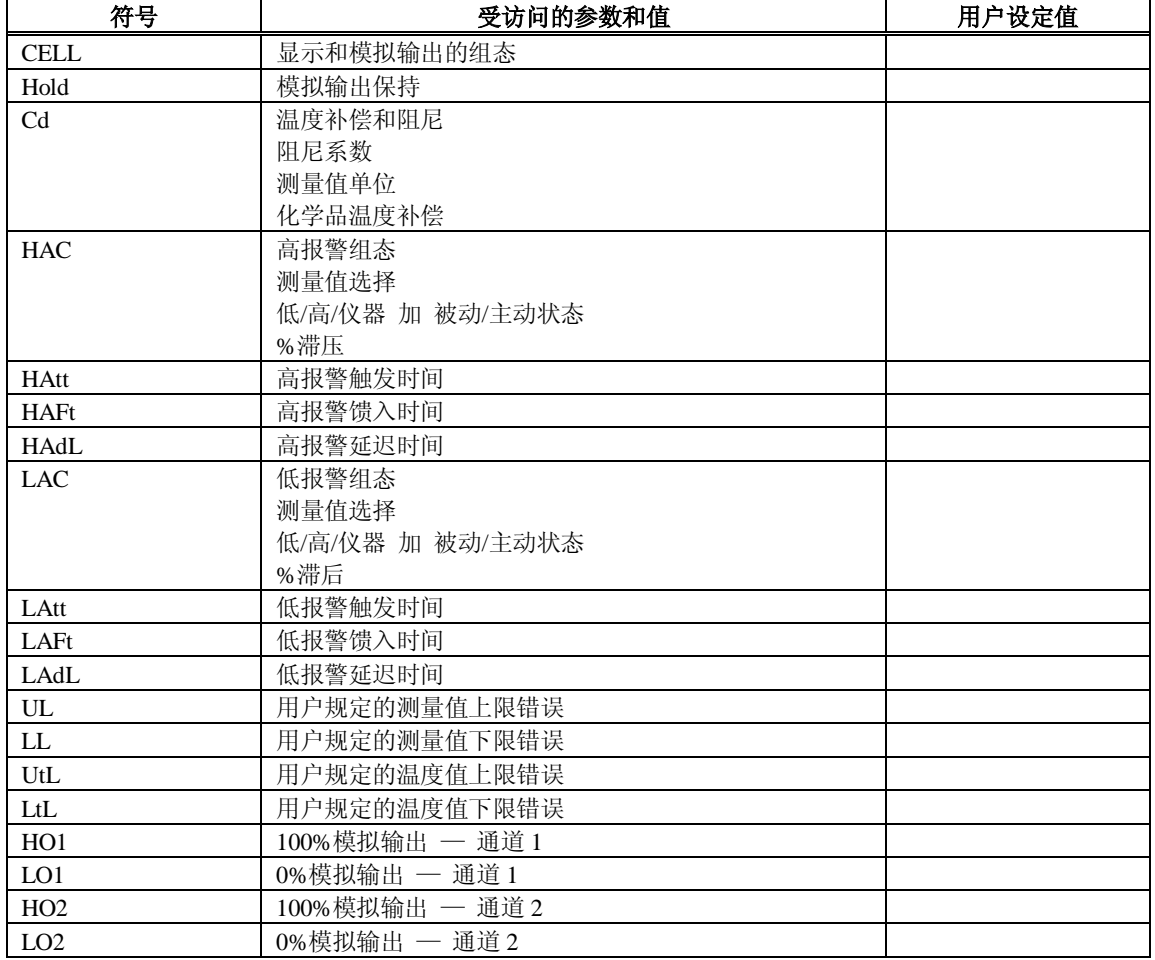

# **组态设定输入项**

# **Cd 代码——补偿和阻尼**

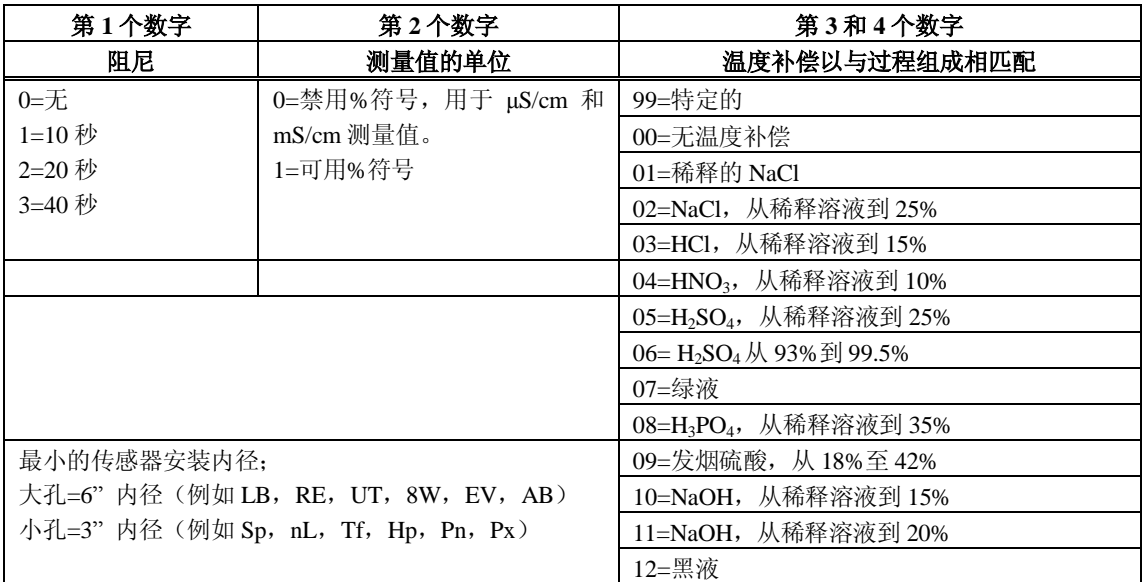

# **基本设定输入项选择**

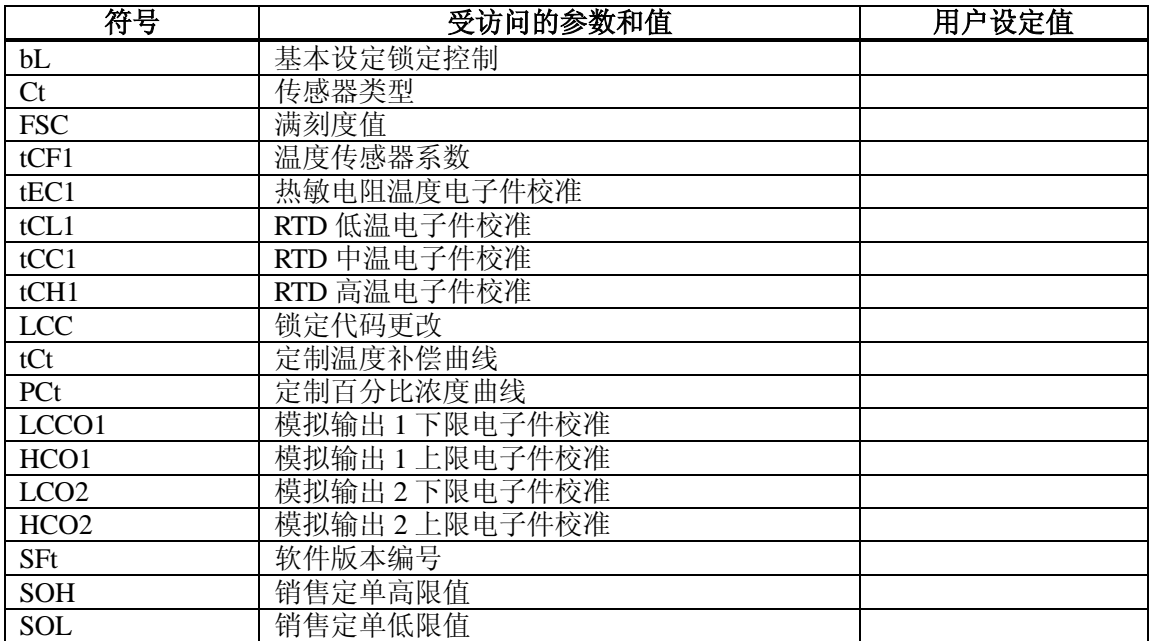

# **CELL 代码——输出组态**

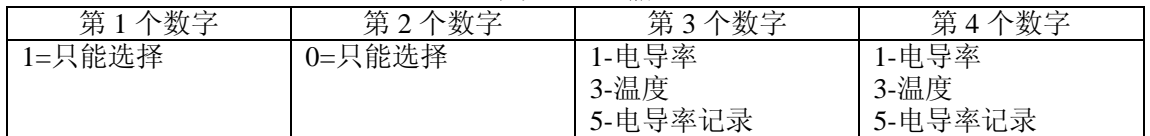

# **HOLD 代码——模拟输出值**

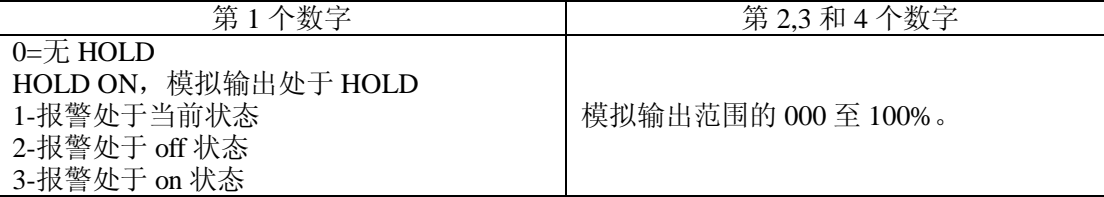

## **HAC 和 LAC 代码——报警组态**

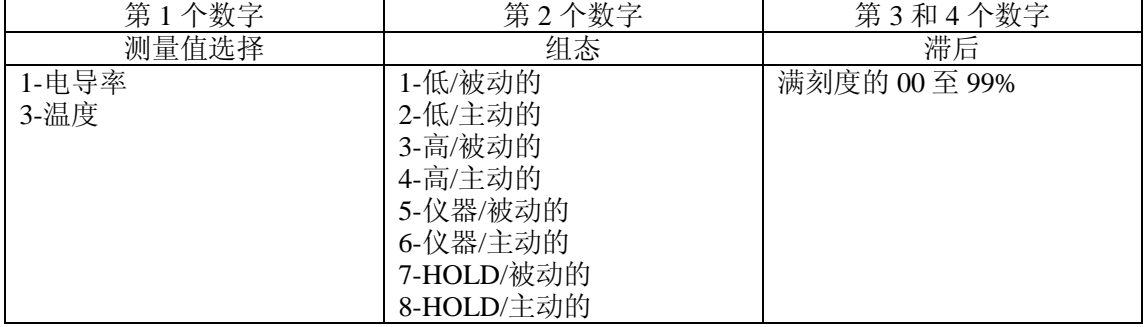

#### **HAFt, HAdL, LAFt 和 LAdL 计时代码**

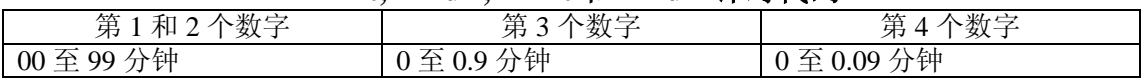

UL=上限是 999.9

LL=下限是 999.9

UtL=上限是 200×C

LtL=下限是-20 $\times$ C(-5 $\times$ F)

H01=可以设定为-09.99 和 999.9 之间的任何值

L01=可以设定为-09.99 和 999.9 之间的任何值

H02=可以设定为-09.99 和 999.9 之间的任何值

L02=可以设定为-09.99 和 999.9 之间的任何值

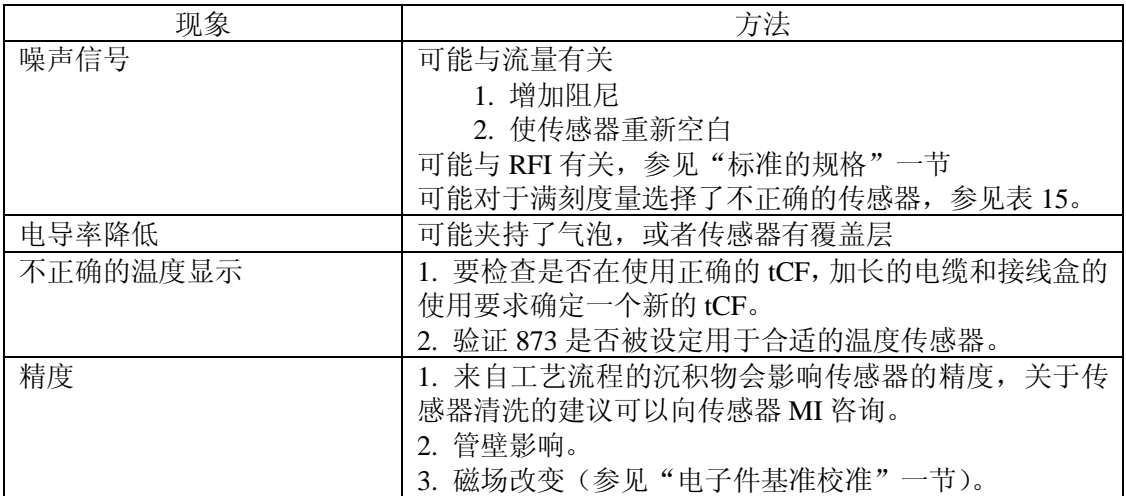

# **排除故障**

# **出错/报警信息**

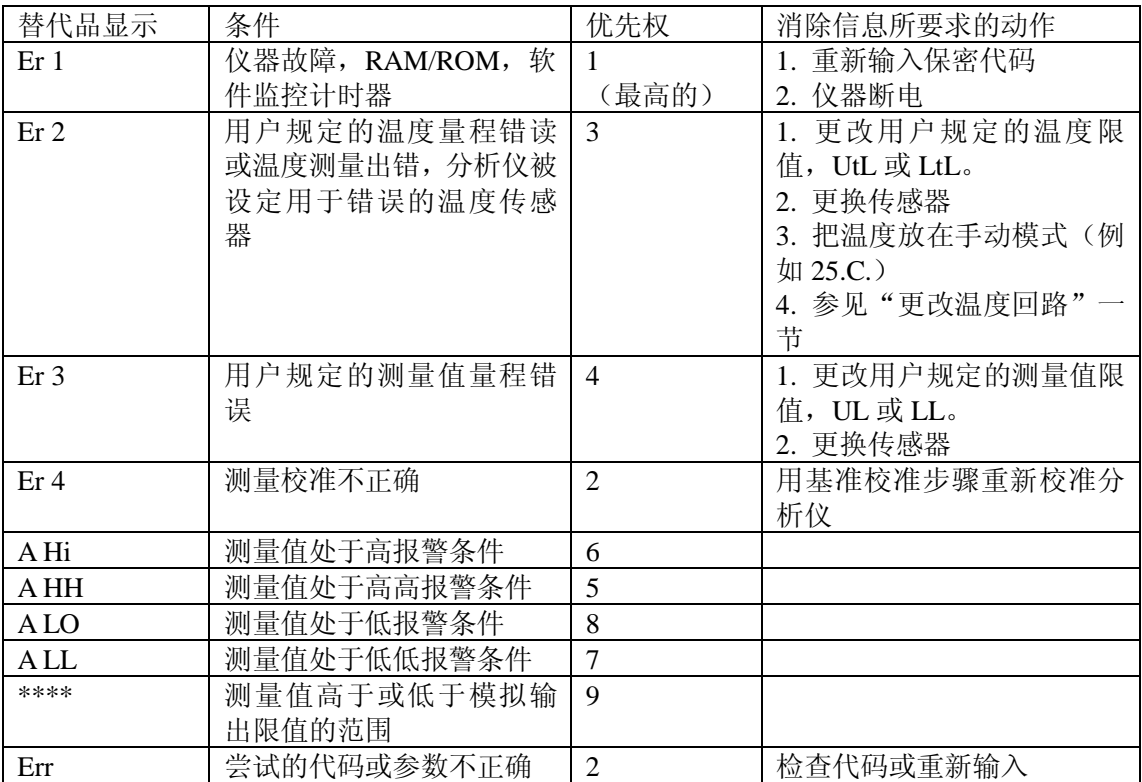

 注:如果同时存在两个或多个差错,分析仪仅闪烁一个具有最高优先权的差错,如果最 高优先权的差错被清除而较低优先权的差错仍保留着,分析仪就闪烁剩下的差错中优先权最 高的差错。

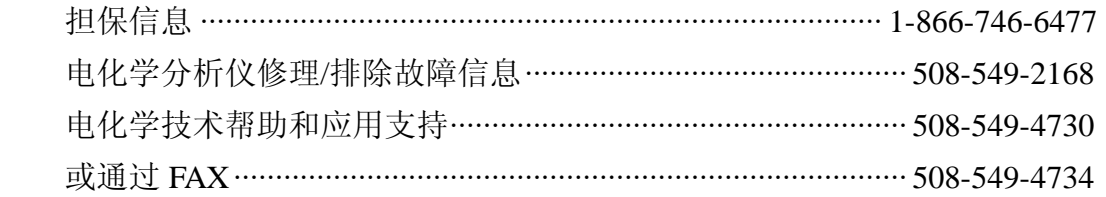

# 7. 用户说明

当更改应用时,应该重新组态 873EC,以下列次序执行这些步骤:

1、挑选和输入合适的 Ct 代码,参见"更改传感器类型(Ct)"一节

2、挑选和输入合适的 FSC 代码, 参见"选择满刻度量程"一节

 3、连接传感器并进行电子件基准校准,在该过程期间必须校核温度回路组 态,参见"电子件基准校准"一节。

4、输入传感器 tCF 系数

注:

电缆增加长度或连接都要求确定该系数,参见"温度传感器系数(TCF1) 调整"一节

5、a. mS/cm 或 μS/cm 模式

· 设置组态设定输入项和报警

注:

也可以在电子件基准校准之前进行,参见"组态设定输入项"一节。

· 按照合适的温度补偿代码来设置 Cd,参见"补偿和阻尼(Cd)"一节。

 · 在传感器安装时,以合适的次序进行离线或在线的传感器标准化,参见 "利用已知溶液进行标准化"一节。

b. 百分比浓度模式

 · 按照合适的温度补偿代码和百分比模式来设置 Cd,参见"补偿和阻尼  $(Cd)$ "一节。

• 设置和输入其它的组态设定输入项和报警,参见"组态设定输入项"一 节。

• 在传感器安装时, 以合适的次序进行离线或在线的传感器标准化, 参见 "利用已知溶液进行标准化"一节。

可以提供一些"白页",它们详述了各种可以应用于 873 分析仪和电化学工 艺、方法等的专题。

下面列出了其中的一部分。

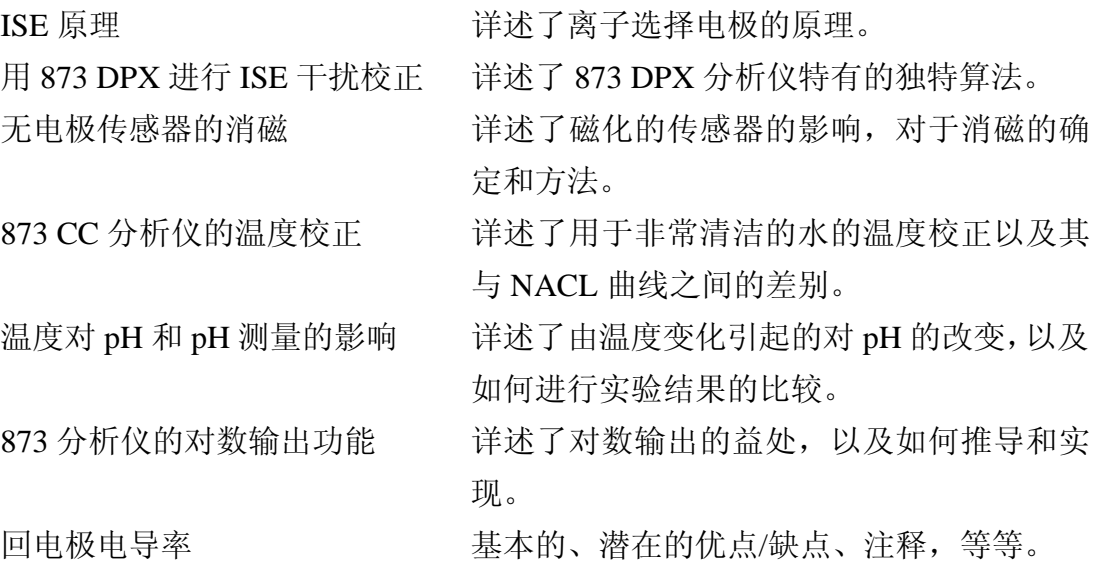

也可以提供一些 PADS(产品/应用数据表)

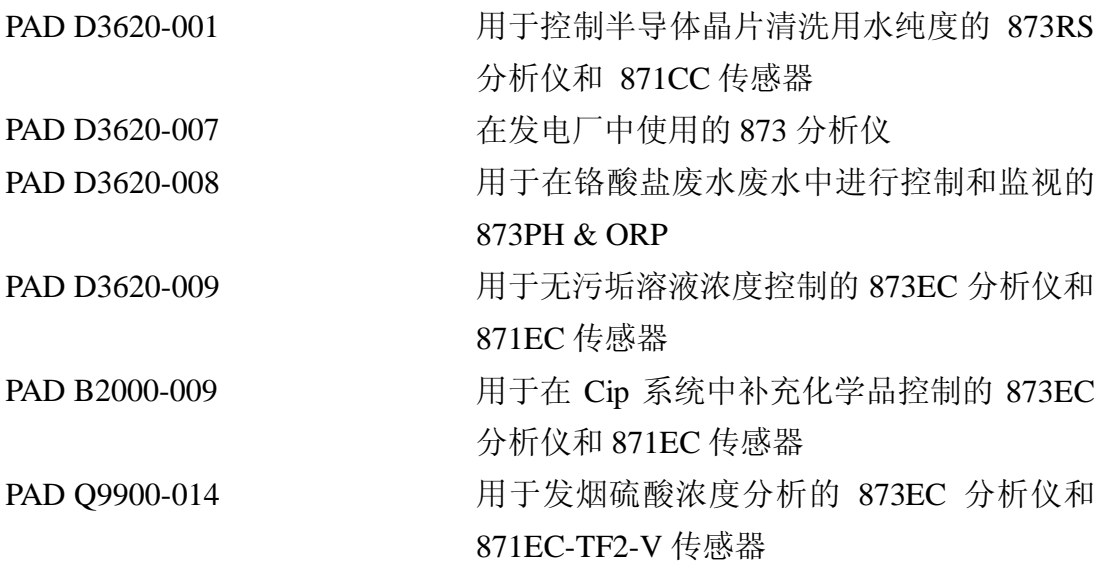

以及其它的 PAD, 如要获得这些"白页"或 PAD 信息, 或是建议用于将来 版本的其它专题,请与 Inversys Foxboro 联系,电话为:1-866-746-6477 或 FAX: 1-508-549-4734。

# 8. 报警触点保养

 要选择报警继电器触点以便能转换等于或大于 20 瓦的负荷。最小的触点电 流是1安培,银合金触点在转换时产生极轻微的电弧,因而可以除去在触点上形 成的氧化层。在触点上形成氧化层之后,当触点被用于低(信号)电平时,触点 的功能就会变得不可靠。

 当触点必须在低电平下使用时,必须注意触点的状态,用于新的继电器的最 大触点电阻是 100 毫欧姆,高于该水平的值或不稳定的值,则表明触点表面如同 上面说明的一样发生了退化,而这可能会导致报警功能不可靠。

Invensys Foxboro 建议触点电阻要每年进行检查。

可以如下地恢复触点表面:

1、拆开接在分析仪上的报警接线;

 2、如图 28 所示的连接一个 20W 或以上得负载。这样就可以试验 NO(常 开) 和 NC(常闭) 触点;

3、使用分析仪以便使报警仪动作几次;

4、拆开步骤 2 中安装的负载,并重新连接在步骤 1 中拆开的接线;

5、检查以确保继电器能正确地动作。

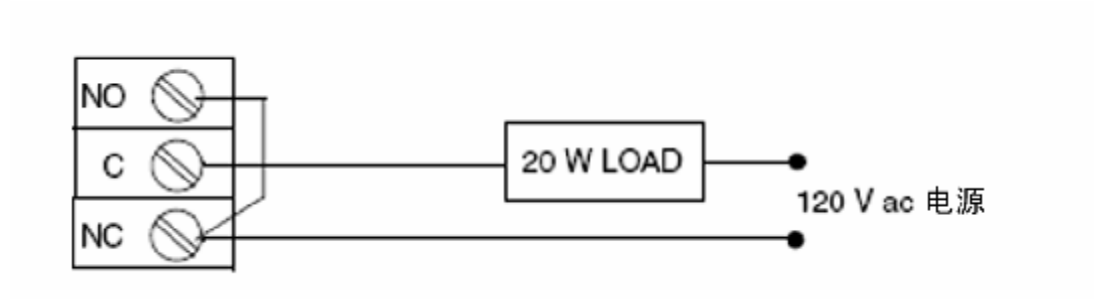

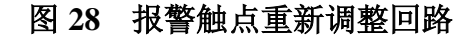

# 9. 担保

 感谢您购买该 Invensys Foxboro 873EC 电化学分析仪,我们也可以提供 pH/ORP、双无 pH/ISE、接触电导率、电阻率及溶解氧分析仪及设备。关于贵方 的分析需要,可与我们联系。

关于销售信息, 或是发出定单, 可与贵方当地的 Invensys Foxboro 代表处或 当地的 Invensys Foxboro 销售处联系。

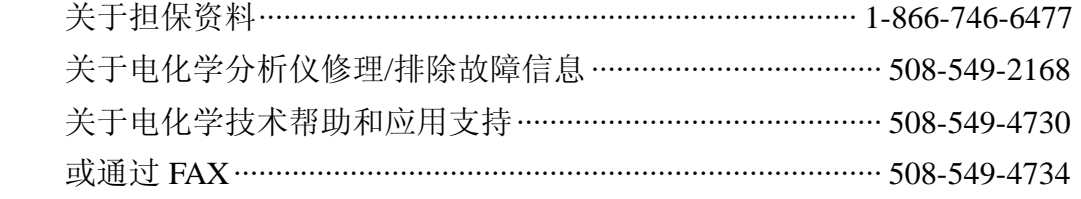

### 担保

 Invensys Foxboro 公司明确地保证由其制造的产品符合可应用的 Invensys Foxboro 的产品技术规格。INVENSYS 系统公司不会作出其它的明示的或暗示的 担保(包括如同市场销路或对特定用途的适合性的没有限定的担保)。采购方要 负责提供正确的用途和功能要求。另外,下列也说明了由 Invensys 系统公司对于 其在下文中的担保的违反而承担的独自的赔偿。

 材料、制造技艺以及外观:Invensys 系统公司向采购方保证由 Invensys Foxboro 制造的所有产品,在其材料、制造技艺以及外观上都没有任何缺陷,并 且同意,在产品发货日期起的一年内,对于任何返回至离得最近的指定的 Invensys Foxboro 修理机构的产品、部件或零件的更换,或是修理都是免费的, 产品发货的运费由采购方支付。如果需要在项目现场诊断这样的缺陷,其所需要 的费用要由采购方支付。任何这样更换的货修理的产品、部件货零件,要由 Invensys 系统公司进行担保,担保时间为原来的担保期的剩余部分,或是 3 个月, 以时间较长的为准。如果引起任何的和所有这种所必需的更换或修理的原因是未 进行充分的预防性维修,或是正常的磨损和使用,或是采购商或其它方提供的电 源不合格,或是在不合适的环境条件下受到腐蚀和损伤,则这种更换和修理的费 用要由采购方支付。除了由 Invensys 系统公司预先书面同意的,Invensys 系统公 司将不负责支付由采购方或任何其它方引起的任何花费或费用,包括"返还费 用"。

# 索引

A 精度 5 报警 38 报警触点保养 87 报警触点 6 报警指示 6 报警计时器(HAtt, HAFt 和 HAdL) 34 报警计时器 (LAtt, LAFt 和 LAdL) 38 报警 2,6 环境温度范围 4 模拟输出核准 (LC01, HC01, LC02, HC02) 56

#### B

基本设定输入项 43

## C

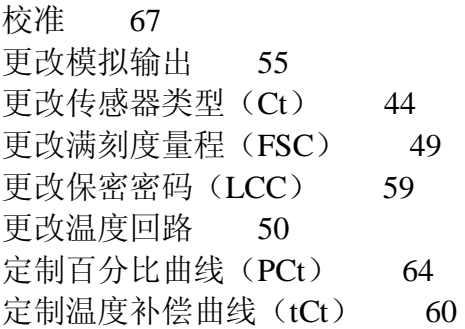

# D

阻尼 6 可分开的现场组态表 81 确定 tCF 74 诊断 79 尺寸 5

# E

电子件基准校准 67 壳体/安装选项 5 壳体 1 输入 tCF 值 74 出错代码 80

#### F

面板显示器 2 面板小键盘 2

### G

总说明 1 生成和输入定制曲线程序 60

#### H

危险场所类别

# I

标识 4 在线标准化步骤 72 在线标准化 71 安装 9 仪器特性 1

### M

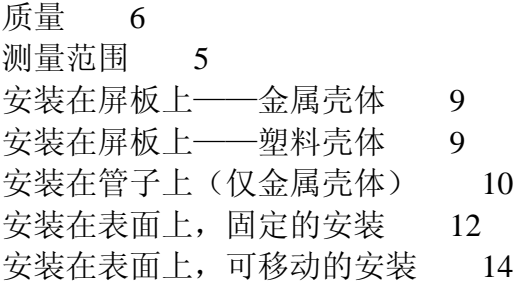

## O

离线标准化步骤 73 离线标准化 72 输出 42 #1 输出的 0%模拟值 (LO1) 42 #1 输出的 100%模拟值 (HO1) 42 #2 输出的 0%模拟值 (L02) 43 #2 输出的 100%模拟值(H02) 42

### R

相对湿度范围 5 响应 6 RFI 磁化率 7 RTD 温度校准 (tCL1, tCC1, tCH1) 53 S

安全规格 8 保密代码 2 选择满刻度量程 45 技术规格 4 利用已知溶液的标准化 71 防风雨门选项 3 供电频率 4 供电电压 4

# T

温度传感器系数(TCF1)调整 74 温度补偿范围 5 温度测量范围 5 热敏电阻温度电子件校准 (tEC1) 52 排除故障 79

### $U$

解锁基本设定输入项(bL) 44 用户说明 85

#### W

担保 89

### 出版日期

 JUL 1992 JUL 1996 JUL 2001 NOV 2001 FEB 2004

在文本或插图右边的垂直线表示在最后版本上更改的。

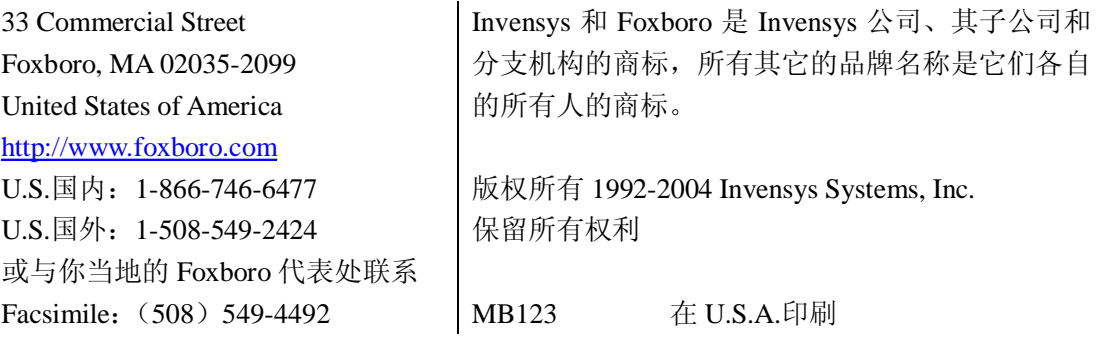